**OLYMPUS** 

# **DIGITALKAMERA E-P5**

# **Bruksanvisning**

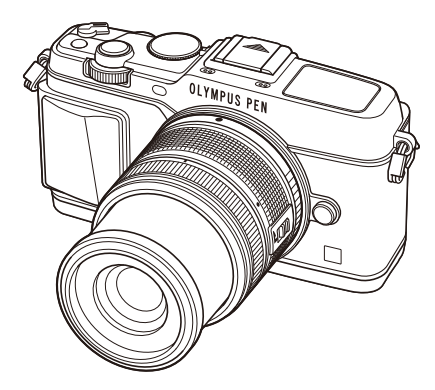

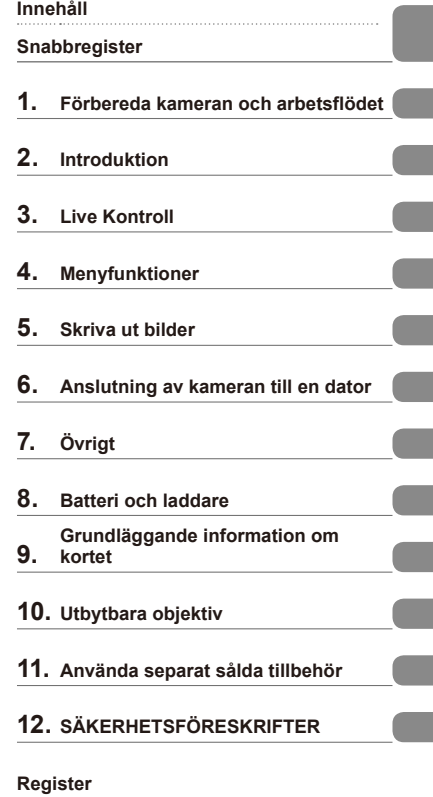

- Tack för att du har köpt en Olympus digitalkamera. Innan du börjar använda din nya kamera bör du läsa igenom den här bruksanvisningen noga för att få det mesta möjliga ut av din kamera under så lång tid som möjligt. Förvara den här bruksanvisningen på en säker plats för framtida bruk.
- Vi rekommenderar att du tar några provbilder för att lära känna kameran innan du börjar ta viktiga bilder.
- Bilderna på displayen och kameran i den här bruksanvisningen gjordes under utvecklingsstadiet och kan variera något från den färdiga produkten.
- Innehållet i den här bruksanvisningen är baserat på firmware-versionen 1.0 för denna kamera. Om funktioner läggs till eller modifieras p.g.a. uppdatering av firmware avviker detta från denna bruksanvisning. Gå in på Olympus webbplats för ny information.

Registrera din produkt på **www.olympus.eu/register-product** och få extra fördelar från Olympus!

# **Innehåll**

**Snabbregister 5 Packa upp lådans innehåll .................7**

### **Förbereda kameran och arbetsfl ödet 8**

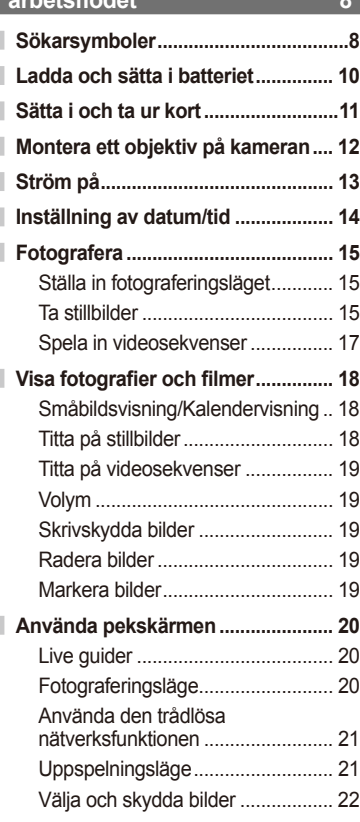

### **Introduktion 23**

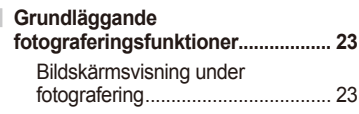

### Ändring av informationsdisplayen............................ 24 **Använda fotograferingslägena ....... 25** »Rikta-och-ta»-fotografering (P programläge) ............................. 25 Välja bländarvärde (A bländarförval) ............................ 26 Välja slutartid (S, slutarprioritet)..... 27 Välja bländarvärde och slutartid (M manuellt läge) ........................... 28 Använda videoläge ( $\mathfrak{B}$ ).................. 29 Lägga till effekter till en videosekvens [Movie Effect]........... 29 Använda konstfilter ................................ 31 Fotografera med motivprogram ..... 32 Använda PHOTO STORY .............. 34 **Använda fotograferingsalternativ .. 36** Använda live guider ........................ 36 Kontrollera exponeringen (exponeringskompensation) ........... 37 Ändra liusstyrkan hos högdagrar och skuggor .................................... 37 Använda en blixt (blixtfotografering) ........................... 38 Välja ett fokusmål (AF-område) ..... 40 Ställa in AF-målet............................ 40 Ansiktsprioritet-AF/ pupillidentifierings-AF ....................... 41 AF-zoomram/AF-zoom ................... 42 Sekvensfotografering/använda självutlösare .................................... 43 Justera färgerna (vitbalans) ........... 44 ISO-känslighet ................................ 45 **Grundläggande uppspelningsfunktioner .................. 46** Bildskärmsvisning under uppspelning .................................... 46 Ändring av informationsdisplayen .. 46 Visning av en bild i taget.................. 47

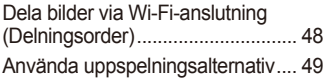

### **Live Kontroll**

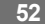

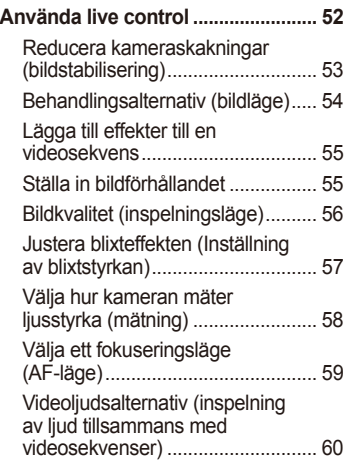

# **Menyfunktioner** 61

Ĭ.

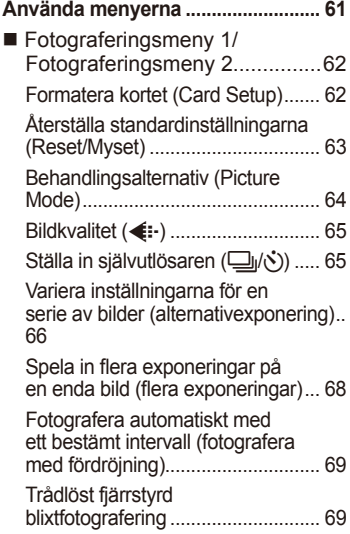

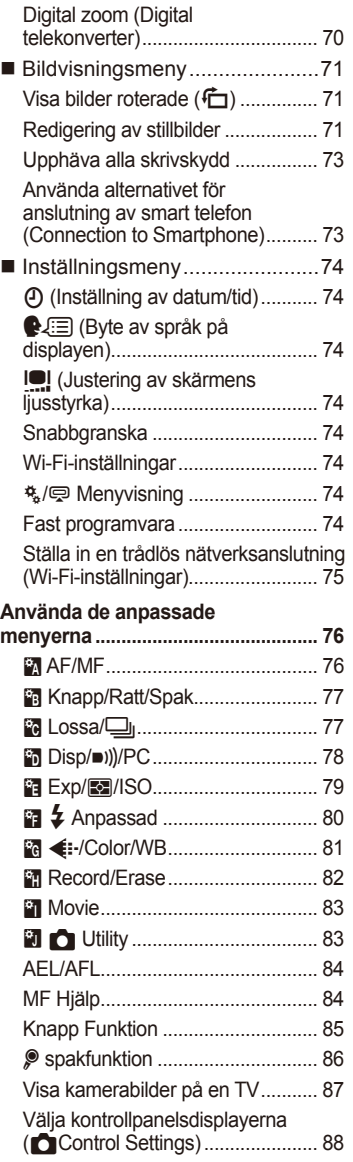

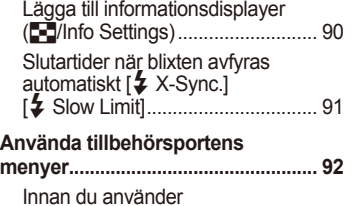

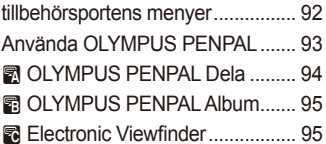

### **Skriva ut bilder** 96

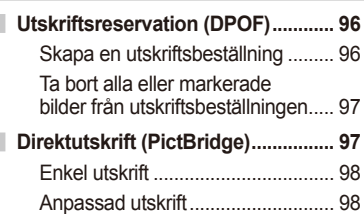

### **Anslutning av kameran till en dator 100**

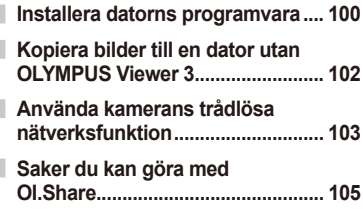

### **Övrigt 106**

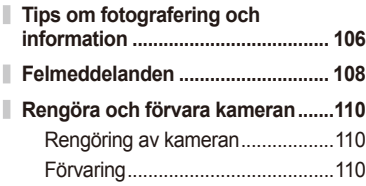

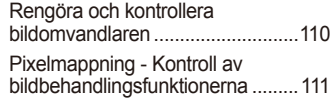

### **Batteri och laddare 112**

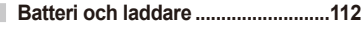

**Användning av laddaren utomlands .........................................112**

### **Grundläggande information om kortet** 113

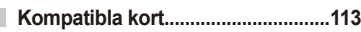

ı **Bildkvalitet och filstorlek/antal stillbilder som kan lagras ...............114**

### **Utbytbara objektiv 115**

M.ZUIKO DIGITAL-objektiv, tekniska data ................................................115

### **Använda separat sålda tillbehör**

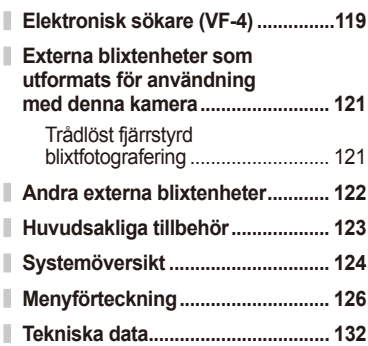

### **SÄKERHETSFÖRES-KRIFTER** 135

**SÄKERHETSFÖRESKRIFTER ...... 135**

**Register 145** 

# **Snabbregister**

## **Fotografera** group and group and group and group and group and group and group and group and group and group and group and group and group and group and group and group and group and group and group and group and group a

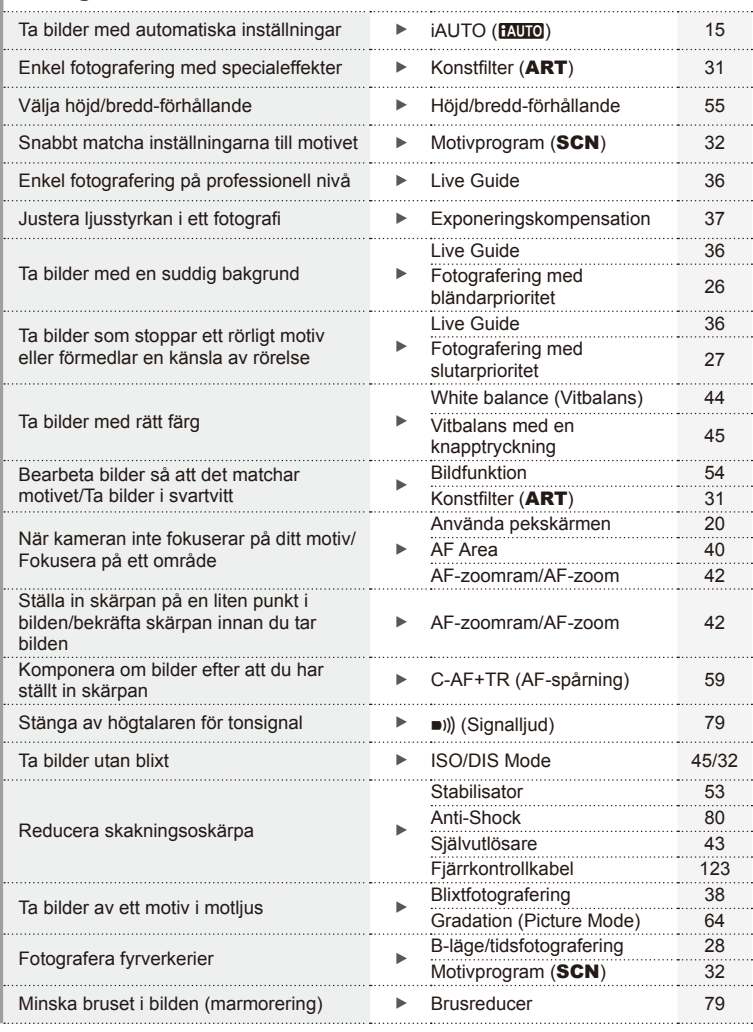

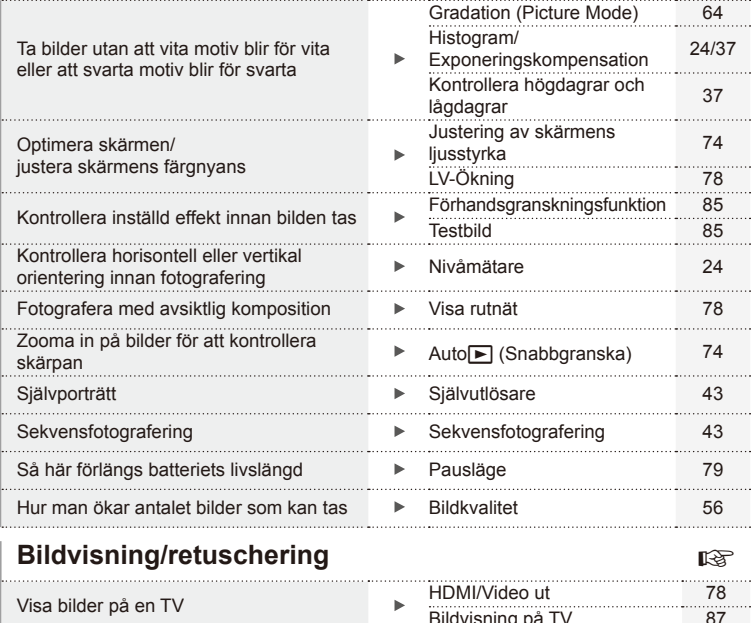

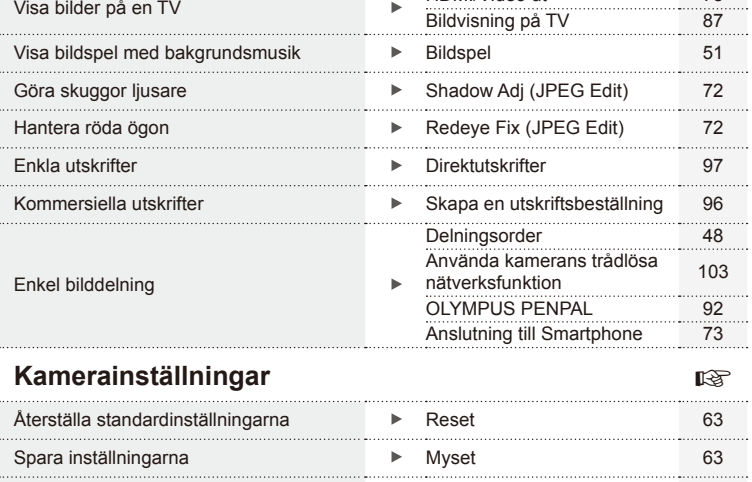

Byte av menyspråk på displayen W 74

. . .

# Packa upp lådans innehåll SV **7 Packa upp lådans innehåll**

### **Indikeringar som används i den här bruksanvisningen**

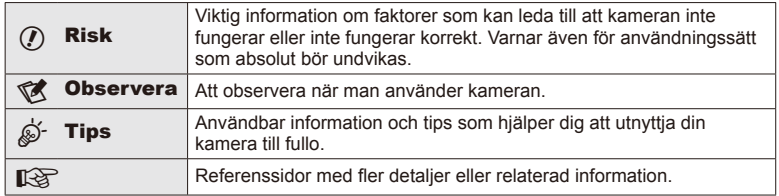

Följande symboler används i den här bruksanvisningen.

### **Packa upp lådans innehåll**

Följande artiklar medföljer kameran.

Kontakta återförsäljaren om något saknas eller är skadat.

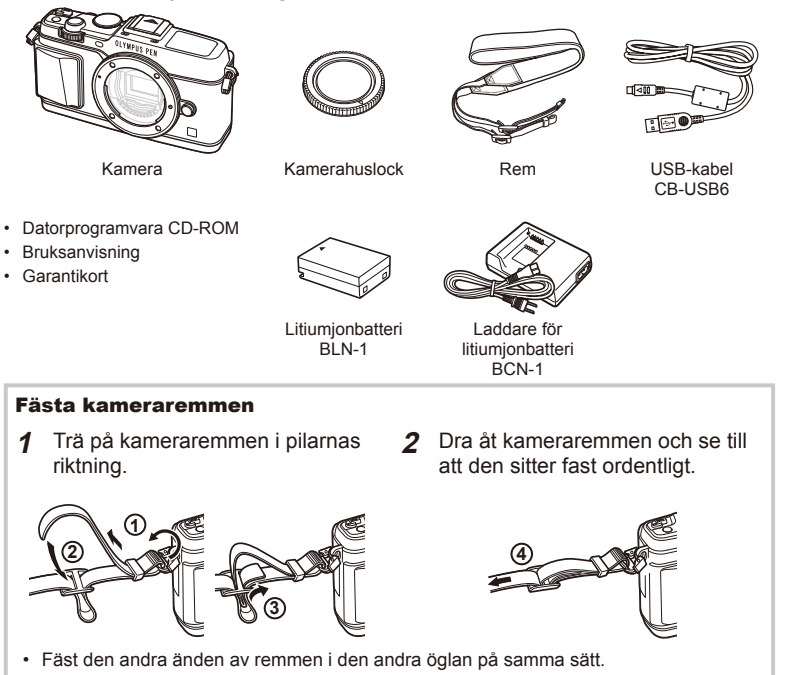

### **Sökarsymboler**

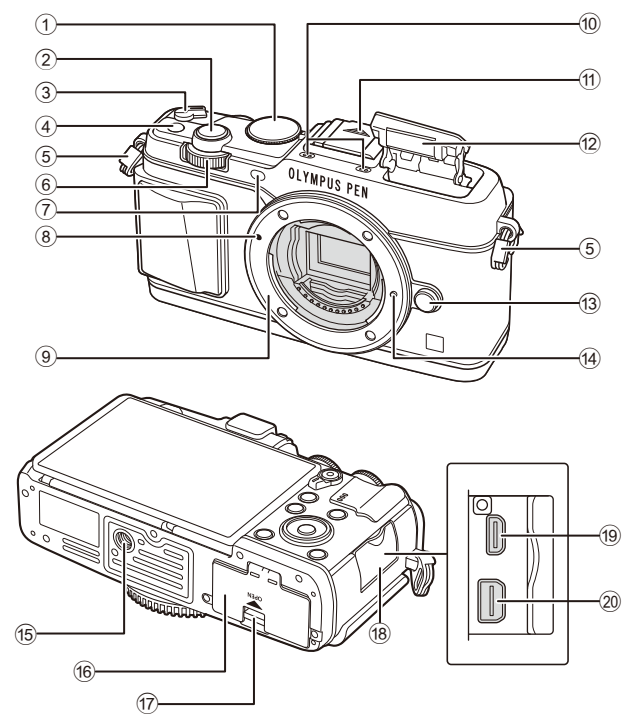

- 1 Lägesratt ...................................................s. 15
- 2 Slutarknapp ..............................................s. 16
- 3 PÅ/AV-spak .............................................s. 13
- 4 **Fn**-knapp ..................................................s. 19
- 5 Fäste för kamerarem..................................s. 7
- 6 Underordnad ratt\*  $(2)$  ............ s. 18, 25-28
- 7 Självutlösarlampa/AF-lampa
- ..........................................................s. 43/s. 77 8 Markering för fastsättning av objektiv......s. 12
- 9 Fattning (Ta bort kamerahuslocket innan du monterar objektivet.)
- 0 Stereomikrofon ............................ s. 50, 60, 73 a Skydd för blixtsko b Intern blixt..................................................s. 38 c Knapp för att lossa objektivet ..................s. 12 14 Lås som håller objektivet på plats **15** Stativfäste f Batteri/kortlucka ........................................s. 10 g Lås för batteri-/kortfack ............................s. 10 18 Kontaktskydd i HDMI mini-kontakt (typ D) .......................s. 87 j Multikontakt ................................s. 87, 97, 100
- \* I denna manual föreställer ikonerna  $\leq$  och  $\geq$  åtgärder som utförs med hjälp av huvudratten (s. 9) och den underordnade ratten.

*1*

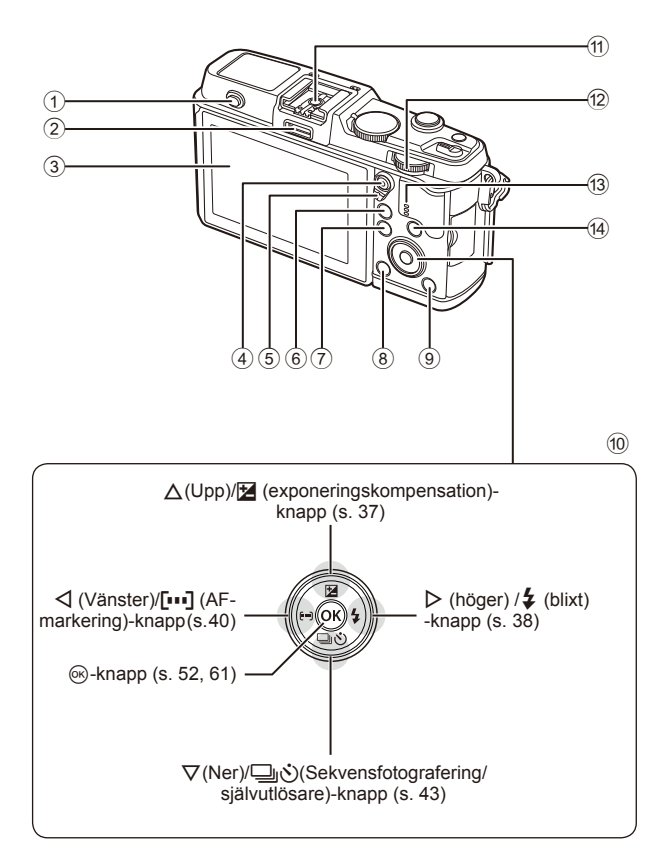

SV **9 Förbereda kameran och arbets** Förbereda kameran och arbetsflödet *1*

- 1 Blixtomkopplare ......................................s. 38
- 2 Tillbehörsport ..........................................s. 92
- 3 Skärm ..........................................s. 13, 23, 46
- 4 M/O (Videosekvens)-knapp...s. 19/s. 17, 85
- 5 Bygel ..........................................s. 25 28, 86
- 6 U-knapp ................................ s. 18, 42, 4790 7 MENU-knapp ........................................s. 61
- 
- 8 (Radera)-knapp .................................s. 19

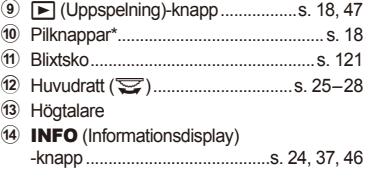

\* I denna bruksanvisning representerar  $\Delta \nabla \langle \mathbf{D} \rangle$ -ikonerna funktioner som utförs med hjälp av pilknapparna.

### **Ladda och sätta i batteriet**

**1** Ladda batteriet.

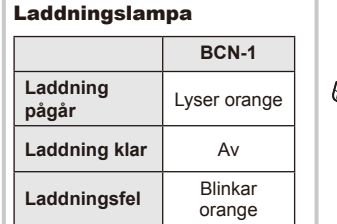

(Laddningstid: upp till ca 4 timmar)

# $\omega$  Risk

- Koppla bort laddaren när laddningen är klar.
- **2** Sätta i batteriet.

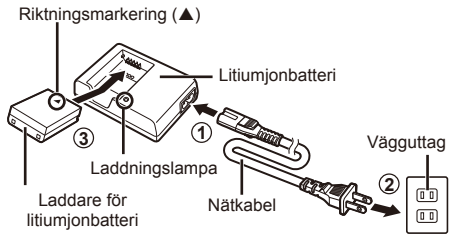

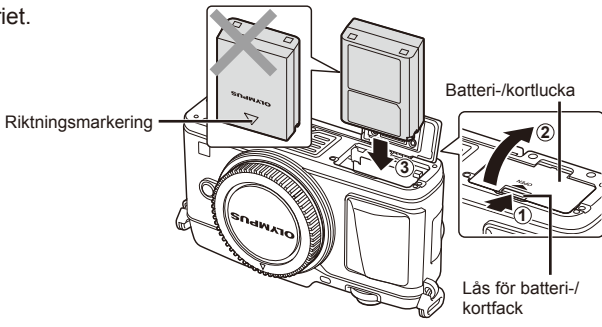

### **Ta ur batteriet**

Stäng av kameran innan du öppnar eller stänger batteri-/kortluckan. För att ta bort batteriet, skjuter du först batterilåsknappen i pilens riktning och tar därefter bort det.

### $($ *l*) Risk

• Kontakta en auktoriserad återförsäljare eller servicecenter om du inte kan ta bort batteriet. Använd inte kraft.

### **12 Observera**

- Det är bra att ha ett reservbatteri om batteriet i kameran tar slut när man fotograferar länge.
- Läs även »Batteri och laddare» (s. 112).

### **Sätta i och ta ur kort**

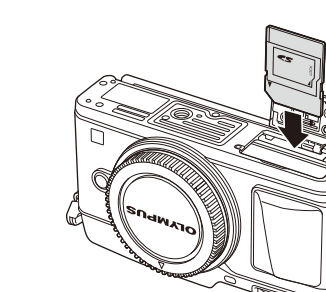

### **1** Sätta i kortet.

• Skjut in kortet tills det låses på plats. **I**s »Grundläggande information om kortet» (s. 113)

### $($ *l*) Risk

• Stäng av kameran innan du sätter i eller tar ut kortet.

### **2** Stänga batteri-/kortluckan.

• Stäng med fast grepp tills du hör ett klick.

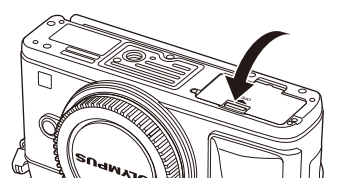

### $\circledR$  Risk

• Kontrollera att batteri-/kortluckan är stängd innan du använder kameran.

### **Ta ut kortet**

Tryck lite på kortet för att mata ut det. Dra ut kortet.

### $\Omega$  Risk

• Ta inte ut batteriet eller kortet medan kortets skrivindikator (s. 23) visas.

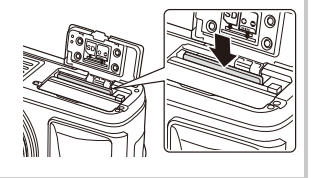

### **Eye-Fi-kort**

Läs »Grundläggande information om kortet» (s. 113) innan användning.

*1*

### **Montera ett objektiv på kameran**

**1** Montera ett objektiv på kameran.

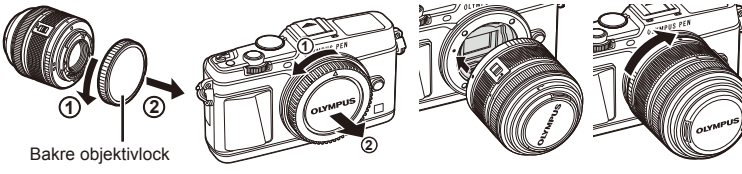

- Rikta den röda fastsättningsmarkeringen för objektivet som sitter på kameran mot den röda markeringen på objektivet och sätt sedan in objektivet i kameran.
- Vrid objektivet i pilens riktning tills det hörs ett klick.

### $\langle f \rangle$  Risk

- Se till att kameran är avstängd.
- Tryck inte på objektivfrigöringsknappen.
- Vidrör inte några invändiga delar av kameran.
- 2 Ta bort linsskyddet.

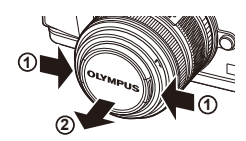

### **Använda objektiv med en UNLOCK-knapp**

Infällbara objektiv med en UNLOCK-knapp kan inte användas medan de är infällda. Vrid zoomringen i pilens riktning  $(\widehat{1})$  för att fälla ut objektivet  $(\widehat{2})$ . För förvaring, vrid zoomringen i pilens riktning  $(\overline{4})$ medan du för UNLOCK-knappen (3).

### **Ta loss objektivet från kameran**

Tryck ner knappen för att lossa objektivet och vrid objektivet i pilens riktning.

### **Utbytbara objektiv** Läs »Utbytbara objektiv» (s. 115).

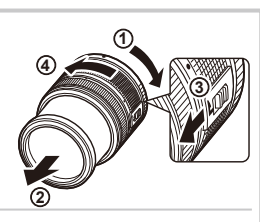

Knapp för att lossa objektivet

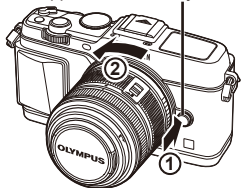

### $SV$  13

### **Ström på**

### **1** Flytta ON/OFF-spaken till läget ON för arr slå på kameran.

- När kameran startas tänds skärmen.
- Flytta tillbaka spaken till läget OFF för att stänga av kameran.

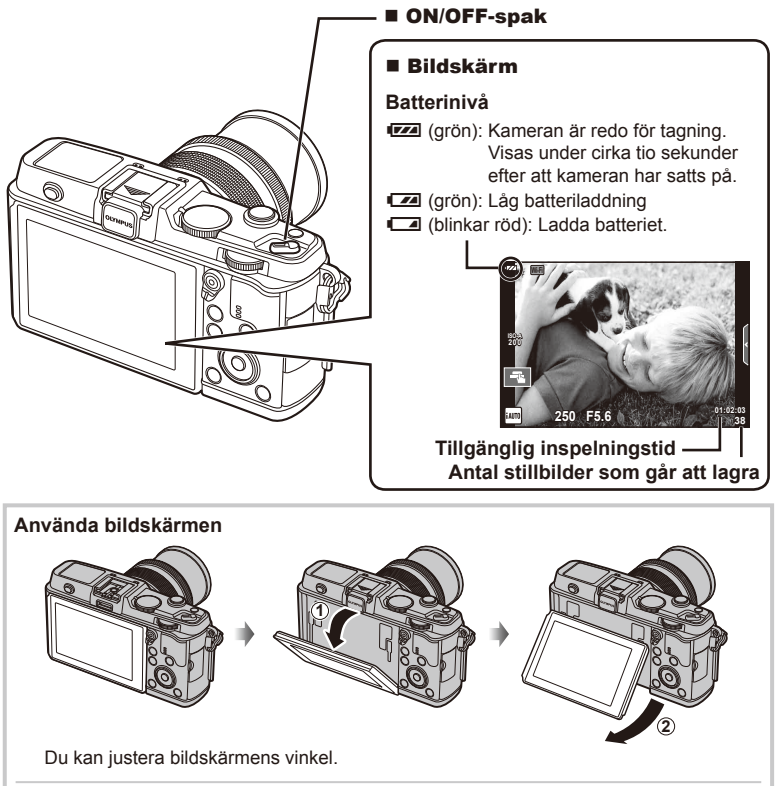

### **Kamerans viloläge**

Om inga funktioner används under en minut går kameran till »energisparläge» (standby) för att stänga av skärmen och avbryta alla funktioner. Kameran aktiveras igen när du trycker ner en knapp (avtryckaren,  $\blacktriangleright$ -knappen etc.). Kameran stängs av automatiskt om du lämnar den i viloläge under 4 timmar. Starta kameran igen före användning.

### **Inställning av datum/tid**

Information om datum och tid lagras på kortet tillsammans med bilderna. Filnamnet lagras tillsammans med informationen om datum och tid. Se till att ställa in rätt datum och tid innan kameran används.

- **1** Visa menyerna.
	- Tryck på MENU-knappen för att visa menyerna.

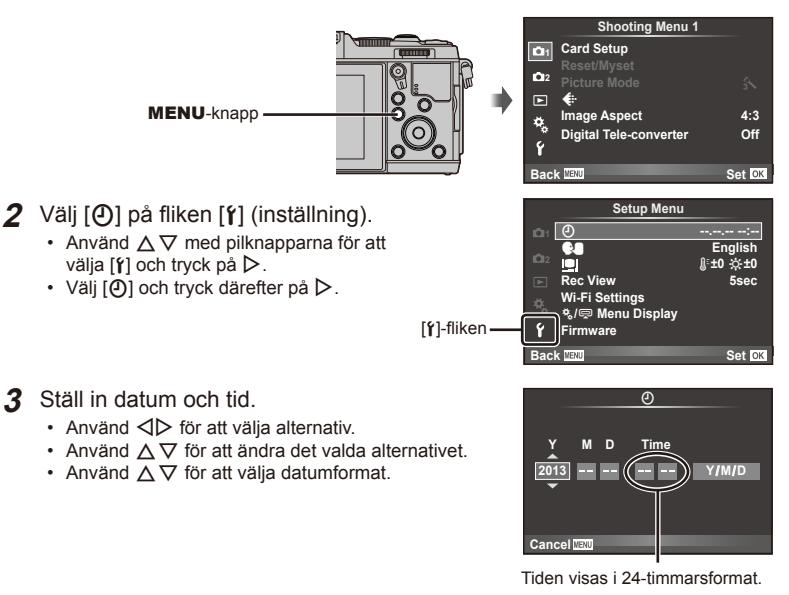

- **4** Spara inställningarna och avsluta.
	- Tryck på  $\circledast$  för att ställa in kamerans tid och gå tillbaka till huvudmenyn.
	- Tryck på MENU-knappen för att avsluta menyerna.

### **Fotografera**

### **Ställa in fotograferingsläget**

Använd lägesratten för att välja fotograferingsläge.

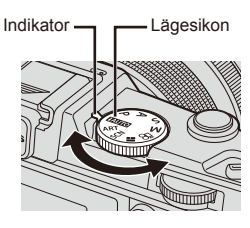

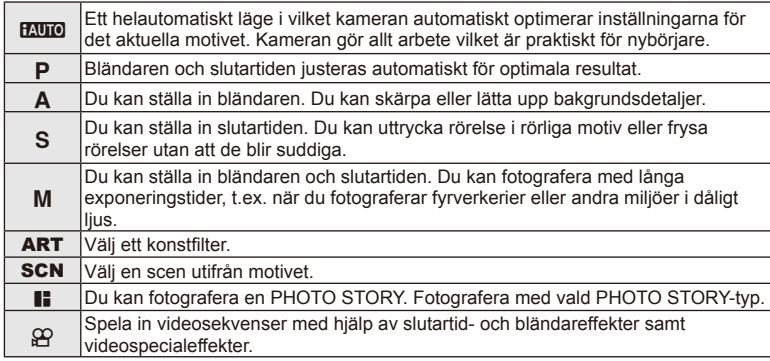

### **Ta stillbilder**

Börja med att försöka ta bilder i helautomatiskt läge.

**1** Ställ in menyratten på **PAUTO**.

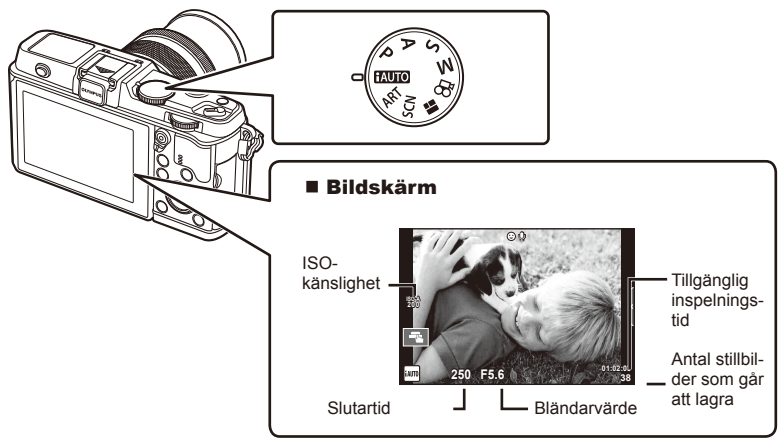

- **2** Komponera bilden.
	- Var uppmärksam så att inte fingrar eller kameraremmen blockerar objektivet.

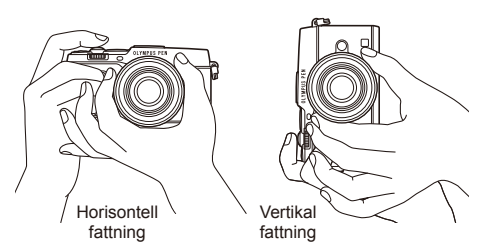

- **3** Ställ in skärpan.
	- Visa motivet mitt i bildskärmen och tryck ned avtryckaren lätt till det första läget (tryck ned avtryckaren halvvägs).

AF-indikeringen ( $\bullet$  eller  $\bullet$ ) visas och en grön ram (AF-mål) visas på fokuseringsplatsen.

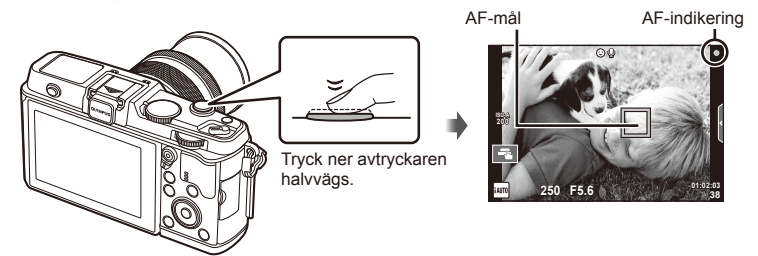

- ISO-känsligheten, slutartiden och bländarvärdet har ställts in automatiskt av kameran och visas.
- Om AF-indikeringen blinkar är inte motivet i fokus. (s. 106)

### **Trycka ner avtryckaren halvvägs och därefter hela vägen**

Avtryckaren har två lägen. När man trycker ner avtryckaren till det första läget och håller kvar den kallas det att »trycka ner avtryckaren halvvägs» och när man trycker ner den till det andra läget

kallas det att »trycka ner avtryckaren hela (resten av) vägen».

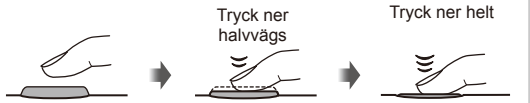

### **4** Släpp upp avtryckaren.

- Tryck ner avtryckaren helt.
- Slutarljudet hörs och bilden tas.
- Den tagna bilden visas på bildskärmen.

### **<sup><sup>***s***</sup>** Observera</sup>

• Du kan också ta foton med hjälp av pekskärmen.  $\mathbb{R}$  »Använda pekskärmen» (s. 20)

### **Spela in videosekvenser**

Du kan spela in filmer i valfritt fotograferingsläge. Börja med det helautomatiska läget.

- **Ställ in menvratten på <b>HAUTO**.
- **2** Tryck på R-knappen för på

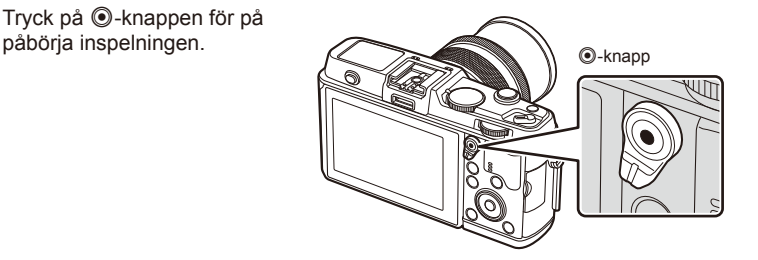

**3** Tryck en gång till på **@**-knappen för att avsluta inspelningen.

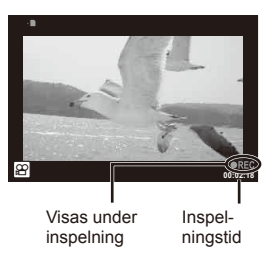

### $\omega$  Risk

- När du använder en kamera med en CMOS-bildsensor kan det hända att rörliga föremål uppträder förvrängda pga. fenomenet med rullande slutare. Detta är ett fysiskt fenomen där distorsion uppstår i bilden när du avbildar snabbrörliga föremål eller pga. kameraskakningar. I synnerhet blir detta fenomen mer märkbart när du använder en lång brännvidd.
- Om kameran används under längre tidsperioder stiger temperaturen för bildsensorn och brus och färgad dimma kan synas i bilder. Stäng av kameran en kort stund. Brus och färgad dimma kan synas i bilder som spelats in med hög ISO-känslighet. Om temperaturen stiger ytterligare stängs kameran av automatiskt.

### ■ Ta stillbilder under videoinspelning

- Om du vill pausa videoinspelningen och ta ett foto under videoinspelning trycker du på avtryckaren. Filminspelningen startar igen när bilden har tagits. Tryck på ®-knappen för att avsluta inspelningen. Tre filer spelas in på minneskortet: videosekvensen som föregick stillbilden, själva stillbilden och videosekvensen som följde efter stillbilden.
- Det går endast att ta en stillbild åt gången under videoinspelning; självutlösare och blixt kan inte användas.

### $\omega$  Risk

- Stillbildernas bildstorlek och kvalitet är oberoende av storleken på videosekvensens bildrutor.
- Automatisk inställning av skärpa och mätning som används i videosekvensläget kan skilja sig från de som används när man tar stillbilder.
- ©-knappen kan inte användas för att spela in videosekvenser i följande situationer: flera exponeringar (stillbildsfotografering avslutas också)/avtryckaren halvvägs nedtryckt/ fotografering i B-läge eller tidsfotografering/sekvensfotografering/Panorama/3D

### **Visa fotografier och filmer**

- **1** Tryck på **►**-knappen.
	- Ditt senaste fotografi eller film visas.
	- Välj önskat fotografi eller önskad videosekvens med hjälp av den underordnade ratten eller pilknapparna.

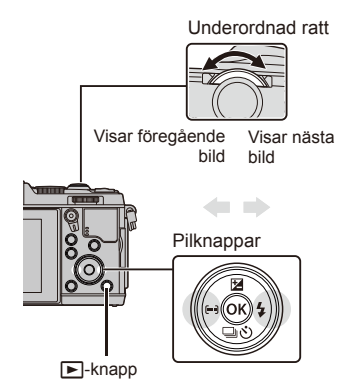

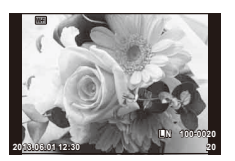

**Stillbild** 

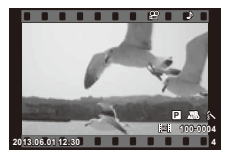

Videosekvens

### **Småbildsvisning/Kalendervisning**

- För att starta småbildsvisning, vrid huvudratten till E-1 under visning med en bild i taget. För att starta kalendervisning, vrid ratten lite längre.
- Vrid huvudratten till  $\mathbf Q$  för att återgå till visning med en bild i taget.

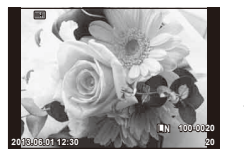

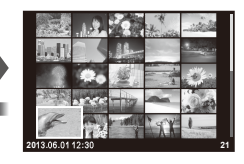

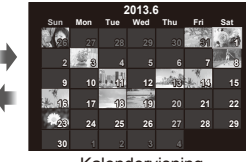

Småbildsvisning

Kalendervisning

### **Titta på stillbilder**

### **Närbildsvisning**

• Under visning en bild i taget, vrid huvudratten till  $\mathbf Q$  för att zooma in. Vrid till  $\mathbf Q$  för att återgå till visning med en bild i taget.

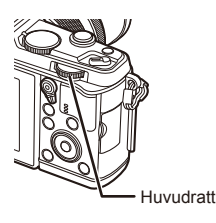

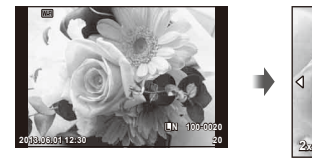

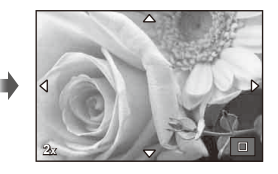

Välj en videosekvens och tryck på  $\circledcirc$ -knappen för att visa uppspelningsmenyn. Välj [Movie Play] och tryck på Q-knappen för att starta uppspelningen. Om du vill avbryta videouppspelningen trycker du på MENU.

### **Volym**

Volymen kan justeras genom att man trycker på  $\triangle$  eller  $\nabla$ under visning av en bild i taget och videouppspelning.

### **Skrivskydda bilder**

Skydda bilder från att raderas av misstag. Visa en bild som du vill skydda aoch tryck på Fn-knappen; en O<sub>TT</sub>-ikon (skydd) visas på bilden. Tryck på **Fn**-knappen igen för att ta bort skyddet. Du kan även skydda flera valda bilder.

### $\Omega$  Risk

• När kortet formateras raderas alla bilder även om de är skrivskyddade.

### **Radera bilder**

Ta fram en bild som du vill radera och tryck på  $\overline{10}$ -knappen. Välj [Yes] och tryck på  $(x)$ -knappen.

**Markera bilder**

Markera bilden. Du kan även markera flera bilder att skydda eller radera. Tryck på Ø-knappen för att markera en bild. Då visas en √-ikon på bilden. Tryck på Ø-knappen en gång till för att ångra markeringen.

 $\overline{m}$ -knapp

Tryck på ® för att visa menyn för val av radering eller skydd. **2013.06.01 12:30 <sup>21</sup>**

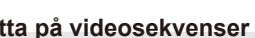

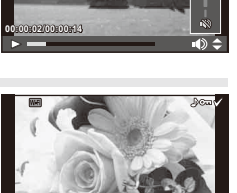

**2013.06.01 12:30 20**

**Erase**

**Back**

**4:3 L N 100-0020**

**Yes No Set**

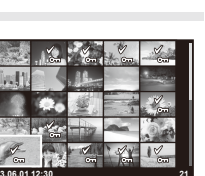

*1*

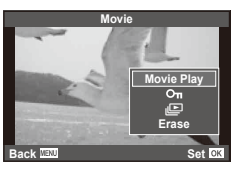

Du kan använda pekskärmen under visning eller när du komponerar bilder på skärmen. Du kan även använda pekskärmen för att justera inställningar på LVsuperkontrollpanelen.

Pekskärmen kan användas med live guider. De »Använda live quider» (s. 36)

- **1** Peka på fliken för att visa live quider.
	- Tryck lätt för att välja funktioner.
- **2** Använd fingret för att positionera reglaget.
	- Tryck på **ox** för att öppna inställningen.
	- Om du vill avbryta inställningen av liveguide trycker du på **S**MENU på skärmen.

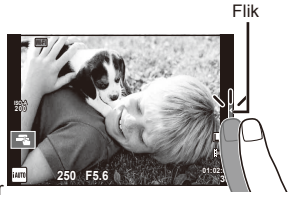

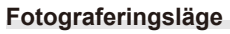

Det går att ställa in skärpan och ta en bild genom att trycka lätt på skärmen.

Tryck på **Til** för att bläddra genom pekskärmens inställningar.

- **E Pekskärmsfunktionerna är inaktiverade.**
- **Tryck lätt på motivet för att ställa in skärpan** och automatiskt ta bilden. Den här funktionen  $ar$  inte tillgänglig i  $2$ -läge.
- **VALUATION Tryck för att visa en AF-markering och fokusera** på motivet i det valda området. Du kan använda pekskärmen för att välja fokusramens position och storlek. Fotografier kan tas genom att trycka på avtryckaren.

### Förhandsgranska motivet ( $\blacksquare$ )

- **1** Tryck lätt på motivet på skärmen.
	- En AF-markering visas.
	- Använd reglaget för att välja ramens storlek.

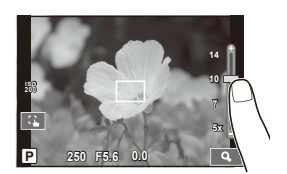

**P 250 F5.6 0.0 D 250 30** 

**30 L N**

**ISO 200**

- **2** Använd skjutreglaget för att välja storlek på målmarkeringen och tryck sedan på **Q** för att zooma in motivet i målmarkeringen.
	- Använd fingret för att rulla visningen när bilden har zoomats in.
	- Tryck på [**III**] för att avbryta zoomvisningen.

### **Använda den trådlösa nätverksfunktionen**

Du kan ansluta kameran till en smartphone och styra kameran via Wi-Fi. För att använda denna funktion måste du ha den aktuella appen installerad på smartphone.  $\mathbb{R}$  »Använda kamerans trådlösa nätverksfunktion» (s. 103), »Saker du kan göra med OI.Share» (s. 105)

### **Uppspelningsläge**

Använd pekskärmen för att bläddra igenom bilderna eller zooma in och ut.

### Visning i helskärmsläge

### **Visa ytterligare bilder**

• För ditt finger till vänster för att visa senare bilder och till höger för att rullningsvisa tidigare bilder.

### **Bildvisningszoom**

- Flytta skjutreglaget upp eller ned för att zooma in eller ut.
- Använd fingret för att rulla visningen när bilden har zoomats in.
- Tryck lätt på **D** för småbildsvisning. För kalendervisning, trycker du lätt på **P** tills kalendern visas.

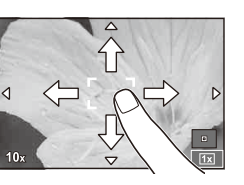

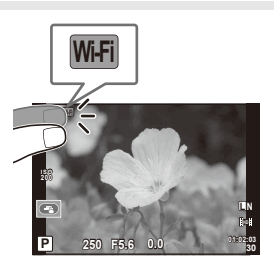

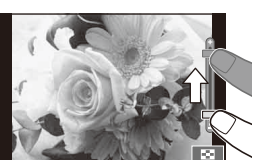

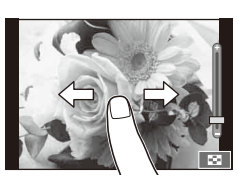

### ■ Småbilds-/Kalendervisning **Sida framåt/sida bakåt**

- Dra fingret uppåt för att visa nästa bild och nedåt för att visa föregående bild.
- Använd  $\bigoplus$  eller  $\bigcirc$  för att välja antalet bilder som ska visas.
- För visning av en bild i taget ska du trycka på **R** tills den aktuella bilden visas i helskärmsläge.

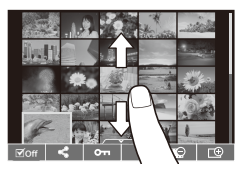

### **Titta på bilder**

• Tryck lätt på en bild för att visa den i helskärmsläge.

### **Välja och skydda bilder**

Under visning en bild i taget, tryck lätt på skärmen för att visa pekmenyn. Du kan utföra önskad åtgärd genom att peka på ikonerna i pekmenyn.

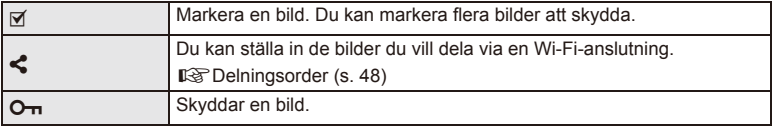

### $\omega$  Risk

- I följande situationer är inte pekskärmsfunktionerna tillgängliga. Panorama/3D/e-porträtt/flera exponeringar/fotografering i B-läge eller tidsfotografering// vitbalans med en knapptryckning/när knappar eller rattar används
- Rör inte skärmen med fingernaglarna eller andra vassa föremål.
- Handskar eller skärmskydd kan påverka pekskärmens funktion.
- Du kan också använda pekskärmen med menyerna ART, SCN och II. Tryck på en ikon för att välja den.

### **Grundläggande fotograferingsfunktioner**

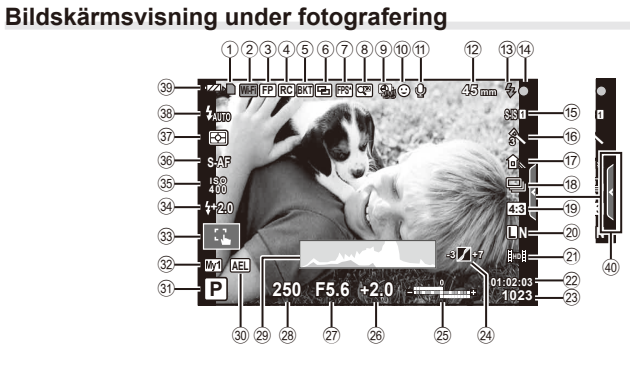

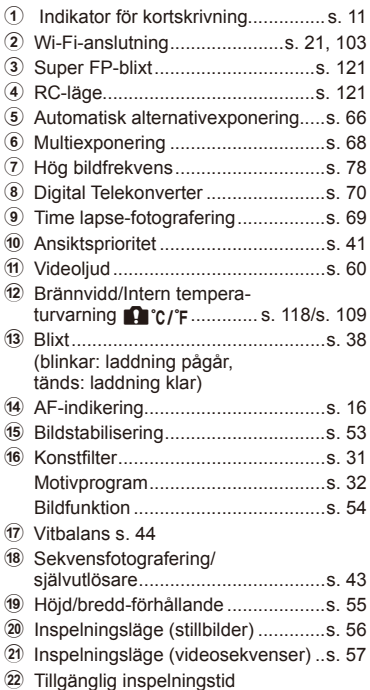

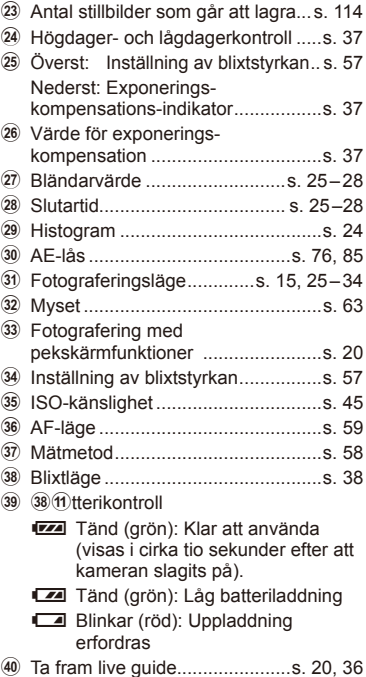

### **Ändring av informationsdisplayen**

Du kan växla den information som visas på skärmen vid fotografering med knappen INFO.

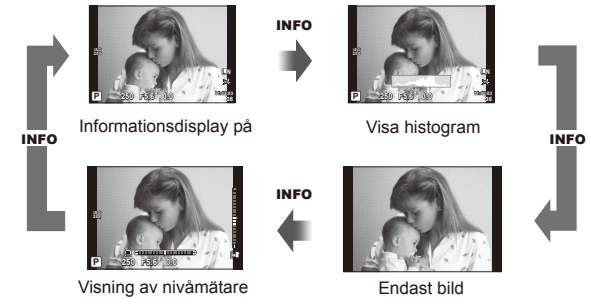

### **Visa histogram**

Visa ett histogram som visar distributionen av ljusstyrka i bilden. Den horisontella axeln anger ljusstyrkan och den vertikala axeln anger antalet pixlar för varje ljusstyrka i bilden. Områden ovanför den övre gränsen vid fotografering visas i rött, områden under den undre gränsen i blått och områden som uppmätts med spotmätning i grönt.

### **Visning av nivåmätare**

Ange kamerans orientering. »Lutningen» indikeras med den vertikala indikatorn och »horisontell» med den horisontella indikatorn. Använd indikatorerna på nivåmätaren som hjälp.

### **Använda fotograferingslägena**

### **»Rikta-och-ta»-fotografering (**P **programläge)**

I P-läget justerar kameran automatiskt slutartiden och bländaren baserat på motivets ljusstyrka. Ställ menyratten på P.

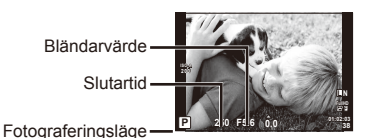

• De funktioner som kan ställas in med ratten beror på spakens läge.

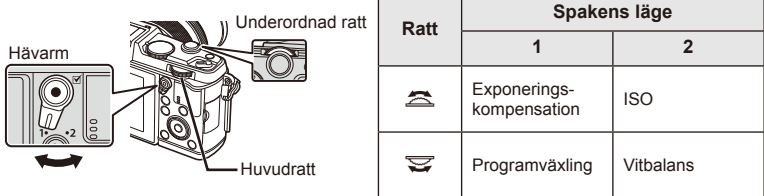

- Slutartiden och bländarvärdet som kameran väljer visas.
- Slutartiden och bländarvärdet blinkar om kameran inte kan åstadkomma optimal exponering.

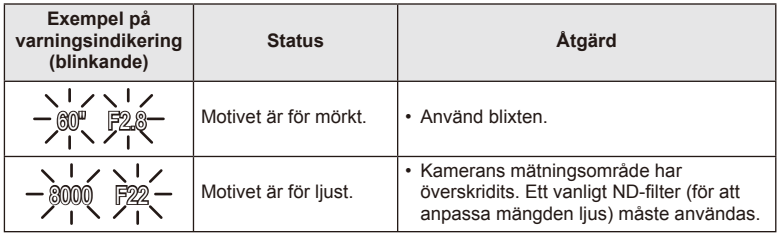

- Bländarvärdet som är inställt när indikeringen blinkar varierar beroende på vilken typ av objektiv som används och objektivets brännvidd.
- Om du använder en fast [ISO]-inställning, ändrar du inställningen.  $\mathbb{R}$  [ISO] (s. 45)

### **Programväxling (Ps)**

I P- och ART-lägena kan du välja olika kombinationer av bländarvärde och slutartid utan att ändra exponeringen. »**s**» visas intill fotograferingsläget under programväxling. För att avbryta programväxling, vrid på ratten tills s »**s**» inte längre visas.

### $\omega$  Risk

• Programväxlingen kan inte användas tillsammans med blixten.

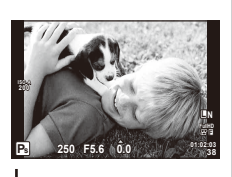

Programväxling

### **Välja bländarvärde (**A **bländarförval)**

I A-läget väljer du bländarvärdet och låter kameran automatiskt justera slutartiden för optimal exponering. Ställ menyratten på A.

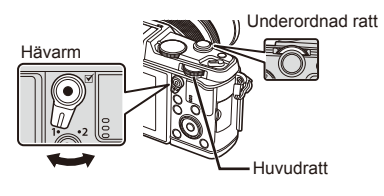

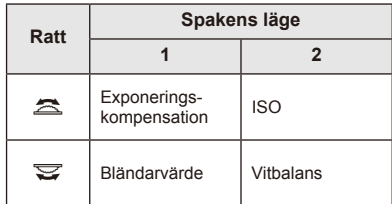

• Större bländarvärden (lägre F-tal) minskar skärpedjupet (området framför eller bakom fokuspunkten som förefaller vara i fokus) och mjukar upp bakgrundsdetaljer. Mindre bländarvärden (högre F-tal) ökar skärpedjupet.

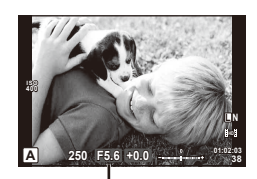

Bländarvärde

### **Ställa in bländarvärde**

Minska bländarvärde Öka bländarvärde

 $F2 \leftarrow F3.5 \leftarrow F5.6 \rightarrow F8.0 \rightarrow F16$ 

• Slutartiden blinkar om kameran inte kan åstadkomma optimal exponering.

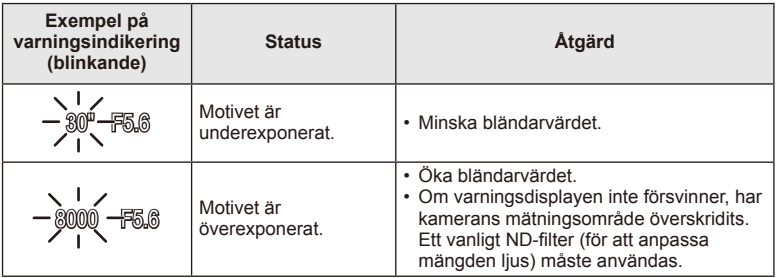

- Bländarvärdet som är inställt när indikeringen blinkar varierar beroende på vilken typ av objektiv som används och objektivets brännvidd.
- Om du använder en fast [ISO]-inställning, ändrar du inställningen.  $\mathbb{R}$  [ISO] (s. 45)

**38 L N**

### **Välja slutartid (**S**, slutarprioritet)**

I S-läget väljer du slutartiden och låter kameran automatiskt justera bländarvärdet för optimal exponering. Ställ menyratten på S.

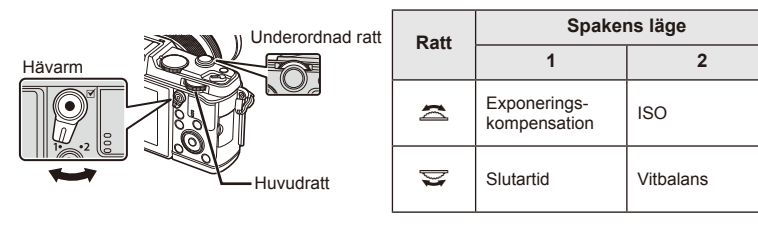

• En snabb slutartid kan frysa ett motiv som rör sig snabbt utan att bilden blir suddig. En långsam slutartid gör att ett motiv som rör sig snabbt blir suddigt. Suddigheten skapar en känsla av rörelse.

### **Ställa in slutartid**

Långsam slutartid  $\leftarrow$   $\rightarrow$  Snabbare slutartid

**Slutartid** 

**ISO 400**

 $\overline{\textbf{S}}$  **250 F5.6 +0.0 ... ... <sup>01:02:03**</sup>

 $2" \leftarrow 1" \leftarrow 15 \leftarrow 60 \rightarrow 100 \rightarrow 400 \rightarrow 1000$ 

• Bländarvärdet blinkar om kameran inte kan åstadkomma optimal exponering.

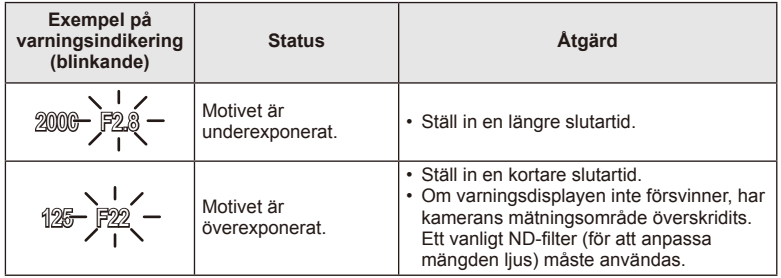

- Bländarvärdet som är inställt när indikeringen blinkar varierar beroende på vilken typ av objektiv som används och objektivets brännvidd.
- Om du använder en fast [ISO]-inställning, ändrar du inställningen.  $\mathbb{I}\mathcal{F}$  [ISO] (s. 45)

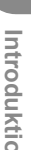

### **Välja bländarvärde och slutartid (**M **manuellt läge)**

I M-läget kan du välja både bländarvärde och slutartid. Med hastigheten på BULB förblir slutaren öppen medan avtryckaren är tryckt. Ställ in lägesratten på M.

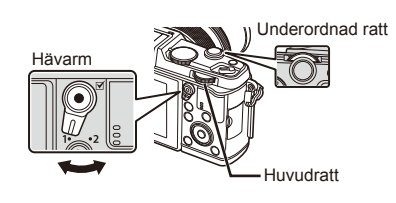

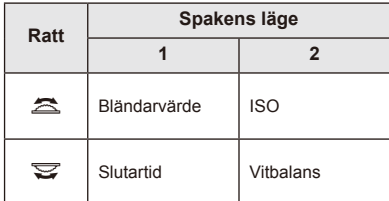

• Slutartiden kan ställas in på värden mellan 1/8000 och 60 sekunder eller på [BULB] eller [LIVE TIME].

### $\omega$  Risk

• Exponeringskompensation kan inte göras i M-läget.

### **Välja när exponeringen avslutas (B-läge/tidsfotografering)**

Använd detta för nattlandskap och fyrverkerier. Slutartiderna för [BULB] och [LIVE TIME] är tillgängliga i läge M.

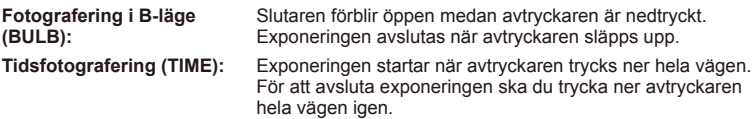

- När BULB eller TIME används justeras skärmens ljusstyrka automatiskt.
- När du använder [LIVE TIME] visas exponeringens förlopp i bildskärmen under fotografering. Displayen kan också uppdateras genom att man trycker ner avtryckaren halvvägs.
- [Live BULB] kan användas för att visa bildexponeringen under B-lägesfotografering. **G** »Använda de anpassade menyerna» (s. 76)

### $\Omega$  Risk

- ISO-känsligheten kan ställas in på ett värde upp till ISO 1600 för live b-läge och live timefotografering.
- För att minska suddighet under fotografering med långa exponeringar ska du montera kameran på ett stativ eller använda en fjärrkontrollkabel (s. 123).
- Följande funktioner kan inte användas under långa exponeringar: Sekvensfotografering/fotografering med självutlösare/fotografering med alternativexponering/bildstabilisering/alternativblixt/exponeringskompensation\*
	- \* Ett annat alternativ än [Off] har valts för [Live BULB] eller [Live TIME].

### **Brus i bilder**

Under fotografering med lång slutartid kan brus uppstå på skärmen. Detta fenomen uppstår när ström genereras i de delar av bildsensorn som normalt inte utsätts för ljus vilket resulterar i att temperaturen stiger i bildomvandlaren eller bildomvandlarens drivkrets. Detta kan även hända när man fotograferar med ISO inställt på ett högt värde i en varm miljö. Funktionen brusreducering kan användas för att minska bruset.  $\mathbb{R}$ [Noise Reduct.] (s. 79)

*2*

Introduktion

### Använda videoläge (品)

Videoläge  $\left(\frac{\alpha}{2}\right)$  kan användas för att spela in videosekvenser med specialeffekter. Du kan spela in filmer som drar nytta av de effekter som är tillgängliga stillbildsfotograferingsläge. Använd live control för att välja inställningarna.  $\mathbb{R}$  »Lägga till effekter till en videosekvens» (s. 55)

Du kan även använda en efterbildseffekt eller zooma in ett område av bilden när du spelar in en videofilm.

### **Lägga till effekter till en videosekvens [Movie Effect]**

- **1** Ställ menyratten på  $\mathbf{P}$ .
- 2 Tryck på **@-knappen för på påbörja inspelningen.** 
	- Tryck på **@**-knappen igen för att avsluta inspelningen.
- **3** Peka på ikonen på skärmen för den effekt du vill använda.
	- Du kan även använda knapparna som visas på ikoner.

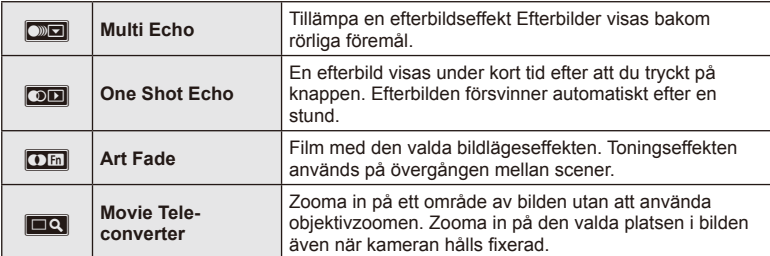

### **Multi Echo**

Peka på ikonen för att applicera effekten. Peka igen för att upphäva effekten.

### **One Shot Echo**

Varje gång du pekar på ikonen ökar effekten.

### **Art Fade**

Peka på ikonen. Peka på det bildläge du vill använda. Effekten appliceras när du tar bort fingret.

### **Movie Tele-converter**

- **1** Peka på ikonen för att visa zoomramen.
	- Du kan ändra zoomramens läge genom att peka på skärmen eller använda  $\triangle \nabla \triangleleft \triangleright$ .
	- Håll ned  $\circledast$  för att flytta zoomramen tillbaka till ett mittläge.
- **2** Peka på **N** eller tryck på Q för att zooma in på området i zoomramen.
	- Peka på  $\Box$  eller tryck på  $Q$  för att återgå till den ursprungliga visningen.
- **3** Peka på **<sub>M</sub>** eller tryck på  $\circledcirc$  för att avbryta zoomramen och avsluta läget Film telekonverter.

### $\omega$  Risk

- Bildfrekvensen blir en aning långsammare under inspelning.
- De två effekterna kan inte tillämpas samtidigt.
- Använd ett minneskort med en SD-hastighetsklass på 6 eller bättre. Om du använder ett långsammare kort kan videoinspelning avbrytas oväntat.
- Om du tar en stillbild under filminspelning avbryts effekten och effekten visas inte i stillbilden.
- [Diorama] och Art Fade-in kan inte användas samtidigt.
- Movie Tele-converter kan inte användas när [Picture Mode] är inställt på [ART].
- Ljudet från pekåtgärder och knappåtgärder kan spelas in.
- Förutom att använda pekåtgärder kan du applicera effekter med knapparna som motsvarar de visade ikonerna.

### **Använda konstfilter**

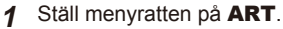

- En meny för konstfilter visas. Välj ett filter med hjälp av  $\triangle \nabla$ .
- Tryck på ® eller tryck ner avtryckaren halvvägs för att välja det markerade alternativet och avsluta konstfiltermenyn.

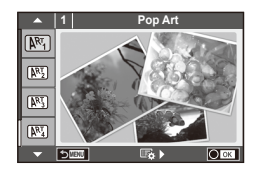

### ■ Typer av konstfilter

- $[**MT**]$  Pop Art  $[**MT**]$  Cross Process
- **图 Soft Focus** 2008 Business A Business A Business A Business A Business A Business A Business A Business A Business
- **MM** Pale&Light Color MM Dramatic Tone
- $M$  Light Tone  $M$  Key Line
- **NEW** Grainy Film **Contract Contract CONTRE** Watercolor
- 
- **图 Diorama**
- **2** Ta bilden.
- 
- 
- 
- o Pin Hole u ART BKT (alternativt konstfi lter)
- Om du vill välja en annan inställning trycker du på  $\otimes$  för att visa konstfiltermenyn.

### **Alternativt konstfilter**

Varje gång slutaren utlöses skapar kameran kopior för alla konstfilter. Använd [ $\mathbb{E}_2$ ) -alternativet för att välja filter.

### **Konsteffekter**

Konstfilter kan modifieras och effekter kan läggas till. När man trycker på  $\triangleright$ i konstfiltermenyn visas ytterligare alternativ.

### **Modifiera filter**

Alternativ I är originalfiltret medan alternativ II och vidare lägger till effekter som modifierar originalfiltret.

### **Lägga till effekter\***

Mjuk skärpa, nålhål, ramar, vita kanter, stjärnljus, filter, ton

\* Vilka effekter som är tillgängliga varierar med det valda filtret.

### $($ *l*) Risk

- Om [RAW] för tillfället är inställt som bildkvalitet, ställs bildkvaliteten automatiskt in på [<sup>M+RAW]</sup>. Konstfiltret tillämpas endast på JPEG-kopian.
- Beroende på motivet kan tonövergångar bli grova, effekten kan synas mindre eller bilden kan bli mer »kornig».
- Vissa effekter kanske inte syns i livebild eller under videoinspelning.
- Uppspelningen kan skilja sig beroende på de filter, effekter eller kvalitetsinställningar för filmer som tillämpades.

### **Fotografera med motivprogram**

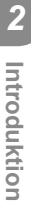

### **1** Ställ menyratten på SCN.

- En meny för motivprogram visas. Välj en motivtyp med hjälp av  $\Delta \nabla$ .
- Tryck på ® eller tryck ner avtryckaren halvvägs för att välja det markerade alternativet och avsluta menyn för motivprogram.

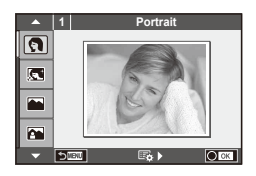

### ■ Typer av motivprogram

- 
- **Conduct Candle Candle** Candle
- **A** Landscape **R** Sunset
- **A** Landscape+Portrait The B<sub>R</sub> Documents
- 
- **图** Night Scene ( Fireworks
- 
- 
- 
- 
- **FOR DIS Mode** The Second Structure of the Second Structure of  $\overline{3D}$  3D Photo
- **J** Macro
- **O** Portrait r Nature Macro
	-
	-
	-
- **ISO** Sport s Panorama (s. 33)
	-
- **2.** Night+Portrait G Beach & Snow
- G Children **Fisheye Effect**
- $\boxed{m}$  High Key wide-Angle
- **I Low Key metallicity** and **D** Macro
	-

- **2** Ta bilden.
	- Om du vill välja en annan inställning trycker du på  $\circledcirc$  för att visa menyn för motivprogram.

### $\omega$  Risk

- I [e-Portrait]-läget sparas två bilder, en oförändrad bild och en andra bild som [e-Portrait] effekterna har använts på. Inspelning kan ta en viss tid.
- [1] Fisheye Effect], [1] Wide-Angle] och [1] Macro] är avsedda för användning med extra konverterobjektiv.
- Filmer kan inte spelas in i lägena [e-Portrait], [Panorama] eller [3D Photo].
- [3D Photo] har följande begränsningar.

[3D Photo] kan bara användas med ett 3D-objektiv.

Kamerans skärm kan inte användas för att visa bilder i 3D. Använd en enhet som stöder 3D-visning.

Skärpan låses. Dessutom kan varken blixten eller självutlösaren användas. Bildstorleken är låst på 1920 × 1080. Det går inte att ta bilder i RAW-format. Bildtäckningen är inte 100 %.

### **Ta Panorama-bilder**

Om du har installerat den medföljande datorprogramvaran kan du använda den för att sammanfoga bilder så att de bildar ett panorama.  $\mathbb{R}$  »Anslutning av kameran till en dator» (s. 100)

- **1** Ställ menyratten på SCN.
- **2** Välj [Panorama] och tryck på  $\circledcirc$ .
- **3** Använd  $\land \nabla \triangleleft \triangleright$  för att välja en panoreringsriktning.
- **4** Ta en bild och använd guiderna till att komponera bilden.
	- Skärpa, exponering och andra inställningar är låsta vid värdena från den första bilden.

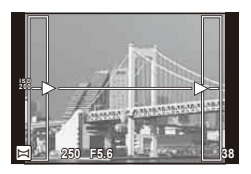

**5** Ta återstående bilder och komponera varje bild så att guiderna överlappar med den föregående bilden.

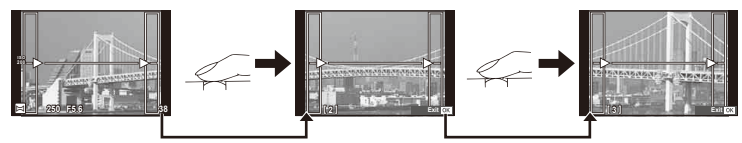

• En panoramabild kan inkludera upp till 10 bilder. En varningsindikator ( $[\mathbb{M}]$ ) visas efter den tionde bilden.

**6** När du har tagit den sista bilden trycker du på  $\circledcirc$  för att avsluta serien.

### $\omega$  Risk

• Den bild som har tagits för positionsmarkering visas inte under panoramafotograferingen. Använd ramarna eller andra markeringar på skärmen som guide och komponera sedan bilderna så att kanterna överlappar inom markeringarna.

### **X** Observera

• När du trycker på  $\circledast$  innan den första bilden har tagits kommer du tillbaka till motivprogramsmenyn. När du trycker på  $\circledast$  under fotograferingen avslutas just den sekvensen i panoramafotograferingen och du kan fortsätta med nästa.

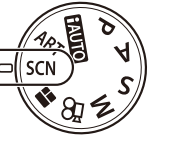

*2*

### **Använda PHOTO STORY**

- **1** Vrid lägesratten till **.**.
	- En meny för PHOTO STORY visas.

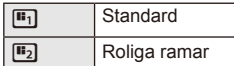

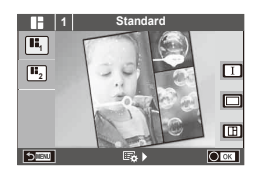

- **2** Använd  $\Delta \nabla$  för att välja temat för PHOTO STORY.
	- Du kan välja olika effekter, antal ramar och höjd/bredd-förhållande för respektive tema. Du kan även ändra höjd/bredd-förhållande, delningsmönster och rameffekter för enskilda bilder.

### **Växla mellan varianter**

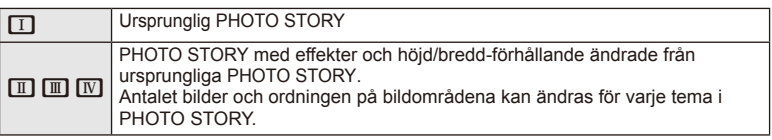

- Du kan ändra ramfärg och effekten som omger ramen i varje variant.
- Varje tema och variation ger en annan PHOTO STORY.
- **3** När du är klar med inställningarna, tryck på  $\infty$ .
	- Skärmen växlar till PHOTO STORY-visning.
	- Ämnet för den aktuella ramen visas i livebild.
	- Peka på en maskerad ram för att växla den maskerade ramen till den aktuella ramen.
- **4** Ta en bild till den första ramen.
	- Bilden du har tagit visas i första ramen.

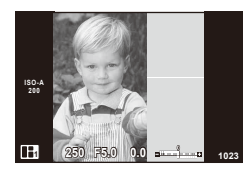

- **5** Ta en bild till nästa ram.
	- Visa och fotografera motivet till nästa ram.
	- $\cdot$  Tryck på  $\overline{10}$  för att avbryta bilden i den närmast föregående ramen och ta om bilden.
	- Peka på en ram för att avbryta bilden i den och ta om bilden. **<sup>1</sup> F5.0 0.0**

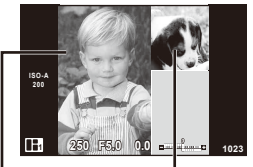

Nästa ram (Livebildvisning) Tagen bild

**6** När du har tagit alla ramarna, tryck på ® för att spara bilden.

### **<b>13** Observera

• När en PHOTO STORY fotograferas finns följande åtgärder tillgängliga. Exponeringskompensation/programväxling/blixtfotografering/inställningar för live control

### $\Omega$  Risk

- Om kameran stängs av under fotografering upphävs alla data för bilder fram till den tidpunkten och inget registreras på minneskortet.
- Om bildkvaliteten för närvarande är [RAW] ändras den till [LN+RAW]. PHOTO STORYbilden sparas som JPEG och bilderna i ramarna som RAW. RAW-bilder sparas i [4:3].
- Bland [AF Mode] kan [S-AF], [MF] och [S-AF+MF] ställas in. AF-målet fixeras också på en enda mittpunkt.
- Mätläget fixeras som digital ESP-mätning.
- Följande åtgärder är inte tillgängliga i PHOTO STORY-läge. MENU display/Movie/Sequential shooting/Self timer/INFO display/Face priority AF/ Digital Tele-converter/Picture mode
- Följande knappåtgärder inaktiveras.

### **Q**/[**III]/Fn/INFO/** $\blacktriangleright$ /MENU osv.

• Under fotografering av en Photo Story går inte kameran in i viloläge.

### **Använda fotograferingsalternativ**

### **Använda live guider**

Live guider är tillgängliga i iAUTO (**HAUTO**)-läge. Medan iAUTO är ett helautomatiskt läge gör live guider det enkelt att använda en mängd avancerade fotograferingstekniker.

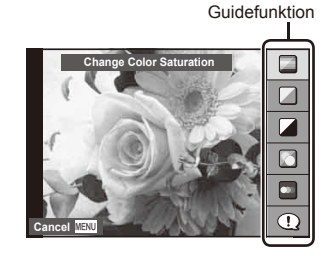

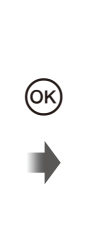

Nivåindikator/val **Clear & Vivid OR Flat & Muted** Cancel  $\sim$ 

- **1** Ställ in menyratten på **BAUTO**.
- **2** När du har tryckt på Fn-knappen eller  $\circledcirc$  för att visa live-quiden, använder du  $\Delta \nabla$ -pilknapparna för att markera en funktion och trycker på  $\otimes$  för att välja.
- **3** Använd  $\Delta \nabla$  för att välja nivån.
	- Om [Shooting Tips] är valt markerar du en funktion och trycker på  $\circledast$  för att visa en beskrivning.
	- Tryck ner avtryckaren halvvägs för att välja.
	- Effekterna av den valda nivån är synliga på skärmen. Om [Blur Background] eller [Express Motions] är valt återgår visningen till normal, men den valda effekten är synlig i den slutliga bilden.
- **4** Ta bilden.
	- Tryck på avtryckaren för att ta bilden.
	- Om du vill ta bort live guide från skärmen trycker du på MENU-knappen.

### (?) Risk

- Om [RAW] för tillfället är inställt som bildkvalitet, ställs bildkvaliteten automatiskt in på **[UN+RAW].**
- Inställningar för live guide tillämpas inte på RAW-kopian.
- Bilder kan förefalla korniga vid vissa inställningsnivåer för live guide.
- Ändringar av inställningsnivåer för live guide kanske inte syns på skärmen.
- Bildfrekvenserna blir lägre när [Blurred Motion] är valt.
- Blixten kan inte användas med live guide.
- Ändringar i alternativ för live guide avbryter tidigare ändringar.
- Att välja inställningar för live guide som överskrider gränserna för kamerans exponeringsmätare kan resultera i bilder som är över- eller underexponerade.
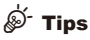

• I andra lägen än **HAUTO**, kan du använda live control för att göra mer detaljerade inställningar.  $\mathbb{R}$  »Använda live control» (s. 52)

#### **Kontrollera exponeringen (exponeringskompensation)**

Justera exponeringskompensation. Välj positiva värden (»+») för att göra bilderna ljusare och negativa värden (»–») för att göra bilderna mörkare. Exponeringen kan justeras med ±3,0 EV.

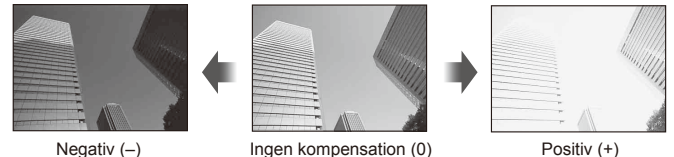

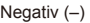

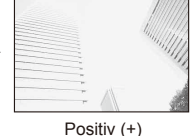

# $\Omega$  Risk

 $\cdot$  Exponeringskompensation kan inte göras i lägena  $\overline{H_{\cdot} U_{\cdot} O}$ . M eller SCN.

## **Ändra ljusstyrkan hos högdagrar och skuggor**

Om du vill visa dialogrutan för tonkontroll trycker du på  $\mathbf{E}$ -knappen ( $\Delta$ ) och sedan på **INFO**-knappen. Välj en tonnivå med  $\triangle$ . Välj »low» för att göra skuggor mörkare eller »high» för att göra högdagrar ljusare.

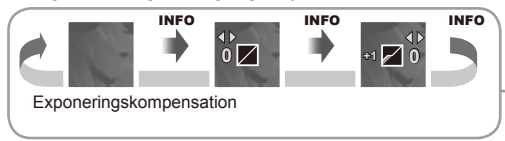

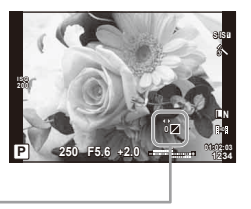

# **Använda en blixt (blixtfotografering)**

Blixten kan ställas in manuellt vid behov. Blixten kan användas för blixtfotografering i ett antal olika fotograferingssituationer.

**1** Tryck på blixtomkopplaren för att få fram blixtenheten.

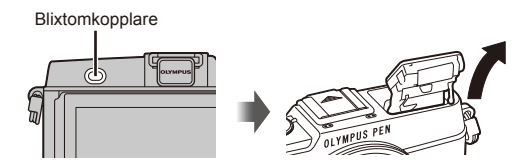

- **2** Tryck på  $\blacklozenge$ -knappen ( $\triangleright$ ) för att visa alternativen.
- **3** Använd  $\triangleleft$  b till att välja ett blixtläge och tryck sedan på  $\otimes$ .
	- De tillgängliga alternativen och ordningen som de visas i varierar beroende på fotograferingsläget.  $\mathbb{R}$  »Blixtfunktioner som kan ställas in i fotograferingsläget» (s. 39)

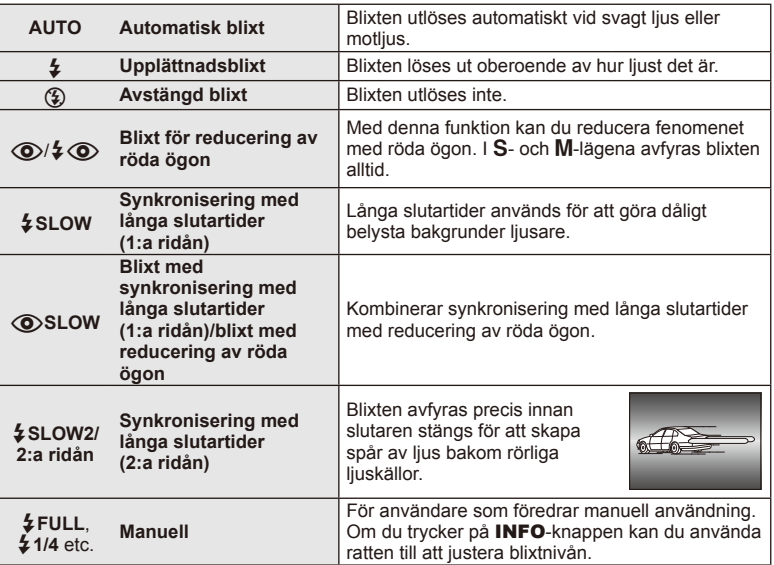

**4** Tryck ner avtryckaren helt.

## $\omega$  Risk

- I [ $\odot$ / $\sharp$   $\odot$  (Red-eye reduction flash)], efter förblixtarna tar det ungefär 1 sekund innan slutaren utlöses. Flytta inte kameran innan fotograferingen är klar.
- [ $\odot$ / $\frac{1}{2}$  $\odot$  (Red-eye reduction flash)] kanske inte fungerar effektivt under vissa fotograferingsförhållanden.
- När blixten löser ut är slutartiden inställd på 1/320 sek. eller långsammare. När man fotograferar ett motiv mot en ljus bakgrund med upplättnadsblixt kan bakgrunden överexponeras.

#### **Blixtfunktioner som kan ställas in i fotograferingsläget**

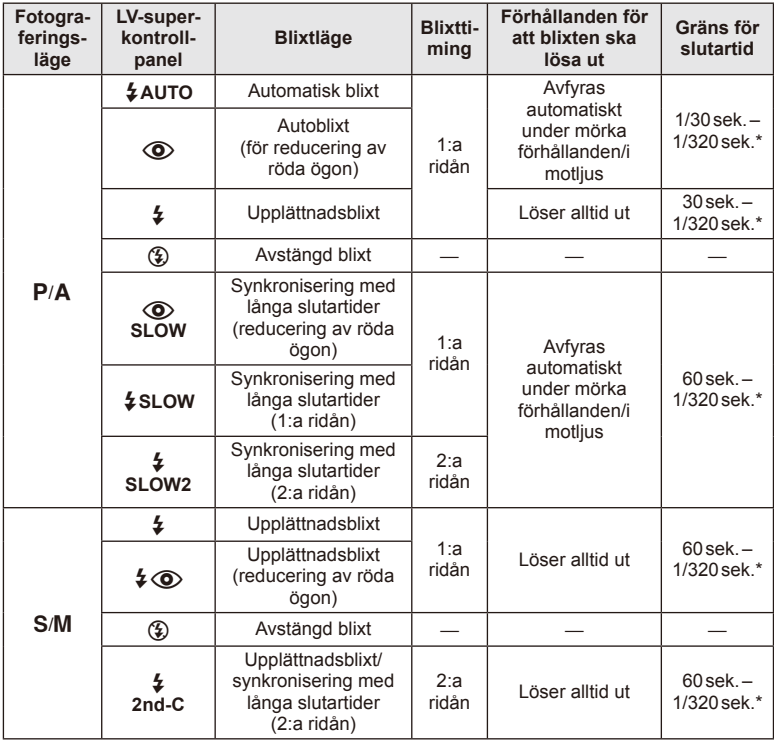

 $\cdot$   $\sharp$  AUTO,  $\circledS$  kan ställas in i **HAUIO**-läge.

\* 1/250 sek. vid användning av en extern blixt som säljs separat

#### **Minsta räckvidd**

Objektivet kan ge skuggor över motiv som är för nära kameran, orsaka vinjettering eller vara för ljus även med lägsta intensitet.

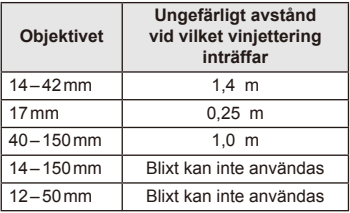

• Externa blixtar kan användas för att förhindra vinjettering. För att förhindra att fotografier överexponeras ska du välja läge A eller M och välja ett högt f-nummer eller minska ISO-känsligheten.

# **Välja ett fokusmål (AF-område)**

Välj vilken av de 35 autofokusmarkeringarna som ska användas för automatisk inställning av skärpa.

- **1** Tryck på [ $\blacksquare$ ]-knappen ( $\triangleleft$ ) för att visa AF-markeringen.
- **2** Vrid ratten för att välja AF-läge.
	- Läget »All Targets» återställs om markören flyttas bort från skärmen.

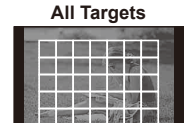

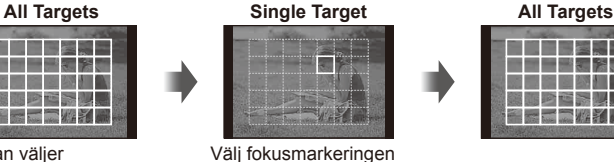

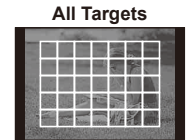

Kameran väljer automatiskt mellan alla fokusmarkeringar.

# **Ställa in AF-målet**

Du kan ändra metoden för val av mål och målets storlek. Du kan även välja Face priority AF (s. 41).

manuellt.

**1** Tryck på INFO-knappen under val av AF-mål och välj en valmetod med hjälp av  $\Delta \nabla$ .

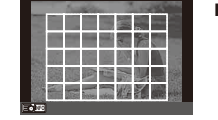

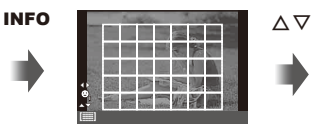

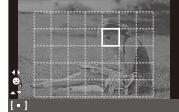

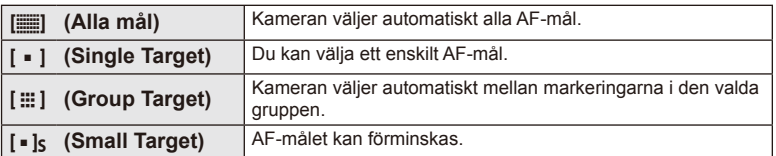

# Ansiktsprioritet-AF/pupillidentifierings-AF

Kameran identifierar ansikten och justerar skärpan och digital ESP.

- **1** Tryck på  $\left[\text{II}\right]$ -knappen  $\left(\text{I}\right)$  för att visa AFmarkeringen.
- **2** Tryck på INFO-knappen.
	- Du kan ändra metoden för val av AF-mål.
- **3** Använd  $\triangleleft$  för att välja ett alternativ och tryck sedan på  $\circledcirc$ .

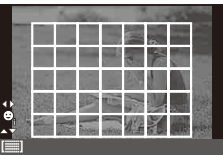

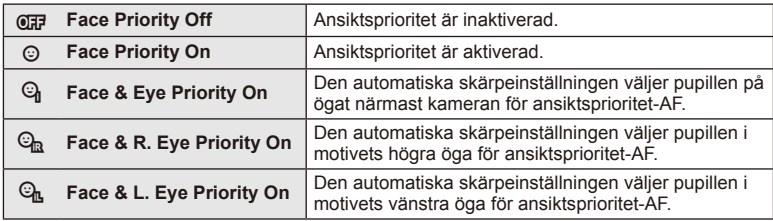

- **4** Rikta kameran mot motivet.
	- Om ett ansikte identifieras kommer det att indikeras med en vit ram.
- **5** Tryck ner avtryckaren halvvägs för att ställa in skärpan.
	- När kameran ställer in skärpan på ansiktet i den vita ramen kommer ramen att bli grön.
	- Om kameran kan identifiera motivets ögon visas en grön ram runt det valda ögat. (pupillidentifierings-AF)
- **6** Tryck ner avtryckaren hela vägen för att ta bilden.

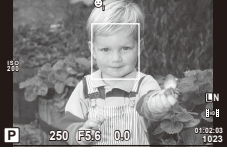

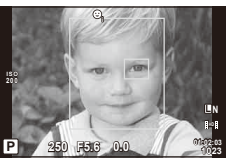

# $\omega$  Risk

- Ansiktsprioritet gäller endast den första bilden i varje sekvens som tas under sekvensfotografering.
- Beroende på motiv och konstfilter-inställning kan kameran eventuellt inte identifiera ansiktet ordentligt.
- Om [s] (Digital ESP metering)] har valts utförs mätning med prioritet på ansikten.

# **12** Observera

• Ansiktsprioritet är också tillgänglig i [MF]. Ansikten som identifierats av kameran indikeras med vita ramar.

#### **AF-zoomram/AF-zoom**

Du kan zooma in på en del av ramen när du justerar skärpan. Genom att välja ett högt zoomförhållande kan du använda automatisk skärpeinställning för att ställa in skärpan på ett mindre område än vad som normalt täcks av AF-markeringen. Det går även att placera fokusmarkeringen mera exakt.

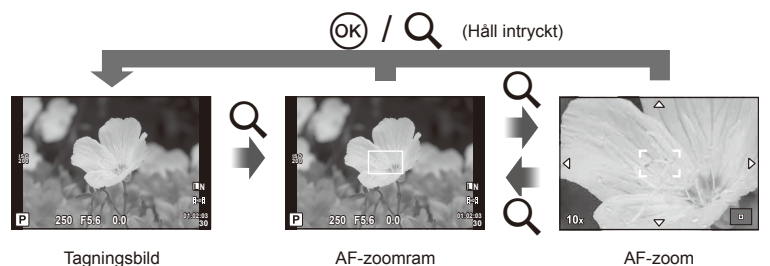

- **1** Tryck på Q-knappen för att visa zoomramen.
	- Om kamerans skärpa hade ställs in med hjälp av automatisk skärpeinställning precis innan knappen trycktes kommer zoomramen att visas i den aktuella fokuspositionen.
	- Använd  $\Delta \nabla \langle \mathbf{D} \rangle$  för att placera zoomramen.
	- Tryck på INFO-knappen och använd  $\Delta \nabla$  till att välja zoomförhållande.

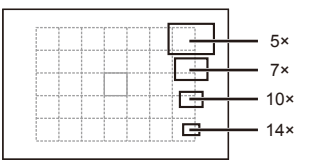

Jämförelse av AF och zoomramar

- **2** Tryck på Q-knappen en gång till för att zooma in på zoomramen.
	- Använd  $\Delta \nabla \langle \mathbf{D} \rangle$  för att placera zoomramen.
	- Vrid ratten för att välja zoomförhållandet.
- **3** Tryck ner avtryckaren halvvägs för att initiera automatisk inställning av skärpan.
	- Kameran fokuserar med hjälp av motivet i ramen i mitten på skärmen. Ändra fokuspunkten genom att flytta det genom att peka på skärmen.

## **<b>X** Observera

• Du kan också visa och flytta zoomramen med pekskärmsfunktioner.

# $\omega$  Risk

• Zoomningen är endast synlig på skärmen och har ingen effekt på de resulterade bilderna.

## **Sekvensfotografering/använda självutlösare**

Håll avtryckaren helt nedtryckt för att ta en serie stillbilder. Alternativt kan du tar bilder med hjälp av självutlösaren.

- **1** Tryck på  $\Box_{\mathbb{I}}$ ( $\Diamond$ )-knappen ( $\nabla$ ) för att visa direktmenyn.
- **2** Välj ett alternativ med hjälp av  $\triangleleft$  b och tryck på  $\textcircled{e}$ .

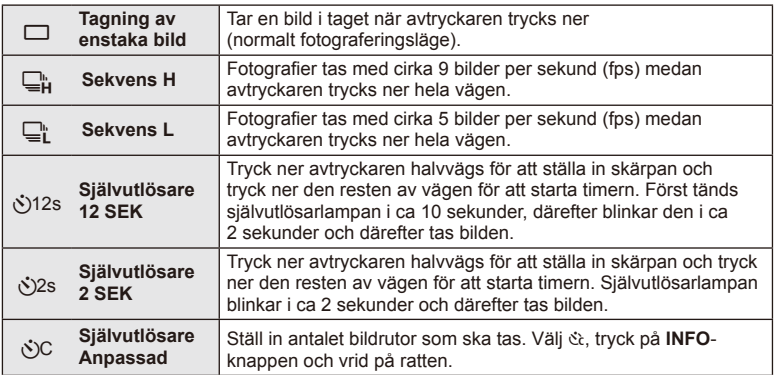

# **<sup><sup>***s***</sup>** Observera</sup>

- Om du vill avbryta den aktiverade självutlösaren trycker du på knappen  $\Box_0 \bullet$  ( $\nabla$ ).
- I skärpeinställningslägena [S-AF] och [MF] låses fokus och exponering vid värdena för den första bilden i varje sekvens.

# $\Omega$  Risk

- Om batterisymbolen blinkar p.g.a. att batterinivån är låg under sekvensfotografering slutar kameran att fotografera och sparar bilderna som har tagits på kortet. Kameran kan eventuellt inte spara alla bilderna beroende på hur mycket batteri som finns kvar.
- Montera kameran på ett stativ vid fotografering med självutlösare.
- Om du står framför kameran för att trycka ner avtryckaren halvvägs när du använder självutlösaren, kanske bilden blir oskarp.

#### **Justera färgerna (vitbalans)**

Vitbalans (WB) säkerställer att vita föremål på bilder som tagits med kameran visas vita. [AUTO] är lämpligt under de flesta omständigheter men andra värden kan väljas enligt ljuskällan när [AUTO] inte ger önskat resultat eller om du vill introducera en avsiktlig färgförskjutningen i dina bilder.

**1** Ställ in spaken på 2 och vrid på huvudratten för att välja objekt.

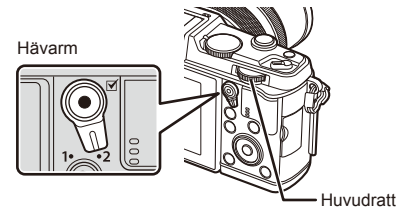

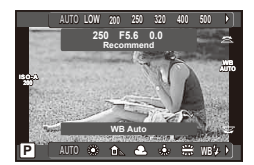

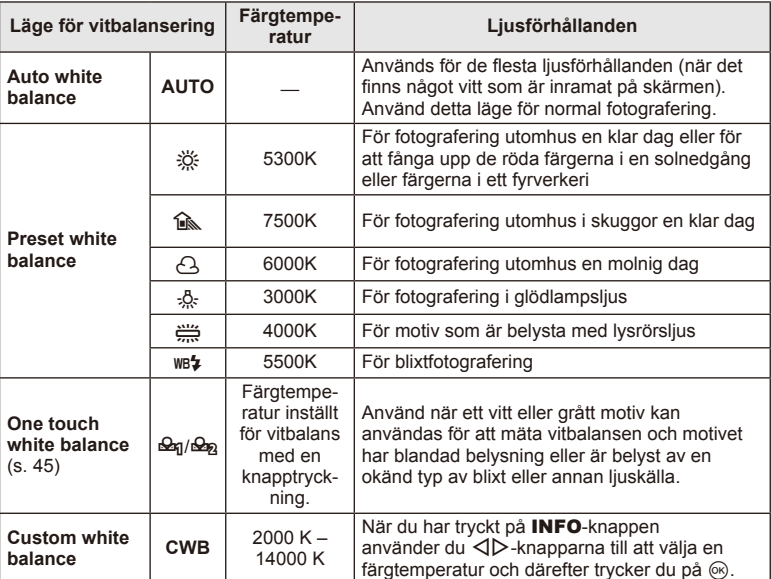

#### **Vitbalans med en knapptryckning**

Mät vitbalansen genom att rikta kameran mot ett papper eller något annat vitt föremål under belysningen som ska användas i den slutliga bilden. Detta används när man fotograferar ett motiv under naturligt ljus och under olika ljuskällor med olika färgtemperatur.

- **1** Välj [ $\triangle q$ ] eller [ $\triangle q$ ] (vitbalansering med en knapptryckning 1 eller 2) och tryck på INFO-knappen.
- **2** Fotografera en bit färglöst (vitt eller grått) papper.
	- Rikta kameran mot motivet så att det fyller skärmen och inga skuggor faller på det.
	- Fönstret för inställning av vitbalans med en knapptryckning visas.
- **3** Välj [Yes] och tryck på  $\circledcirc$ .
	- Det nya värdet sparas som ett alternativ för förinställd vitbalans.
	- Det nya värdet sparas till vitbalansering med en knapptryckning mäts upp igen. Informationen raderas inte när kameran stängs av.

# $\widetilde{\mathscr{D}}$  Tips

• Om motivet är för ljust eller för mörkt eller har en synlig färgton visas meddelandet [WB NG Retry] och inget värde spelas in. Korrigera problemet och upprepa processen från steg 1.

#### **ISO-känslighet**

Att öka ISO-känsligheten ökar bruset (kornigheten) men gör att man kan ta bilder när belysningen är dålig. Den inställning som rekommenderas i de flesta situationer är [AUTO], som startar på ISO 200 – ett värde som balanserar brus och det dynamisk området – och justerar därefter ISO-känsligheten enligt fotograferingsförhållandena.

**1** Ställ in spaken på 2 och vrid på den underordnade ratten för att välja objekt.

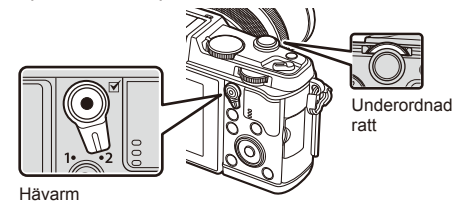

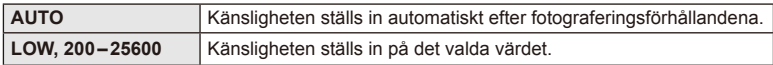

# **Grundläggande uppspelningsfunktioner**

## **Bildskärmsvisning under uppspelning**

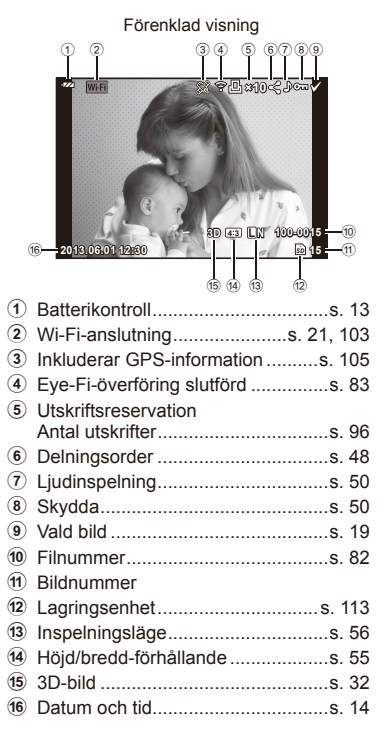

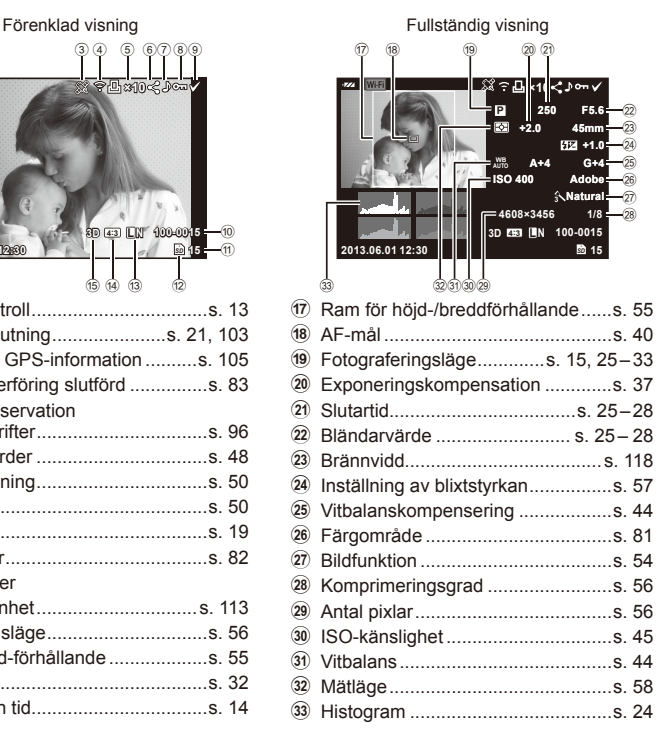

### **Ändring av informationsdisplayen**

Du kan växla den information som visas på skärmen vid bildvisning med knappen INFO.

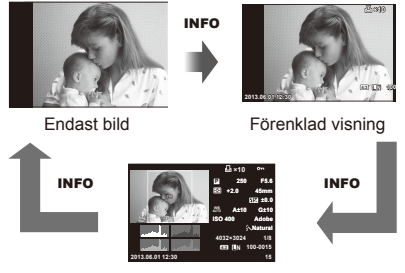

Fullständig visning

## **Visning av en bild i taget**

Tryck på **►**-knappen för att visa bilder i helskärmsläget. Tryck ner avtryckaren halvvägs för att komma tillbaka till fotograferingsläget.

#### **Indexvisning/kalendervisning**

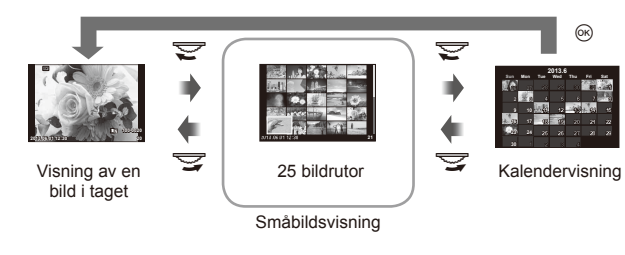

#### **Bildvisningszoom (delförstoring)**

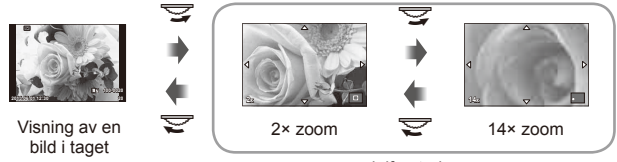

delförstoring

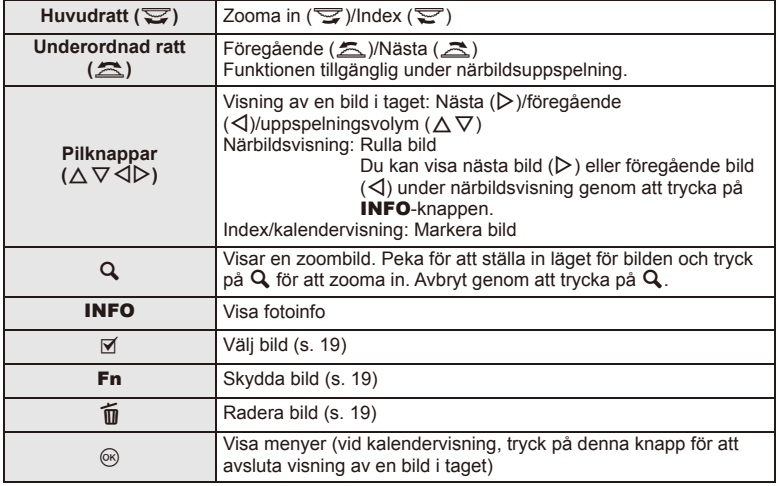

# **Dela bilder via Wi-Fi-anslutning (Delningsorder)**

Du kan ansluta kameran till en smartphone via ett trådlöst nätverk (s. 103). När smartphone är ansluten kan du använda den för att visa bilder som finns lagrade på kortet och överföra bilder mellan kameran och smartphone.

Med [Share Order] kan du välja de bilder som ska delas i förväg.

- **1** På uppspelningsskärmen, peka på skärmen.
	- En pekmeny visas.
- 2 Välj en bild genom att peka eller med  $\triangleleft$  och peka sedan på < i pekmenyn.
	- $\cdot$   $\triangle$  visas på bilderna som väljs för delning.
	- Ångra valet genom att peka på  $\triangleleft$  igen.
- **3** Peka på skärmen för att avsluta [Share Order].
	- När en bild har valts för delning delas den valda bilden när en Wi-Fi-anslutning har upprättats med [One-Time].

### $\Omega$  Risk

• Du kan ställa in en delningsorder på max cirka 200 bilder.

## **Använda uppspelningsalternativ**

Tryck på  $\circledast$  under bildvisning för att visa en meny med enkla alternativ som kan användas i bildvisningsläge.

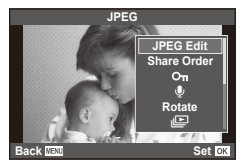

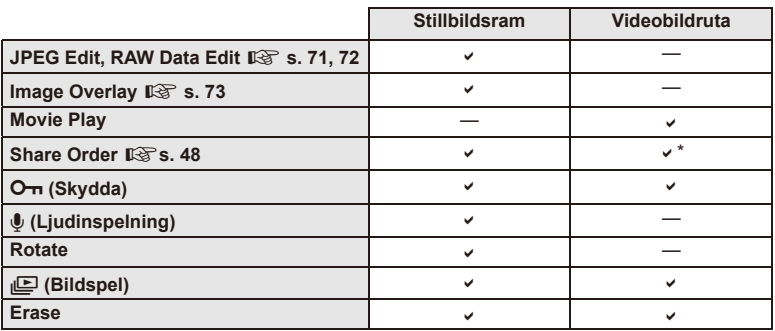

\* Ej tillgängligt för [SD]- eller [HD]-filmer.

#### **Utföra funktioner på en videobildruta (Movie Play)**

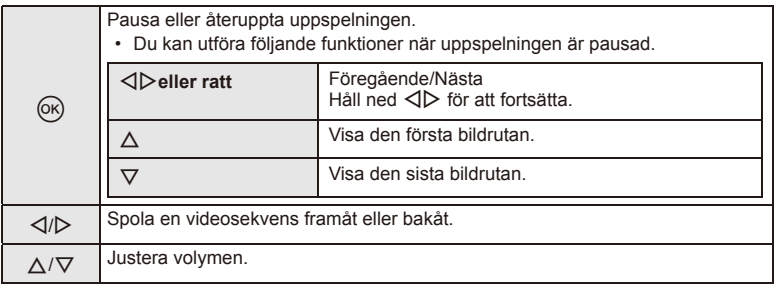

## $\Omega$  Risk

• Vi rekommenderar att du använder den medföljande datorprogramvaran för att visa videosekvenser på en dator. Innan du startar programvaran är första gången ska du ansluta kameran till datorn.

#### **Skrivskydda bilder**

Skydda bilder från att raderas av misstag. Visa en bild som du vill skydda och tryck på  $\circledast$  för att visa bildvisningsmenyn. Välj  $[O_{\overline{m}}]$  och tryck på  $\circledast$  och tryck sedan på  $\wedge$  för att skydda bilden. Skyddade bilder visas med en  $O_{\text{m}}$  (skydda)-ikon. Tryck på  $\nabla$  för att ta bort skyddet.

Du kan även skydda flera valda bilder.  $\mathbb{R}$  »Markera bilder» (s. 19)

#### O<sub>TT</sub> (skydda)-ikon

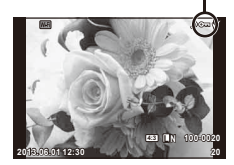

## $\Omega$  Risk

• När kortet formateras raderas alla bilder även om de är skrivskyddade.

#### **Ljudinspelning**

Lägg till en ljudinspelning (upp till 30 sek. lång) till den aktuella bilden.

- **1** Visa bilden som du vill lägga till en ljudinspelning för och tryck på  $($ <sup>ok</sup> $)$ .
	- Det går inte att spela in ljud med skrivskyddade bilder.
	- Ljudinspelning kan även väljas i bildvisningsmenyn.
- **2** Välj [ $\bigcirc$ ] och tryck därefter på  $\otimes$ .
	- Om du vill avsluta utan att lägga till en inspelning väljer du [No].
- **3** Välj [ $\bigcirc$  Start] och tryck på  $\circledcirc$  för att starta inspelningen.
	- Tryck på  $\circledast$  för att stoppa inspelningen halvvägs.
- **4** Tryck på  $\otimes$  för att avsluta inspelningen.
	- Bilder med ljudinspelningar indikeras med en J-ikon.
	- Om du vill radera en inspelning väljer du [Erase] i steg 2.

#### **Rotera**

Välj om bilder ska roteras eller inte.

- **1** Visa stillbilden och tryck på  $\circledcirc$ .
- **2** Välj [Rotate] och tryck på  $\circledcirc$ .
- **3** Tryck på  $\triangle$  för att rotera bilden moturs, på  $\nabla$  för att rotera den medurs; bilden roteras varje gång knappen trycks.
	- Tryck på  $\circledast$  för att spara inställningarna och avsluta.
	- Den roterade bilden sparas med dess aktuella orientering.
	- Videosekvenser, 3D-bilder och skyddade bilder kan inte roteras.

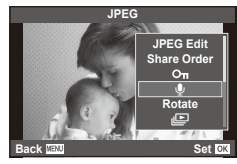

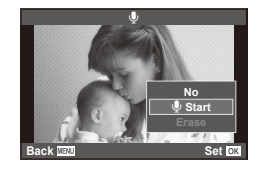

#### **Bildspel**

Den här funktionen används för att visa bilder som finns på kortet en efter en.

**1 1 Tryck på**  $\circledcirc$  **under bildvisning och välj**  $\circledcirc$ **.** 

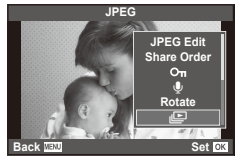

#### **2** Justera inställningar.

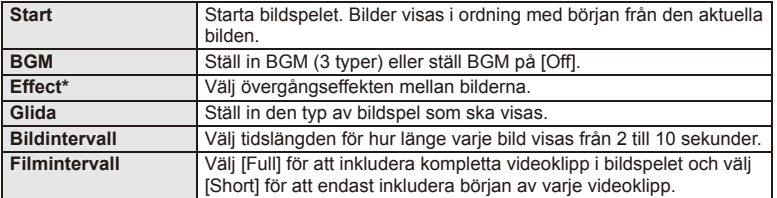

Videosekvenser visas inte när en annan effekt än [Fade] har valts.

- **3**. Välj [Start] och tryck på  $\circledcirc$ .
	- Bildspelet startar.
	- Tryck på  $\circledast$  för att stoppa bildspelet.

#### **Volym**

Tryck på  $\Delta \nabla$  under bildspelet för att justera den övergripande volymen för kamerahögtalaren. Tryck på  $\triangleleft\triangleright$  för att justera balansen mellan bakgrundsmusiken och ljudet som spelats in med bilder eller videosekvenser.

# **<sup><b>&** Observera</sup>

• Du kan ändra [Beat] till en annan BGM. Spela in de data som hämtats från Olympus webbplats på kortet, välj [Beat] från [BGM] i steg 2 och tryck på  $\triangleright$ . Besök följande webbplats för hämtningen.

http://support.olympus-imaging.com/bgmdownload/

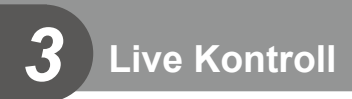

## **Använda live control**

Live control kan användas för att justera inställningarna i lägena  $P$ ,  $A$ , S, M,  $B$ och  $\blacksquare$ . Genom att använda live control kan du förhandsvisa effekterna av olika inställningar på skärmen.

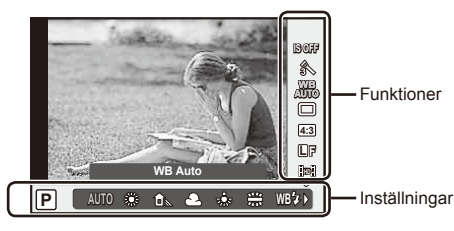

#### ■ Tillgängliga inställningar

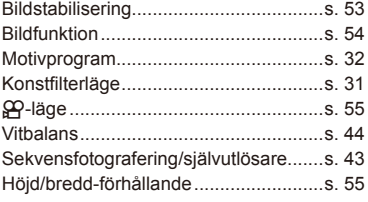

- **1** Tryck på  $\textcircled{\tiny{\textcircled{\tiny{R}}}}$  för att visa live control.
	- Tryck på  $\circledast$  igen för att dölja live control.
- 2 Använd  $\triangle \nabla$  för att välja inställningarna, använd  $\triangleleft\triangleright$  för att ändra den valda inställningen och tryck på  $\circledcirc$ .
	- De valda inställningarna aktiveras automatiskt om inga funktioner utförs under cirka 8 sekunder.

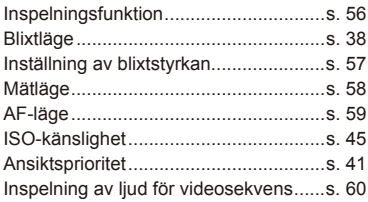

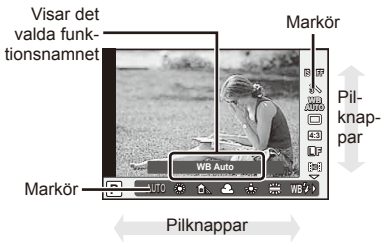

# $\Omega$  Risk

• En del funktioner är inte tillgängliga i vissa fotograferingslägen.

# **இ**் Tips

• För mer avancerade alternativ eller för att anpassa din kamera kan du använda menyerna för att göra inställningar.  $\square \otimes \rightarrow \triangle$  »Använda menyerna» (s. 61)

## **Reducera kameraskakningar (bildstabilisering)**

Du kan minska mängden skakningsoskärpa som uppstår när du fotograferar på mörka platser eller med hög förstoring. Bildstabiliseringen startar när du trycker halvvägs på slutarknappen.

**1** Visa live control och välj bildstabiliseringsalternativet med  $\Delta \nabla$ .

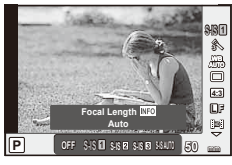

**2** Välj ett alternativ med hjälp av  $\triangleleft$  och tryck på  $\circledcirc$ .

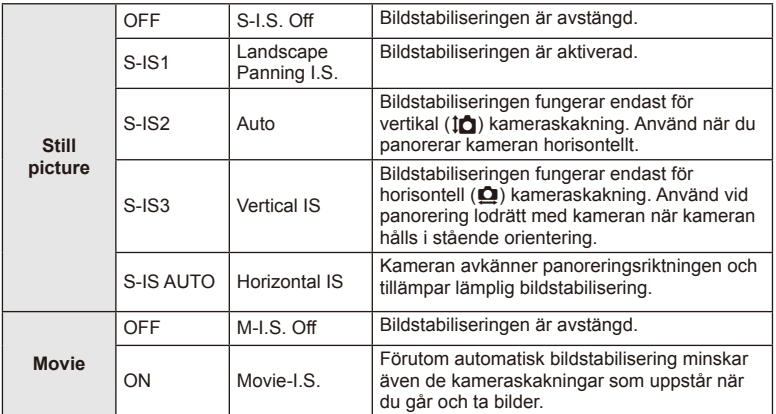

#### **Välja brännvidd (förutom objektiv i Micro Four Thirds/Four Thirds-systemet)**

Använd information om brännvidd för att minska kameraskakningar vid fotografering med objektiv som inte ingår i Micro Four Thirds- eller Four Thirds-systemen.

- Välj [Image Stabilizer], tryck på INFO-knappen, använd  $\triangleleft$  för att välja en brännvidd och tryck på  $\circledcirc$ .
- Välj en brännvidd mellan 8 mm och 1000 mm.
- Välj det värde som närmast matchar det värde som är tryckt på objektivet.

#### $\Omega$  Risk

- Bildstabiliseringen kan inte korrigera kraftig skakningsoskärpa eller skakningsoskärpa som inträffar när slutartiden är inställd på den längsta tiden. I sådana fall rekommenderas du att använda ett stativ.
- Om du använder ett stativ ställer du in [Image Stabilizer] på [OFF].
- Om du använder ett objektiv som har en bildstabiliseringsfunktion har objektivsidans inställning prioritet.
- När prioritet ges till linssidans bildstabilisering och kamerasidan är inställd på [**S-IS-AUTO**] används [**S-IS1**] i stället för [**S-IS-AUTO**].
- Du kan observera funktionsljud eller vibration när bildstabiliseringen är aktiverad.

## **Behandlingsalternativ (bildläge)**

Välj ett bildläge och gör individuella justeringar för kontrast, skärpa och övriga parametrar. Ändringar för varje bildläge sparas separat.

**1** Visa live control och välj [Picture Mode].

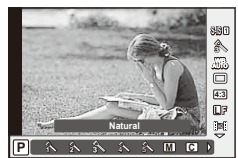

**2** Välj ett alternativ med hjälp av  $\Delta \nabla$  och tryck på  $\textcircled{\tiny{\textcircled{\tiny{R}}}}$ .

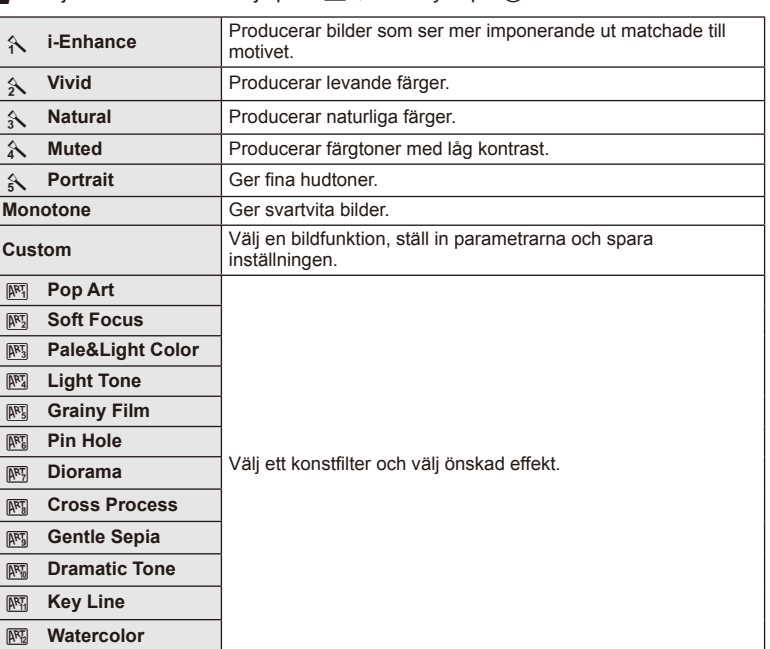

## **Lägga till effekter till en videosekvens**

Du kan spela in filmer som drar nytta av de effekter som är tillgängliga stillbildsfotograferingsläge. Ställ in ratten på  $\mathfrak{D}$  för att aktivera inställningarna.

**1** När du har valt  $\mathbb{E}$ -läget visar du live control (s. 52) och använder  $\Delta \nabla$  för att markera fotograferingsläget.

#### **2** Använd  $\triangleleft$  för att välja ett läge och tryck på  $\textcircled{a}$ .

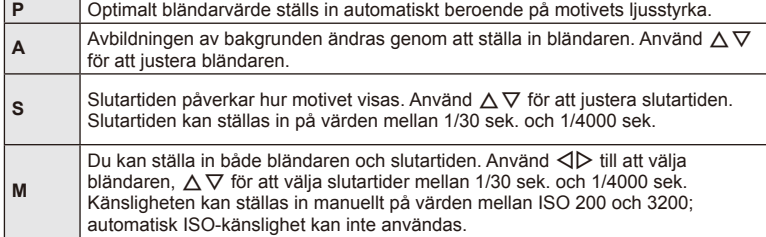

# $\omega$  Risk

- Det går inte att ändra inställningarna för exponeringskompensation, bländarvärde eller slutartid vid videoinspelning.
- Om [Image Stabilizer] aktiveras under videoinspelning, förstoras den inspelade bilden en aning.
- Stabilisering är inte möjlig vid kraftiga kameraskakningar.
- När kamerans innanmäte blir varmt avbryts inspelningen automatiskt för att skydda kameran.
- Med vissa konstfilter är [C-AF]-funktioner begränsade.
- Du rekommenderas att använda SD-kort med hastigheten på 6 eller högre för videoinspelning.

#### **Ställa in bildförhållandet**

Du kan ändra höjd-/breddförhållandet (förhållandet horisontellt till vertikal) när du tar bilder. Beroende på vad du föredrar, kan du ställa in bildförhållandet på [4:3] (standard), [16:9], [3:2], [1:1] eller [3:4].

- **1** Visa live control och välj bildförhållandealternativet med  $\Delta \nabla$ .
- **2** Använd  $\triangle$  för att välja ett höjd/bredd-förhållande och tryck sedan på  $\textcircled{\scriptsize{x}}$ .

#### $\omega$  Risk

- JPEG-bilder beskärs till det valda höjd/bredd-förhållandet; RAW-bilder beskärs emellertid inte utan sparas i stället med mer information om det valda höjd-/breddförhållandet.
- När RAW-bilder spelas upp, visas det valda höjd-/breddförhållandet med en ram.

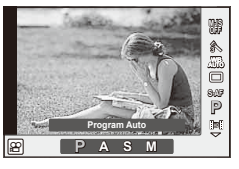

## **Bildkvalitet (inspelningsläge)**

Välj bildkvalitet för stillbilder och videosekvenser baserat på deras avsedda användning, t.ex. retuschering på en dator eller visning på webben.

- **1** Visa live control och använd  $\land \nabla$  för att välja ett inspelningsläge för fotografier eller videosekvenser.
- **2** Välj ett alternativ med hjälp av  $\triangleleft$  b och tryck på  $\circledcirc$ .

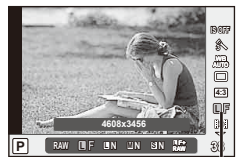

**Bildkvalitet** 

# **56** | SV<br>**56** | SV **3**<br>**3**<br>**3**<br>**3**<br>**3**<br><br><br><br><br><br><br><br><br><br><br><br><br><br><br><br><br><br><br><br><br><br><br><br>

#### ■ Inspelningslägen (stillbilder)

Välj mellan RAW- och JPEG-läge (UF, UN, MN och SN). Välj ett RAW+JPEG-alternativ för att spela in både en RAW- och en JPEG-bild vid varje tagning. JPEG-lägen kombinerar bildstorlek ( $\blacksquare$ ,  $\blacksquare$  och  $\blacksquare$ ) och komprimeringsförhållande (SF, F, N och B).

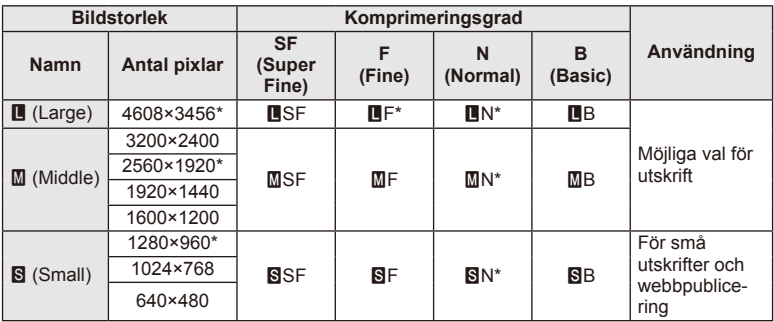

\* Standard

#### **RAW-bilddata**

Detta format (filnamnstillägg ».ORF») sparar obehandlade data för senare behandling. RAW-bildsdata kan inte visas med hjälp av andra kameror eller annan programvara och RAW-bilder kan inte väljas för utskrift. JPEG-kopior av RAW-bilder kan skapas med den här kameran.  $\mathbb{R}$  »Redigering av stillbilder» (s. 71)

#### ■ Inspelningslägen (videosekvenser)

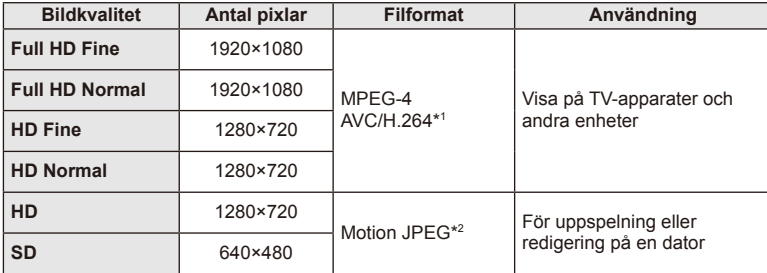

- Beroende på den korttyp som används kan inspelningen avslutas innan den maximala längden har uppnåtts.
- 1 Enskilda videosekvenser kan vara upp till 29 minuter långa.
- 2 Filer kan ha en storlek på upp till 2 GB.

# **Justera blixteffekten (Inställning av blixtstyrkan)**

Blixteffekten kan justeras om du upptäcker att motivet verkar överexponerat eller underexponerat även om du upptäcker att exponeringen i resten av bilden är lagom.

- **1** Visa live control och välj alternativet för kontroll av blixtstyrka med  $\wedge \nabla$ .
- **2** Välj kompensationsvärdet med  $\triangleleft$  och tryck på  $\circledcirc$ .

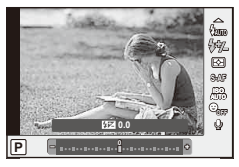

## $\omega$  Risk

- Denna inställning har ingen effekt när blixtkontrolläget för externa blixtenheter är inställt på MANUAL.
- Ändringar av blixtintensitet som gjorts med den externa blixtenheten läggs till de som har gjorts med kameran.

## **Välja hur kameran mäter ljusstyrka (mätning)**

Välja hur kameran mäter motivets ljusstyrka.

- **1** Visa live control och välj mätalternativet med  $\Delta \nabla$ .
- 2 Välj ett alternativ med hjälp av  $\triangleleft$  b och tryck på  $\circledast$ . på  $\infty$ .

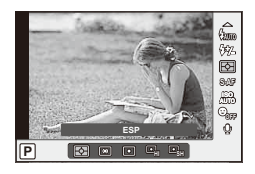

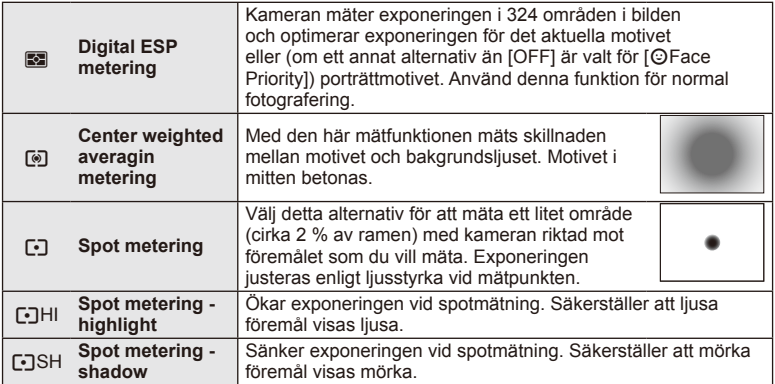

- **3** Tryck ner avtryckaren halvvägs.
	- Normalt börjar kameran mäta när avtryckaren trycks ner halvvägs och låser exponeringen medan avtryckaren hålls i detta läge.

# **Välja ett fokuseringsläge (AF-läge)**

Välj en fokuseringsmetod (fokuseringsläge).

Du kan välja separata fokuseringsmetoder för stillbildsfotograferingsläget och läge  $\mathfrak{P}$ .

- **1** Visa live control och välj AF-lägesalternativet med  $\triangle \nabla$ .
- **2** Välj ett alternativ med hjälp av  $\triangleleft$  och tryck på  $\circledcirc$ .
	- Det valda AF-läget visas på skärmen. **ISO**

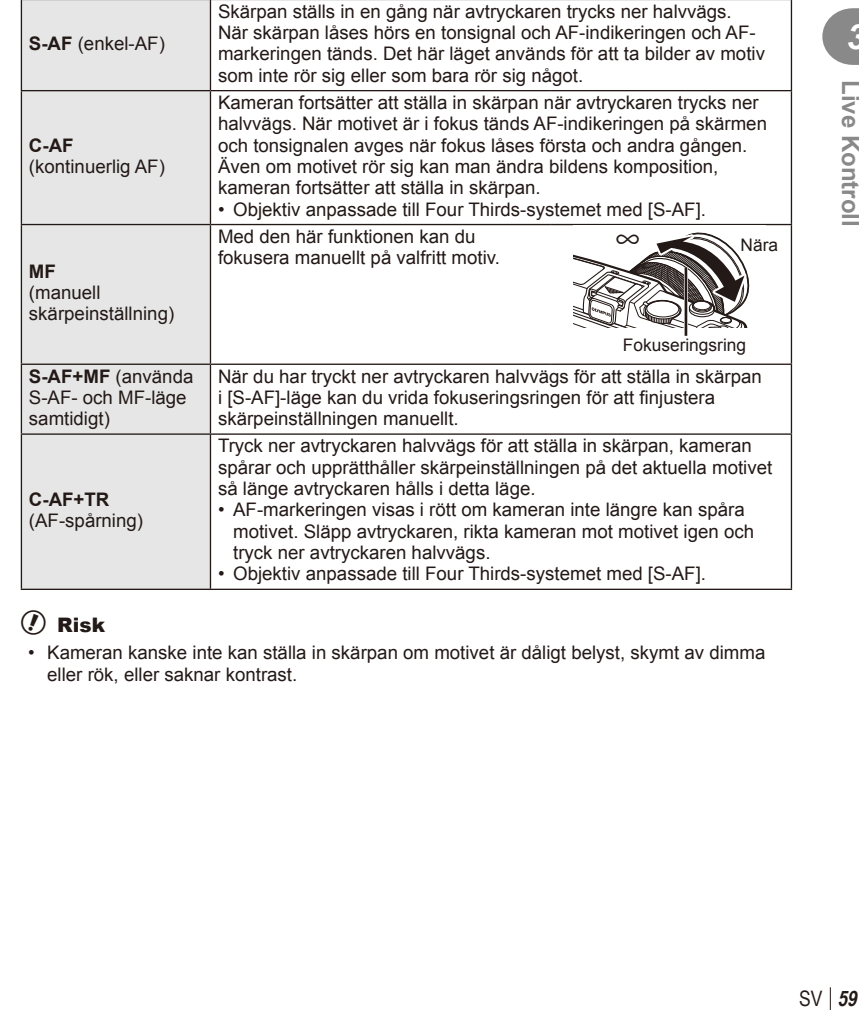

# $\Omega$  Risk

• Kameran kanske inte kan ställa in skärpan om motivet är dåligt belyst, skymt av dimma eller rök, eller saknar kontrast.

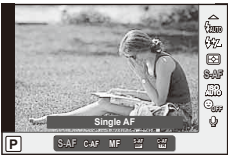

## **Videoljudsalternativ (inspelning av ljud tillsammans med videosekvenser)**

- 1 Visa live control och välj alternativet Movie  $\mathbb Q$ med  $\Delta \nabla$ .
- **2** Växla ON/OFF med hjälp av ⊲  $\triangleright$  och tryck på  $\otimes$ .

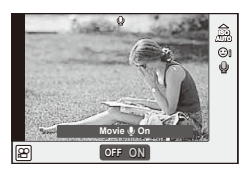

# (?) Risk

- När du spelar in ljud för en videosekvens kan funktionsljud från objektivet och kameran spelas in samtidigt. Om du vill kan du minska dessa ljud genom att spela in med [AF Mode] inställt på [S-AF] eller genom att begränsa antalet gånger som du trycker på knapparna.
- Inget ljud spelas in i [ART7] (Diorama)-läge.

# **Använda menyerna**

Menyerna innehåller alternativ för inspelning och bildvisning som inte visas av live control som du kan använda för att anpassa kamerans inställningar för enklare användning.

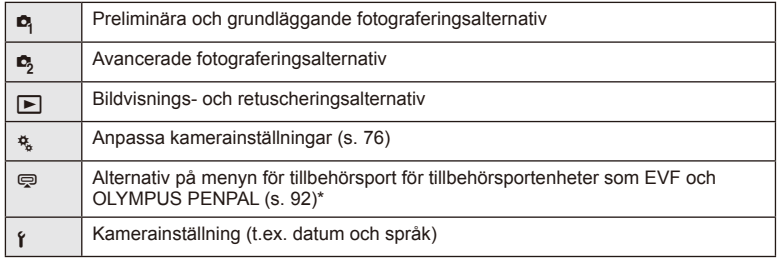

Visas inte med standarinställningarna.

**1** Tryck på MENU-knappen för att visa menyerna.

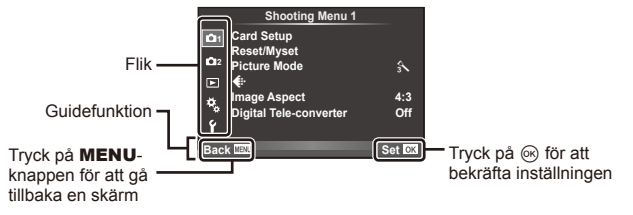

- **2** Använd  $\Delta \nabla$  för att välja en flik och tryck på  $\textcircled{\tiny{\textsf{R}}}$ .
- **3** Välj en funktion med hjälp av  $\Delta \nabla$  och tryck på  $\otimes$  för att visa alternativen för den valda funktionen.

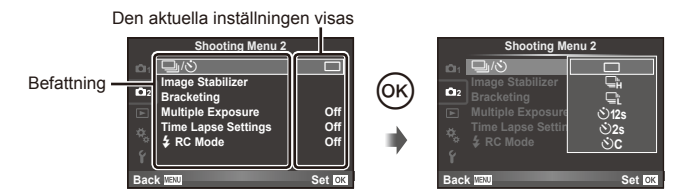

- **4** Använd  $\Delta \nabla$  för att markera ett alternativ och tryck på  $\otimes$  för att välja.
	- Tryck på MENU flera gånger för att gå ur menyn.

#### **<b>8** Observera

- För standardinställningarna för varje alternativ, se »Menyförteckning» (s. 126).
- En guide visas i cirka 2 sekunder efter att du valt ett alternativ. Tryck på INFO-knappen för att visa eller dölja guider.

#### ■ Shooting Menu 1/Shooting Menu 2

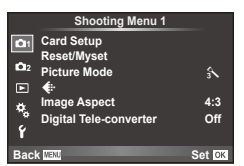

- **B** Card Setup (s. 62) Reset/Myset (s. 63) Picture Mode (s. 64)  $\bigstar$  (s. 65) Image Aspect (s. 55) Digital Tele-converter (s. 70)
- $\blacksquare$  $\lozenge$  (Enhet/självutlösare) (s. 43, 65) Image Stabilizer (s. 53) Bracketing (s. 66) Multiple Exposure (s. 68) Time Lapse Settings (s. 69)  $\frac{1}{2}$  RC Mode (s. 69)

## **Formatera kortet (Card Setup)**

Korten måste formateras med den här kameran innan de används första gången eller när de har använts i andra kameror eller datorer.

Allt som finns på kortet, inklusive skrivskyddade bilder, raderas när kortet formateras. Se till att det inte finns bilder kvar på kortet som du vill spara när du formaterar ett använt kort.  $\mathbb{R}$  »Grundläggande information om kortet» (s. 113)

- 1 Välj [Card Setup] i **D** Fotograferingsmeny 1.
- 

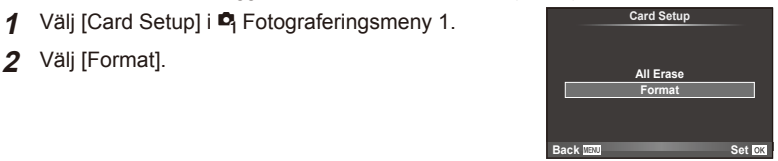

- **3** Välj [Yes] och tryck på  $\circledcirc$ .
	- Kortet formateras.

### **Återställa standardinställningarna (Reset/Myset)**

Kamerainställningarna kan enkelt återställas till registrerade inställningar.

#### **Använda återställning**

Återställa standardinställningar.

- 1 Välj [Reset/Myset] i **Q** Fotograferingsmeny 1.
- **2** Väli [Reset] och tryck på  $\circledcirc$ .
	- Markera [Reset] och tryck på  $\triangleright$  för att välja typ av återställning. Markera [Full] och tryck på ® om alla inställningar förutom tid, datum och några andra ska återställas. ■ »Menyförteckning» (s. 126)
- **3** Välj [Yes] och tryck på  $\circledcirc$ .

#### **Spara Myset**

Du kan spara de aktuella kamerainställningarna för andra lägen än fotograferingsläge. Sparade inställningar kan hämtas i lägena P, A, S och M.

- **1** Justera inställningar för att spara.
- 2 Välj [Reset/Myset] i **D** Fotograferingsmeny 1.
- **3** Välj önskad destination ([Myset1]–[Myset4]) och tryck på  $\triangleright$ .
	- [Set] visas intill destinationerna ([Myset1]–[Myset4]) för vilka inställningar redan har sparats. Om [Set] väljs igen skrivs den sparade inställningen över.
	- Välj [Reset] för att ta bort registreringen.
- **4** Välj [Set] och tryck på  $\circledcirc$ .
	- Inställningar som kan sparas till Myset  $\mathbb{R}$  »Menyförteckning» (s. 126)

#### **Använda Myset**

Ställer in kameran på de inställningar som valt för Myset.

- 1 Välj [Reset/Myset] i **Q** Fotograferingsmeny 1.
- **2** Välj önskade inställningar ([Myset1]–[Myset4]) och tryck på Q.
- **3** Välj [Set] och tryck på  $\circledcirc$ .

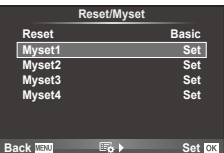

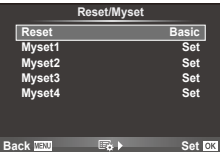

**Back Set**

# **Behandlingsalternativ (Picture Mode)**

Gör individuella justeringar av kontrast, skärpa och andra parametrar med alternativet [Picture Mode] i [Live Control]. Ändringar för varje bildläge sparas separat.

1 Välj [Picture Mode] i <sup>n</sup> Fotograferingsmeny 1.

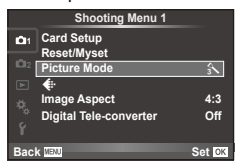

- 2 Välj ett alternativ med hjälp av  $\Delta \nabla$  och tryck på  $\otimes$ .
- **3** Tryck på  $\triangleright$  för att visa inställningarna för det valda alternativet.

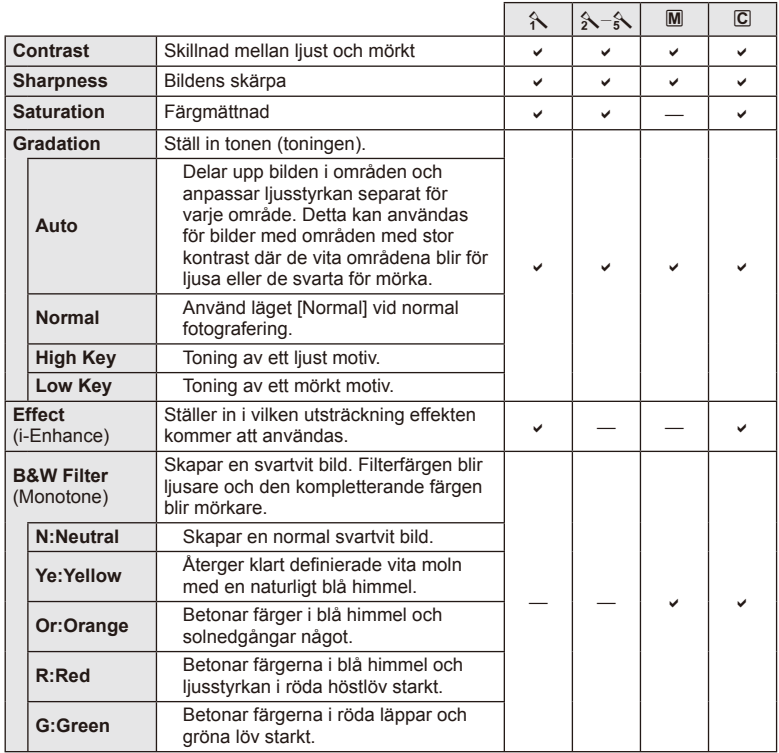

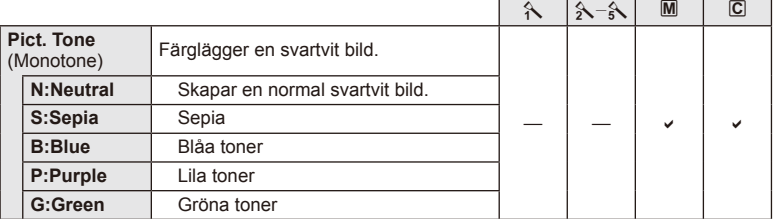

## $\circledR$  Risk

• Ändringar av kontrasten har ingen effekt på andra inställningar än [Normal].

# **Bildkvalitet** ( $\leftarrow$ **)**

Välj en bildkvalitet. Du kan välja en separat bildkvalitet för fotografier och videosekvenser. Det här är detsamma som alternativet [ $\leq$ :-] i [Live Control].

• Du kan ändra kombination av JPEG-bildstorlek och kompressionsförhållande och pixelantal för [M] och [S]. [<:: Set], [Pixel Count]  $\mathbb{R}$  »Använda de anpassade menyerna» (s. 76)

# **Ställa in självutlösaren (** $\Box$ **/** $\Diamond$ **)**

Du kan anpassa användningen av självutlösaren.

**1** Välj  $[\Box_{\mathbb{I}}/\mathbf{S}]$  i  $\Box$  Fotograferingsmeny 2.

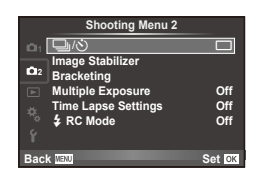

- 2 Välj  $[\text{CO}]$  (custom) och tryck på  $\triangleright$ .
- **3** Använd  $\Delta \nabla$  för att välja alternativet och tryck på  $\triangleright$ .
	- Använd  $\Delta \nabla$  för att välja inställningen och tryck på  $\infty$ .

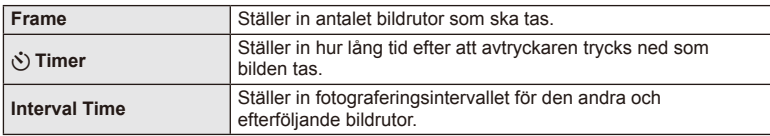

### **Variera inställningarna för en serie av bilder (alternativexponering)**

Med »alternativexponering» varierar kameran automatiskt inställningarna för en uppsättning bilder eller en serie bilder så de får olika exponeringar.

- 1 Välj [Bracketing] i 5 Fotograferingsmeny 2 och tryck på ⊗. **1** j<sup>1</sup> i stog: 1.1 juni 1.1 juni 1.1 juni 1.1 juni 1.1 juni 1.1 juni 1.1 juni 1.1 juni 1.1 juni 1.1 juni 1.1 juni 1.1 juni 1.1 juni 1.1 juni 1.1 juni 1.1 juni 1.1 juni 1.1 juni 1.1 juni 1.1 juni 1.1 juni 1.1
- **2** Välj önskad typ.
	- t eller f <del>visas på bildskärmen.</del> AE BKT ble skarte for talen av att ble skarte for talen av att and the skarte

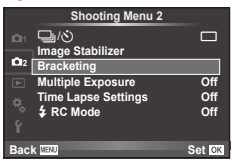

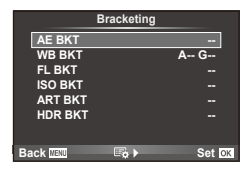

#### **AE BKT (alternativexponering)**

Kameran varierar exponeringen för varje bild. Ändringsvärdet kan väljas mellan 0.3 EV, 0.7 EV och 1.0 EV. Vid enbildsfotografering tar kameran en stillbild varje gång avtryckaren trycks ner hela vägen, men vid sekvensfotografering fortsätter kameran ta bilder i följande ordning så länge avtryckaren är nedtryckt hela vägen: ingen modifiering, negativ, positiv. Antal bilder: 2, 3, 5 eller 7

- **BKT**-indikatorn blir grön under alternativexponering.
- Kameran modifierar exponeringen genom att variera bländarvärde och slutartid (läge P), slutartid (lägena A och M) eller bländare (läge S).
- Kameran alternativexponerar det för tillfället valda värdet för exponeringskompensation.
- Storleken för alternativstegen ändras med värdet som valts för [EV Step].  $\mathbb{R}$  »Använda de anpassade menyerna» (s. 76)

#### **WB BKT (alternativ vitbalans)**

Tre bilder med olika vitbalans (justerade i specificerade färgriktningar) skapas automatiskt från en bild, med början med det värde som för tillfället är valt för vitbalans. Alternativ vitbalans är tillgängligt för lägena P, A, S och M.

- Vitbalansen kan varieras med 2, 4, eller 6 steg på var och en av axlarna A–B (gul–blå) och G–M (grön–magenta).
- Kameran alternativexponerar det för tillfället valda värdet för vitbalanskompensering.
- Inga bilder tas under alternativ vitbalans om det inte finns tillräckligt med minne på kortet för det valda antalet bilder.

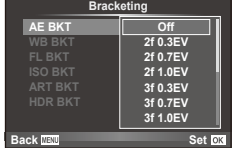

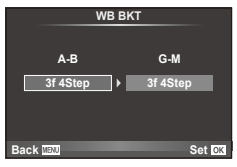

*4*

Menyfunktioner (Fotograferingsmenyer

Kameran varierar blixtnivån över tre bilder (ingen modifiering på den första bilden, negativ modifiering på den andra och positiv modifiering på den tredje). Vid tagning av enstaka bild tas en bild varje gång avtryckaren trycks, vid sekvensfotografering tas alla bilder medan avtryckaren trycks ned.

- **BKT**-indikatorn blir grön under alternativexponering.
- Storleken för alternativstegen ändras med värdet som valts för [EV Step].  $\mathbb{R}$  »Använda de anpassade menyerna» (s. 76)

#### **ISO BKT (alternativ ISO-känslighet)**

Kameran varierar känsligheten över tre bilder medan den håller slutartiden och bländaren fast. Ändringsvärdet kan väljas mellan 0.3 EV, 0.7 EV och 1.0 EV. Varje gång avtryckaren trycks ned tar kameran tre bilder med den inställda känsligheten (eller om automatisk känslighet har valts, den optimala känslighetsinställningen) för den första bilden, negativ ändring för den andra bilden och positiv ändring för den tredje bilden.

- Storleken för alternativstegen ändras inte med värdet som valts för [ISO Step].  $\mathbb{I}\mathbb{F}$  »Använda de anpassade menyerna» (s. 76)
- Alternativ exponering utförs oavsett vilken övre gräns som ställs in med [ISO-Auto Set].  $\mathbb{I}\mathcal{F}$  »Använda de anpassade menyerna» (s. 76)

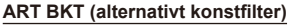

Varje gång slutaren utlöses tar kameran flera bilder där ett nytt konstfilter har använts på varje bild. Det går att aktivera eller inaktivera alternativt konstfilter, separat för varje bildläge.

- Inspelning kan ta en viss tid.
- Det går inte att kombinera ART BKT med WB BKT eller ISO BKT.

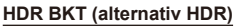

Kameran tar flera bilder, var och en med olika exponering passande för HDR-fotografering.

- Bilderna tas i sekventiellt fotograferingsläge. Kameran fortsätter att ta det valda antalet bilder även om du släpper avtryckaren.
- Alternativ HDR-fotografering kan inte kombineras med andra alternativlägen.

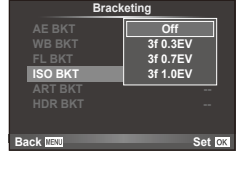

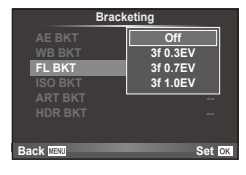

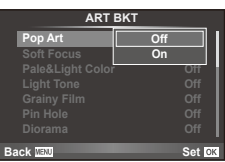

# Spela in flera exponeringar på en enda bild (flera exponeringar)

Spela in flera exponeringar i en enda bild med hjälp av alternativet som tillfället är valt för bildkvalitet.

- 1 Välj [Multiple Exposure] i 5 Fotograferingsmeny 2.
- **2** Justera inställningar.

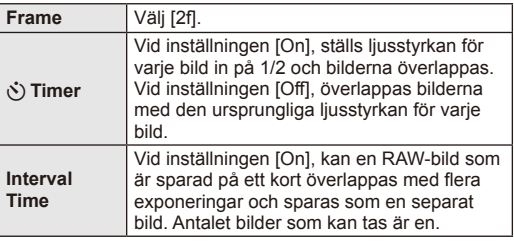

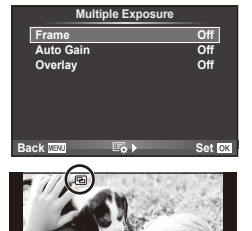

**L N**

**250 F5.6**

**0.0 01:02:03 P <sup>38</sup>**

**ISO 400**

• **• a** visas på skärmen när flera exponeringar används.

#### **3** Ta bilden.

- 国 visas i grönt när fotograferingen startar.
- Tryck på  $\overline{m}$  för att radera den senaste tagningen.
- Den föregående bilden överlagras på bilden genom objektivet som en guide för att komponera nästa bild.

# $\circledR$  Tips

- För att överlappa 3 eller flera bildrutor: välj RAW för  $\mathcal{F}$  = l och använd alternativet [Overlay] för att upprepa fotografering med flera exponeringar.
- För mer information om överlappning av RAW-bilder:  $\mathbb{R}$  [Edit] (s. 71)

### $\omega$  Risk

- Kameran ställs inte i viloläge medan flera exponeringar används.
- Stillbilder som har tagits med andra kameror kan inte inkluderas i en bild med flera exponeringar.
- När [Overlay] är inställt på [On], framkallas de bilder som visas när en RAW-bild väljs med inställningarna från tidpunkten för fotografering.
- Om du vill ställa in fotograferingsfunktioner, avbryter du först flera exponeringar. Vissa funktioner kan inte ställas in.
- Flera exponeringar avbryts automatiskt från den första bilden i följande situationer. Kameran stängs av/ $\blacktriangleright$ -knappen trycks ned/**MENU**-knappen trycks ned/ Fotograferingsläget är inställt på något annat läge än P, A, S, M/Batteriladdningen tar slut/En kabel ansluts till kameran
- När en RAW-bild väljs med hjälp av [Overlay], visas JPEG-bilden för bilden som spelats in i JPEG+RAW.
- Vid fotografering av flera exponeringar med hjälp av alternativexponering, ges prioritering till fotografering med flera exponeringar. Medan den överlappade bilden sparas, återställs alternativexponering till fabriksinställningen.

#### **Fotografera automatiskt med ett bestämt intervall (fotografera med fördröjning)**

Du kan ställa in kameran så att fotografering sker med en bestämd fördröjning. De bilder som tas kan även spelas in som en videosekvens. Den här inställningen är endast tillgänglig i lägena P, A, S och M.

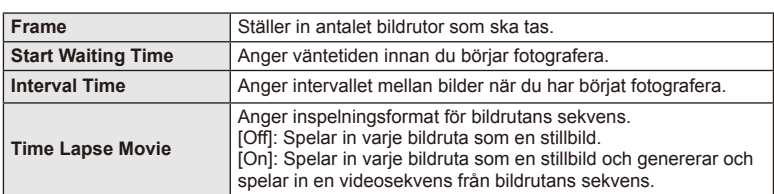

**1** Ange följande inställningar i [Time Lapse Settings] i  $\bullet$  Fotograferingsmeny 2.

• Videosekvensens bildkvalitet är [M-JPEG HD] och bildhastigheten 10 fps.

#### **2** Ta bilden.

- Bilder tas även om bilden inte är i fokus efter autofokus. Om du vill fixera skärpeläget, ta bilder med manuell skärpeinställning.
- [Rec View] aktiveras i 0,5 sekunder.
- Om antingen tiden före tagningen, eller tagningsintervallet, har angetts till 1 minut 30 sek. eller längre stängs skärmen och kameran av efter 1 minut. 10 sekunder innan bilden tas sätts kameran igång igen. När skärmen har stängts av, tryck på slutarknappen för att aktivera den.

# $\left( \prime \right)$  Risk

- Om läget AF har angetts till [C-AF] eller [C-AF+TR] ändras det automatiskt till [S-AF].
- Pekfunktioner avaktiveras vid fotografering med fördröjning.
- Alternativ exponering och flera exponeringar kan inte användas samtidigt.
- Blixten fungerar inte om laddningstiden är längre än intervalltiden mellan tagningarna.
- För fotografering med [BULB] och [TIME] är slutartiden inställd på 60 sekunder.
- Om kameran automatiskt stängs av mellan tagningar sätts den på igen innan nästa tagning.
- Om några stillbilder inte spelas in korrekt genereras inte fördröjningssekvensen.
- Om det inte finns tillräckligt med ledig plats på kortet spelas inte fördröjningssekvensen in.
- Fotografering med fördröjning avbryts om något av följande används: lägesratt, MENUknapp,  $\Box$ -knapp, objektivets knapp för att lossa objektivet, eller om USB-kabeln ansluts.
- Fotografering med fördröjning avbryts om du stänger av kameran.
- Om batteriet har för dålig laddning kan tagningen avbrytas innan det är färdigt. Se till att batteriet är ordentligt laddat innan du börjar.

# **Trådlöst fjärrstyrd blixtfotografering**

Den medföljande blixtenheten och externa blixtenheter som har ett fjärrkontrolläge och är avsedda att användas med denna kamera kan användas för fjärrstyrd blixtfotografering.  $\mathbb{R}$  »Externa blixtenheter som utformats för användning med denna kamera» (s. 121)

# **Digital zoom (Digital telekonverter)**

En digital telekonverter används för att zooma in bortom det aktuella zoomförhållandet. Kameran sparar mittbeskärningen. Zoomen ökas med cirka 2×.

- 1 Välj [On] för [Digital Tele-converter] i <sup>n</sup> Fotograferingsmeny 1.
- **2** Bilden på skärmen förstoras med en faktor på två.
	- Motivet spelas in som det visas på skärmen.

## $\Omega$  Risk

- Digital zoom kan inte användas med flera exponeringar, i  $\blacksquare$ -läget eller när  $\mathfrak{g}$ ,  $\boxdot$ ,  $\boxdot$ ,  $\boxdot$  $\boxed{m}$  eller  $\boxed{m}$  har valts i SCN-läget.
- Den här funktionen är inte tillgänglig när [Movie Effect] är [On] i  $\mathbb{S}$ -läge.
- När en RAW-bild visas, indikerar en ram området som kan visas på skärmen.

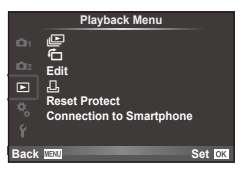

 $\Box$  (s. 51) 石 $(s. 71)$ Edit (s. 71)

< (s. 96) Reset Protect (s. 73) Connection to Smartphone (s. 73)

# **Visa bilder roterade (f)**

Med inställningen [On] roteras bilder som tas med kameran i stående läge automatiskt och visas i stående riktning.

## **Redigering av stillbilder**

Sparade bilder kan redigeras och sparas som nya bilder.

- **1** Välj [Edit] i bildvisningsmenyn **i** och tryck på  $\textcircled{\tiny{\textcircled{\tiny{R}}}}$ .
- **2** Använd  $\triangle \nabla$  för att välja [Sel. Image] och tryck på  $\circledcirc$ .
- **3** Använd  $\triangleleft$  för att välja den bild som ska redigeras och tryck på  $\circledcirc$ .
	- [RAW Data Edit] visas om bilden är en RAW-bild och [JPEG Edit] om det är en JPEGbild. Om bilden spelades in i RAW+JPEG-format, visas både [RAW Data Edit] och [JPEG Edit]. Välj menyn för den bild som ska redigeras.
- **4** Välj [RAW Data Edit] eller [JPEG Edit] och tryck på  $\textcircled{\tiny{\textcircled{\tiny{R}}}}$ .

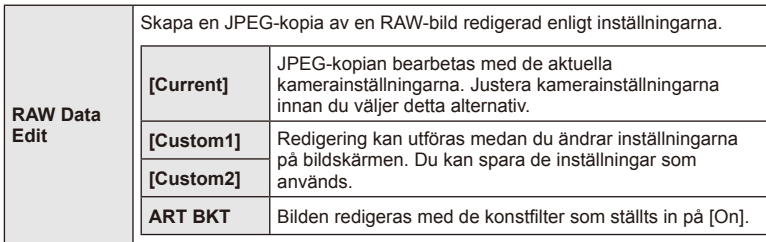

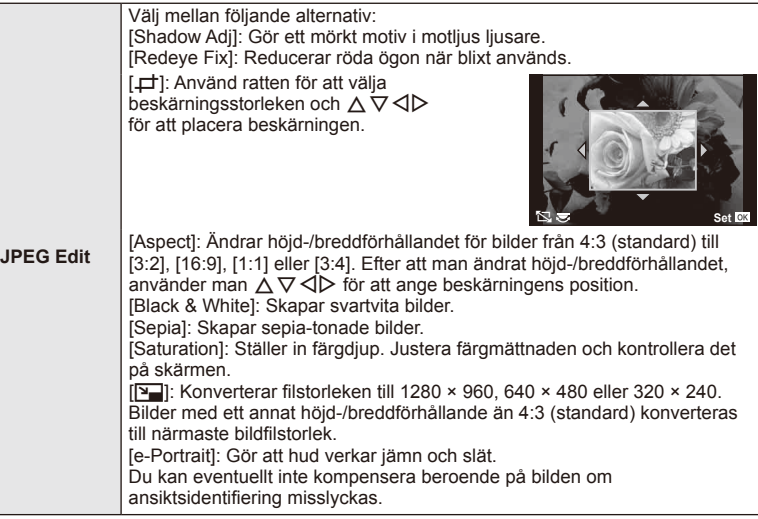

- **5** När inställningarna är klara trycker du på  $\circledcirc$ .
	- Inställningarna används på bilden.
- **6** Välj [Yes] och tryck på <sub>®</sub>.
	- Den redigerade bilden sparas på kortet.

# (?) Risk

- Videosekvenser och 3D-bilder kan inte redigeras.
- Funktionen reducering av röda ögon fungerar eventuellt inte beroende på bilden.
- Redigering av en JPEG-bild är inte möjligt i följande fall: När en bild bearbetas på en dator och det inte finns tillräckligt med plats på kortet, när en bild tagits på en annan kamera
- Vid omskalning ([Y-]]) går det inte att välja ett större antal pixlar än det som ursprungligen användes.
- [ $\pm$ ] och [ASPECT] kan endast användas för att redigera bilder med höjd-/ breddförhållandet 4:3 (standard).
- När [Picture Mode] är inställt på [ART], låses [Color Space] till [sRGB].
#### **Bildöverlagring**

Upp till 3 RAW-bilder som tagits med kameran kan överlagras och sparas som en separat bild.

Bilden sparas med den bildkvalitet som är inställd vid tidpunkten då bilden sparas. (Om [RAW] är valt sparas kopian i [■N+RAW]-format.)

- **1** Välj [Edit] i bildvisningsmenyn **i** och tryck på  $\textcircled{\tiny{\textsf{R}}}$ .
- **2** Använd  $\Delta \nabla$  för att välja [Image Overlay] och tryck på  $\textcircled{\tiny{\textsf{R}}}$ .
- **3** Välj antalet bilder i överlappningen och tryck på  $\otimes$ .
- **4** Använd  $\land \nabla \triangleleft \triangleright$  för att välja de RAW-bilder som ska användas i överlagringen.
	- När du har valt det antal bilder som specificerats i steg 2 visas överlagringen.

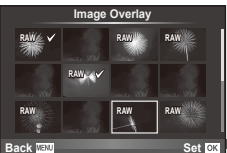

- **5** Justera förstärkningen.
	- Använd  $\triangle$  för att välja en bild och använd  $\triangle \nabla$  för att justera förstärkningen.
	- Förstärkningen kan justeras i intervallet 0,1–2,0. Kontrollera resultaten på skärmen.

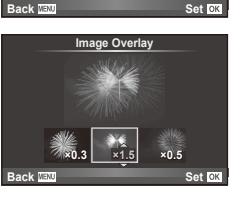

**6** Tryck på  $\textcircled{\tiny{R}}$ . En bekräftelsedialogruta visas, välj [Yes] och tryck på  $\textcircled{\tiny{R}}$ .

# $\overline{\mathcal{L}}$  Tips

• Om du vill låta 4 eller fler bilder överlappa varandra sparar du den överlappade bilden som en RAW-fil och använder [Image Overlay] upprepade gånger.

# **Ljudinspelning**

Lägg till en ljudinspelning (upp till 30 sek. lång) till den aktuella bilden. Detta är samma funktion som [U] under bildvisning. (s. 50)

# **Upphäva alla skrivskydd**

Med den här funktionen kan man upphäva skrivskyddet för flera bilder samtidigt.

- **1** Välj [Reset Protect] i ▶ bildvisningsmenyn.
- **2** Välj [Yes] och tryck på  $\circledcirc$ .

# **Använda alternativet för anslutning av smart telefon (Connection to Smartphone)**

Kameran kan anslutas till en smartphone genom att använda den trådlösa nätverksfunktionen. Efter anslutning kan kamerabilder visas på och överföras till den andra enheten.  $\mathbb{R}$  »Använda kamerans trådlösa nätverksfunktion» (s. 103)

*4*

#### ■ Setup Menu

Använd inställningsmenyn för att ställa in kamerans  $grundfunktioner.$ 

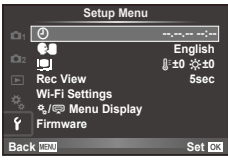

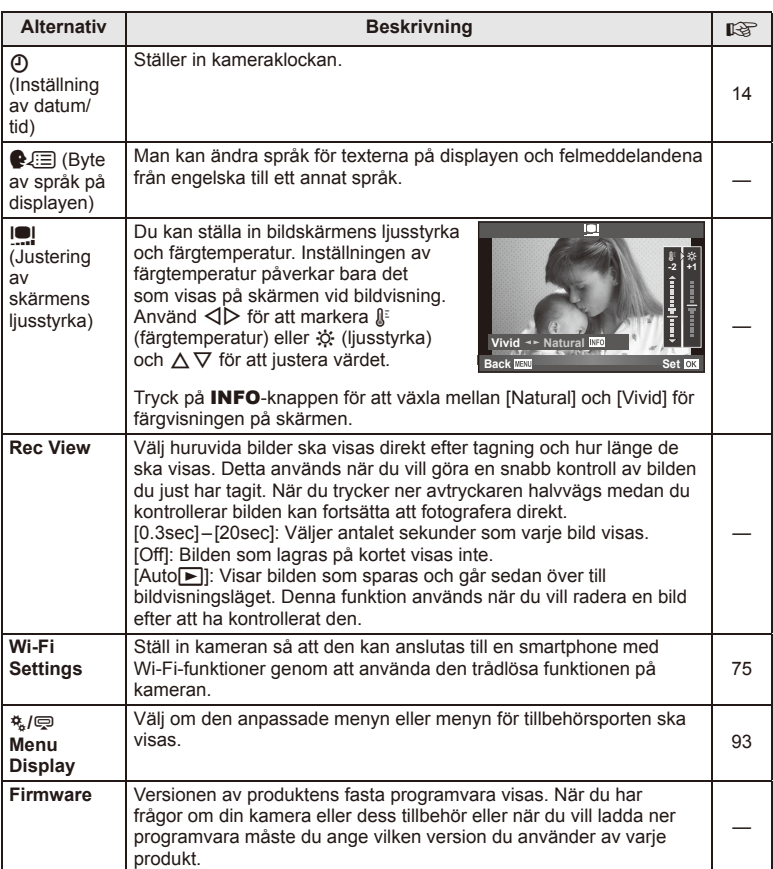

# **Ställa in en trådlös nätverksanslutning (Wi-Fi-inställningar)**

Om du ska använda de trådlösa nätverksfunktionerna på kameran (s. 103) måste du göra inställningar som t.ex. det lösenord som ska användas vid anslutning. [Private] och [One-Time] för en engångsanslutning finns tillgängliga.

# **Ställa in metoden för val av lösenord**

- **1** Väli [Wi-Fi Settings] i **f** Inställningsmenyn och tryck på  $\textcircled{\tiny{\textcircled{\tiny{R}}}}$ .
- **2** Välj [Wi-Fi Connect Settings] och tryck på  $\triangleright$ .
- **3** Välj metoden för trådlös nätverksanslutning och tryck på  $\omega$ .
	- [Private]: Anslut med ett förinställt lösenord.
	- [One-Time]: Anslut med ett annat lösenord varje gång.
	- [Select]: Välj vilken metod som ska användas varje gång.

# **Ändra lösenord för privat anslutning**

Ändra lösenord som ska användas till [Private].

- **1** Väli [Wi-Fi Settings] i **f** Inställningsmenyn och tryck på  $\textcircled{\tiny \&}$ .
- **2** Välj [Private Password] och tryck på  $\triangleright$ .
- **3** Ange ett lösenord enligt instruktionerna i bruksanvisningen och tryck på  $\odot$ .
	- Ett nytt lösenord ställs in.

#### **Avbryta bilddelning**

Avmarkerar bilder som valts för delning (s. 48) vid anslutning till ett trådlöst nätverk.

- **1** Välj [Wi-Fi Settings] i **f** Inställningsmenyn och tryck på  $\textcircled{\tiny{\textsf{R}}}$ .
- **2** Välj [Reset share Order] och tryck på  $\triangleright$ .
- **3** Välj [Yes] och tryck på  $\circledcirc$ .

# **Initialisera inställningar för trådlöst nätverk**

Initialiserar innehållet i [Wi-Fi Settings].

- **1** Välj [Wi-Fi Settings] i **f** Inställningsmenyn och tryck på  $\textcircled{\tiny{\textsf{R}}}$ .
- **2** Välj [Reset Wi-Fi Settings] och tryck på  $\triangleright$ .
- **3** Välj [Yes] och tryck på  $\textcircled{\tiny{R}}$ .

# **Använda de anpassade menyerna**

Kamerans inställningar kan anpassas med den anpassade menyn  $\frac{A}{b}$ .

#### **Anpassad meny**

- **R** AF/MF (s. 76)
- Button/Dial/Lever (s. 77)
- $\blacksquare$  Release/ $\blacksquare$ <sub>I</sub> (s. 77)
- $Disp(m)/PC$  (s. 78)
- **Exp/Exp/ISO** (s. 79)
- $\frac{1}{2}$  Custom (s. 80)
- $\ddot{\mathbf{a}}$   $\ddot{\mathbf{a}}$   $\ddot{\mathbf{b}}$  / Color/WB (s. 81)
- Record/Erase (s. 82)
- **Z** Movie (s. 83)
- $\bullet$  Utility (s. 83)

#### **RA** AF/MF

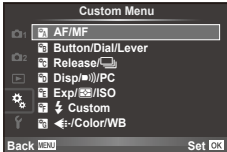

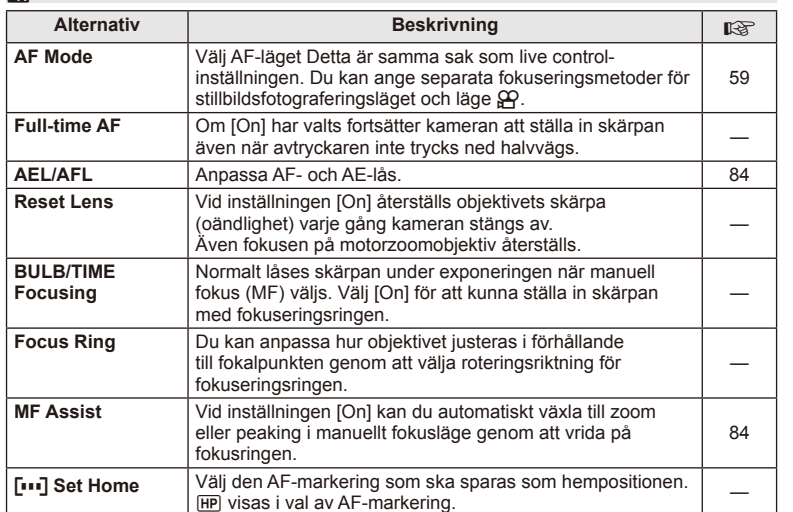

# $MENU \rightarrow A + M$

# R **AF/MF MENU** <sup>c</sup> R

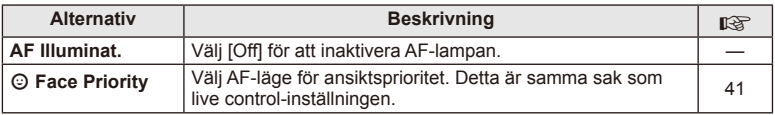

# *<b>Button/Dial/Lever*

# **MENU→%→圖**

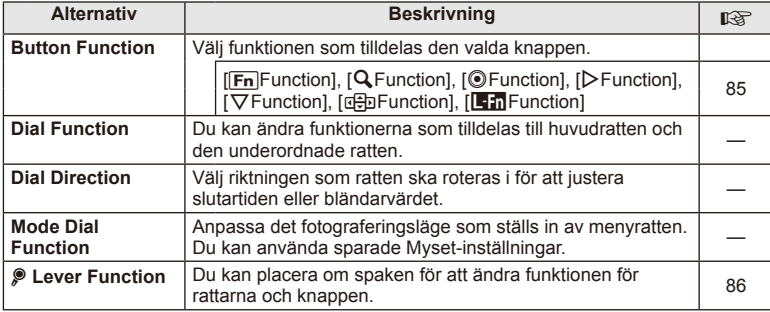

# **Th** Release/ $\Box$

# **MENU → % → 图**

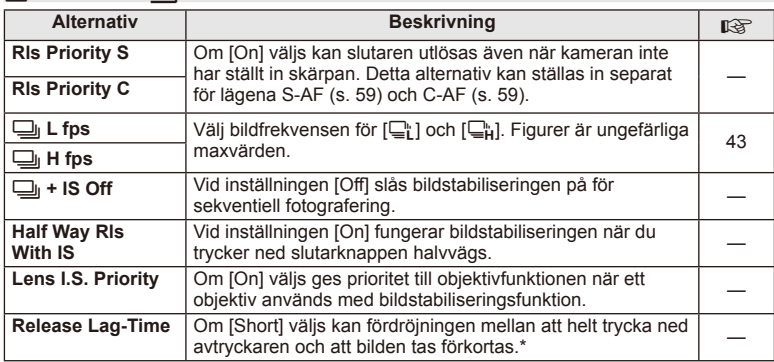

\* Batteriets livslängd förkortas. Se även till att kameran inte utsätts för hårda stötar när du använder den. Det kan göra att skämen inte längre kan visa motiv. Om det sker, stäng av kameran och sätt på den igen.

# U **Disp/**8**/PC**

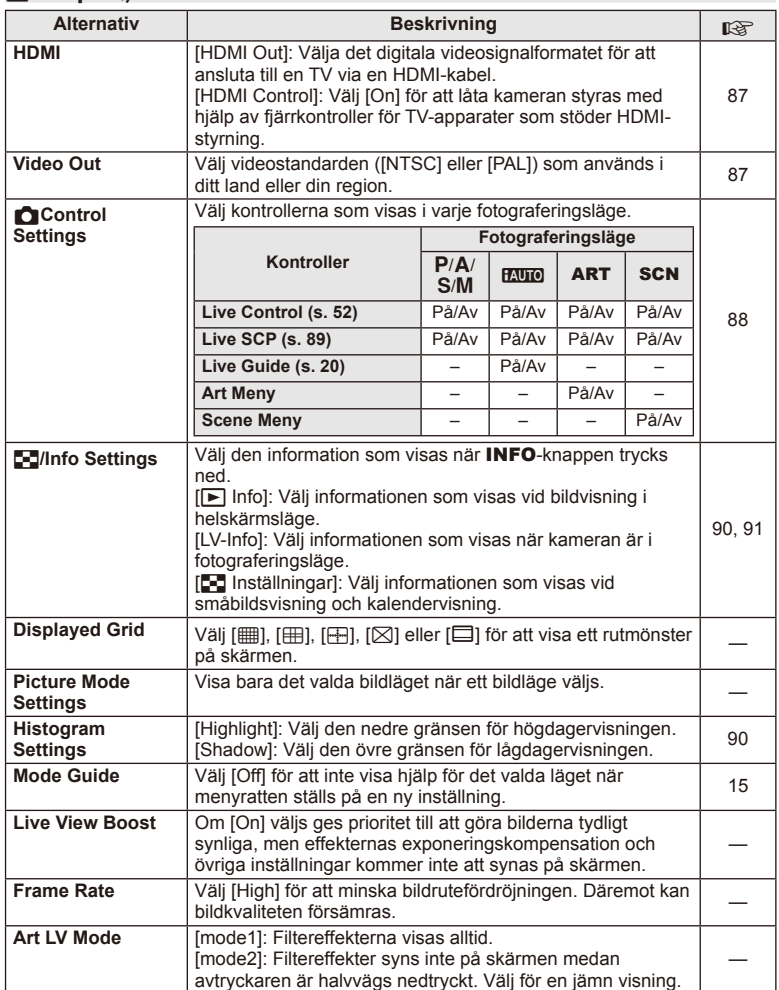

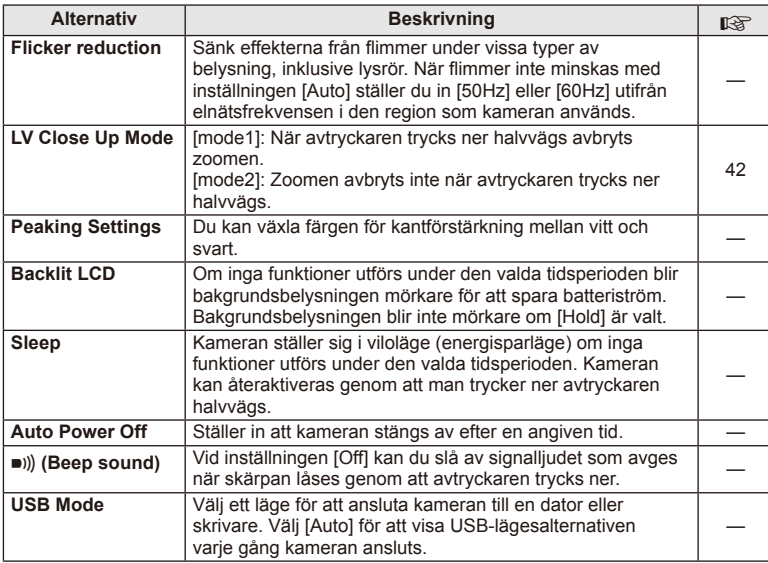

# V **Exp/**p**/ISO**

# **MENU→%→图**

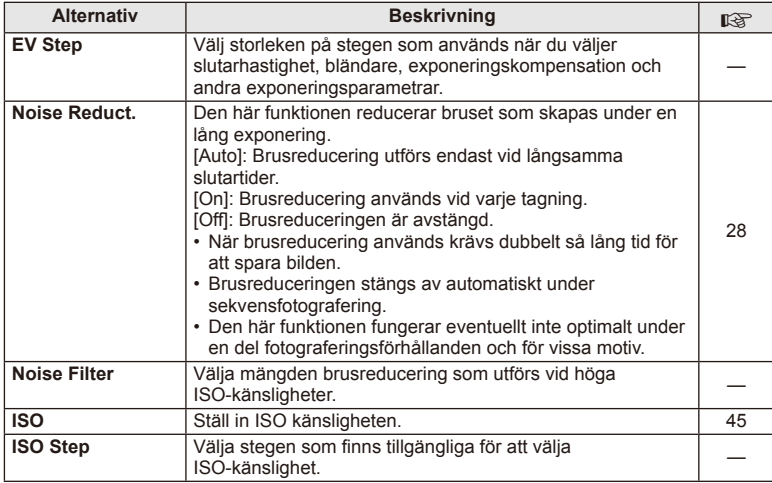

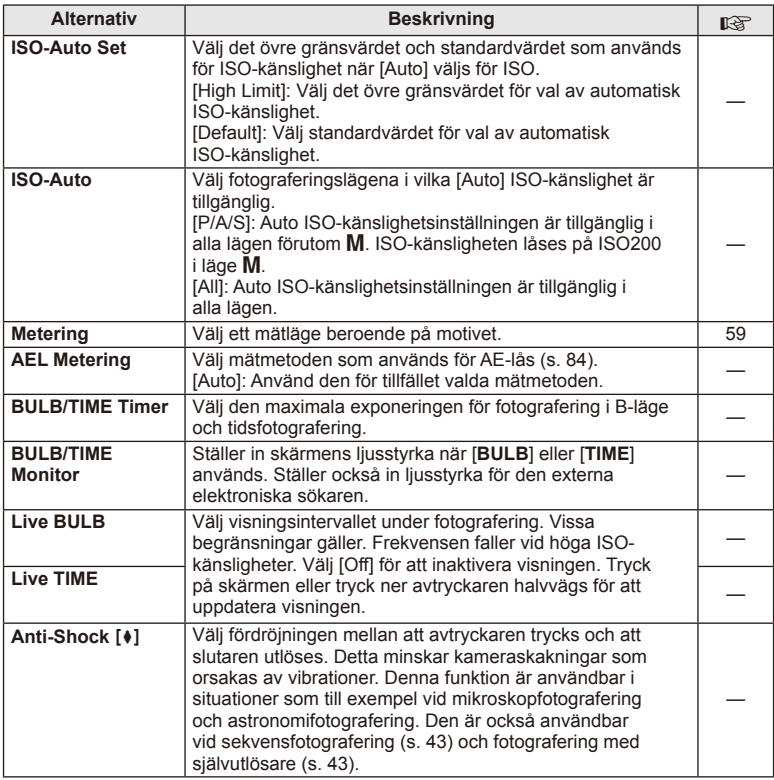

# $\frac{1}{2}$  Custom

# **MENU → % → 图**

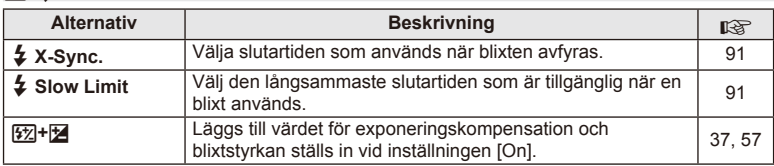

# X K**/Color/WB**

# **MENU → % → ©**

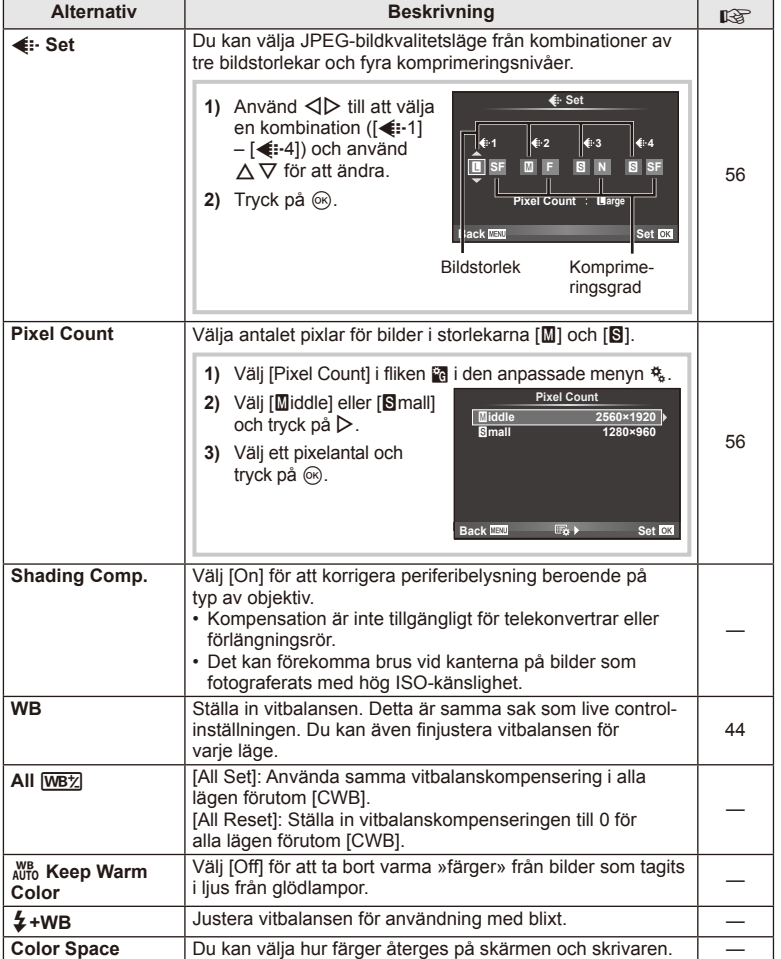

# SV **81 Menyfunktioner (Anpassade menyer) 4**<br>**4** Menyfunktioner (Anpassade menyer)

# Y **Record/Erase**

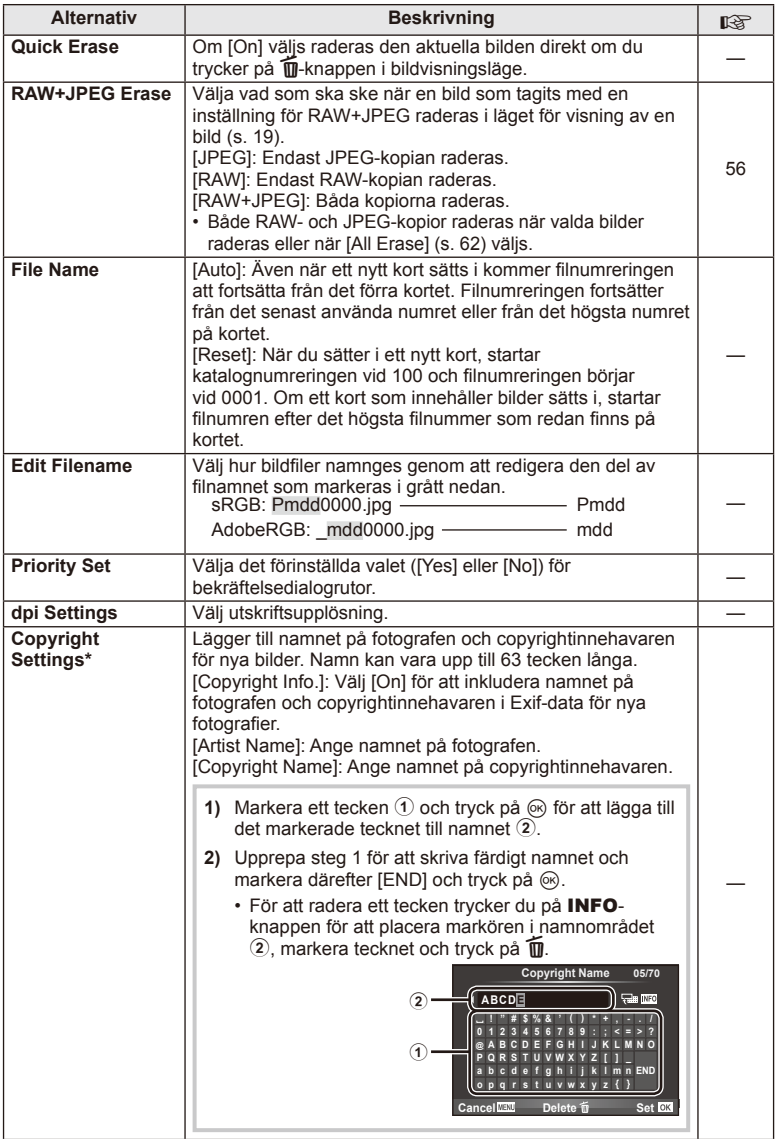

\* OLYMPUS accepterar inte ansvar för skador som uppstår från meningsskiljaktigheter som involverar användning av [Copyright Settings]. Du använder denna funktion på egen risk.

# **Z** Movie

**MENU → % → M** 

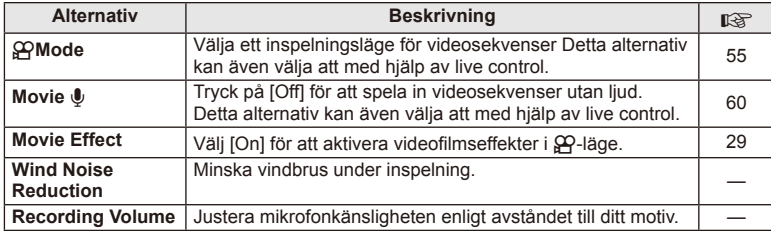

# **b** Utility

**MENU → % → 2** 

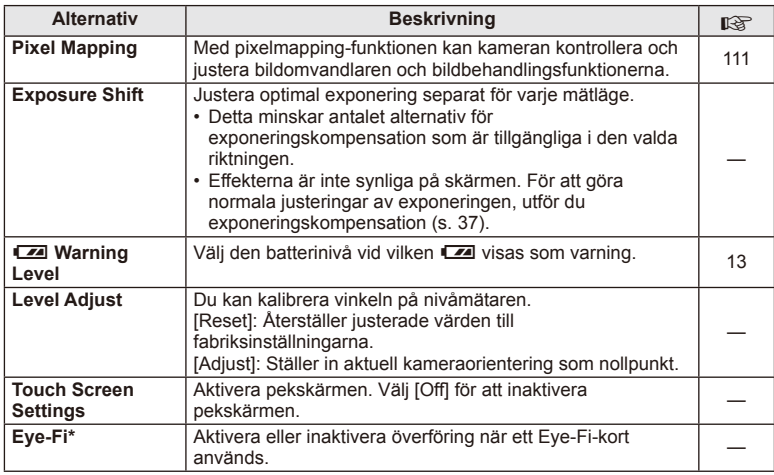

\* Använd i enlighet med lokala bestämmelser. Ombord på fl ygplan och på andra ställen där användningen av trådlösa anordningar är förbjuden, ta bort Eye-Fi-kortet ur kameran eller välj [Off] för [Eye-Fi]. Kameran stödjer inte »ändlöst» Eye-Fi-läge.

# **AEL/AFL**

**MENU → % → 2 → FAEL/AFL]** 

Autofokus och mätning kan utföras genom att trycka på knappen som AEL/AFL har tilldelats. Välj ett läge för varje fokusläge. **AEL/S-AF**

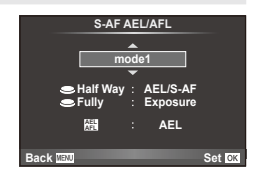

#### **AEL/AFL**

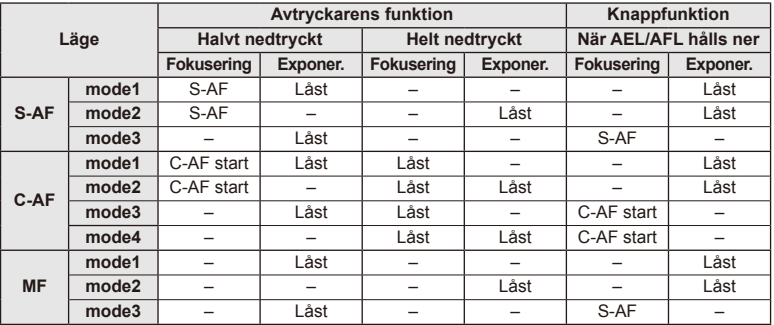

# **MF Hjälp**

Detta är en fokushjälpfunktion för MF. När man vrider på fokusringen förstärks kanten på motivet eller en del av skärmvisningen förstoras. När du slutar manövrera fokusringen återgår skärmen till den ursprungliga visningen.

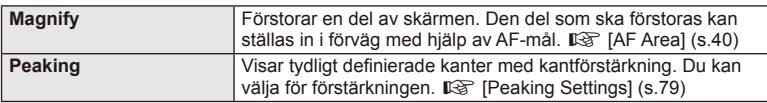

# **<sup><sup>***s***</sup>** Observera</sup>

• [Magnify] och [Peaking] kan visas genom knappåtgärder. Visningen växlar varje gång man trycker på knappen. Tilldela växlingsfunktionen till en av knapparna i förväg med hjälp av [Button Function] (s. 85).

# $\left( \prime \right)$  Risk

• När peaking används tenderar kanterna på mindre motiv att förstärkas mera. Detta är ingen garanti för noggrann fokusering.

# SV **85 Menyfunktioner (Anpassade menyer) 1** Menyfunktioner (Anpassade menyer)

# **Button Function**

 $MENU \rightarrow \phi_0 \rightarrow \phi_0$  **Function**]

De funktioner som kan tilldelas anges i tabellen nedan. Tillgängliga alternativ varierar för varje knapp.

#### **Alternativ för knappfunktion**

 $[{\sf Fn}]$ Function] /  $[{\sf Q}$  Function] /  $[{\sf Q}$ Function]\*1 /  $[{\sf D}$  Function] /  $[{\sf Q}$  Function] ([Direct Function]\*<sup>2</sup> / [[∎∎]]\*<sup>3</sup>) / [LEn Function]\*<sup>4</sup>

\*1 Ej tillgängligt i läge  $\mathfrak{P}$ .

\*2 Tilldela funktionen till vardera  $\Delta \nabla \triangleleft \triangleright$ .

\*3 Välj AF-markeringen.

\*4 Välj funktionen som tilldelas knappen på vissa objektiv.

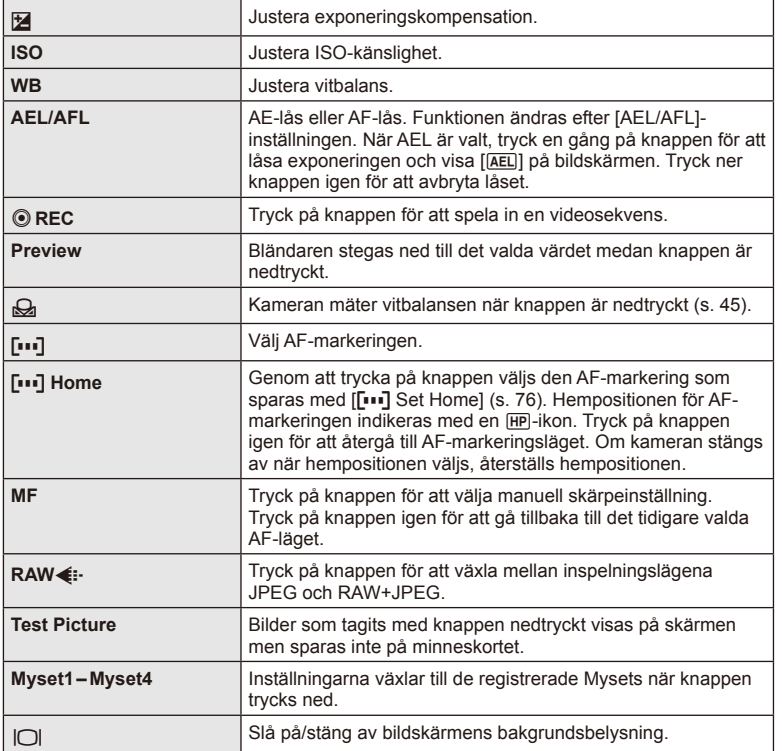

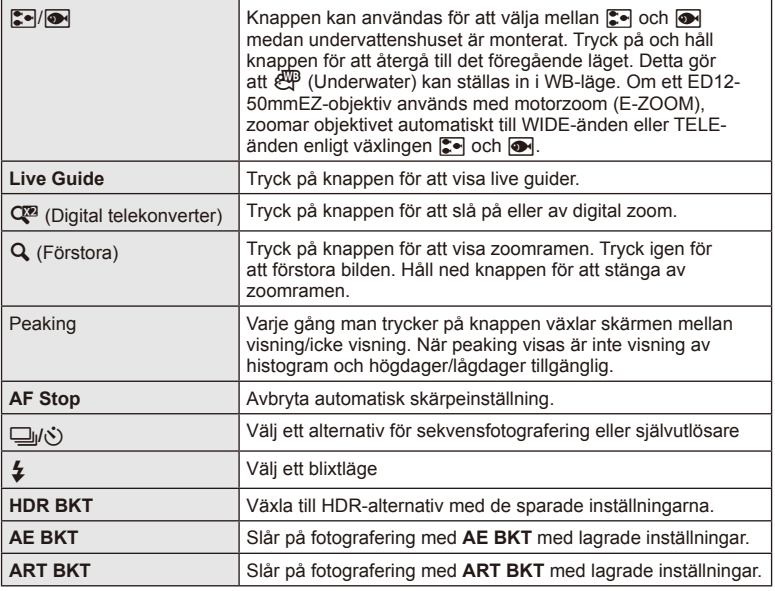

# L **Lever Function**

# $MENU \rightarrow \alpha$   $\rightarrow$  **P**  $\blacksquare$   $\rightarrow$  **P** spakfunktion

Du kan placera om spaken för att ändra funktionen för rattarna och knapparna.

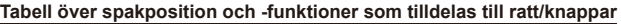

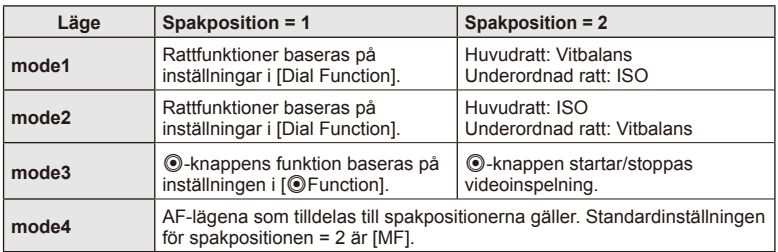

*4*

# **Visa kamerabilder på en TV**

Använd kabeln som säljs separat med kameran för att visa bilder på en TV. Anslut kameran till en HD TV med en HDMI-kabel för att visa högkvalitetsbilder på TVskärmen.

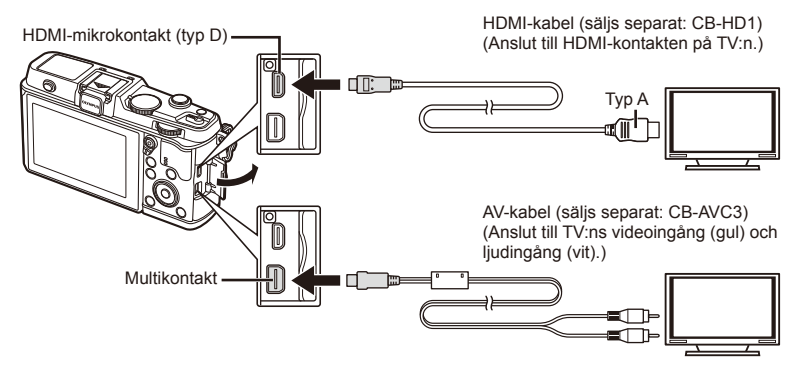

- **1** Använd kabeln för att ansluta kameran till TV:n.
	- Justera inställningarna på TV:n innan du ansluter kameran.
	- Välj kameravideoläge innan du ansluter kameran via en A/V-kabel.
- **2** Välj TV:ns ingångskanal.
	- Kameraskärmen stängs av när kabeln ansluts.
	- Tryck på  $\blacktriangleright$ -knappen när du ansluter via en AV-kabel.

# $\Omega$  Risk

- Mer information om att ändra ingångskällan för TV:n finns i TV:ns bruksanvisning.
- Beroende på TV:ns inställningar kan de visade bilderna och informationen beskäras.
- Om kameran ansluts med både en AV- och HDMI-kabel får HDMI-kabeln prioritet.
- Om kameran ansluts via en HDMI-kabel kan du välja typ av digital videosignal. Välj ett format som matchar ingångsformatet som valts på TV:n.

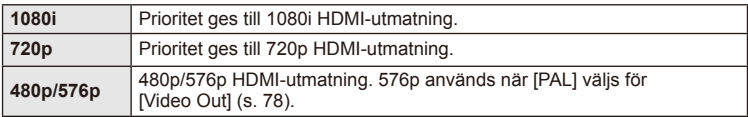

- Det går inte att ta bilder eller spela in videosekvenser när HDMI-kabeln är ansluten.
- Anslut inte kameran till andra HDMI-utenheter. Om du gör det kan kameran skadas.
- HDMI-utmatning utförs inte medan kameran är ansluten via USB till en dator eller skrivare.

#### Använda TV:ns fjärrkontroll

Kameran kan styras med TV:ns fjärrkontroll om den är ansluten till en TV som stöder HDMI-styrning.

- 1 Välj [HDMI] i den  $\frac{a}{b}$  anpassade menyn flik **in**.
- **2** Markera [HDMI Control] och välj [On].
- **3** Styra kameran med hjälp av TV:ns fjärrkontroll.
	- Du kan styra kameran genom följande anvisningsguiden som visas på TV:n.
	- Vid visning av en bild i taget kan du visa eller dölja informationsdisplayen genom att trycka på »Red»-knappen och visa eller dölja småbildsvisningen genom att trycka på »Green»-knappen.
	- En del TV-apparater stöder eventuellt inte alla funktioner.

# **Välja kontrollpanelsdisplayerna (**K**Control Settings)**

Ställer in om kontrollpaneler ska visas eller inte för att välja alternativ i varje fotograferingsläge.

#### **Kontrollpaneler som är tillgängliga i varje fotograferingsläge**

• Om du trycker på INFO-knappen kommer du till nästa panel

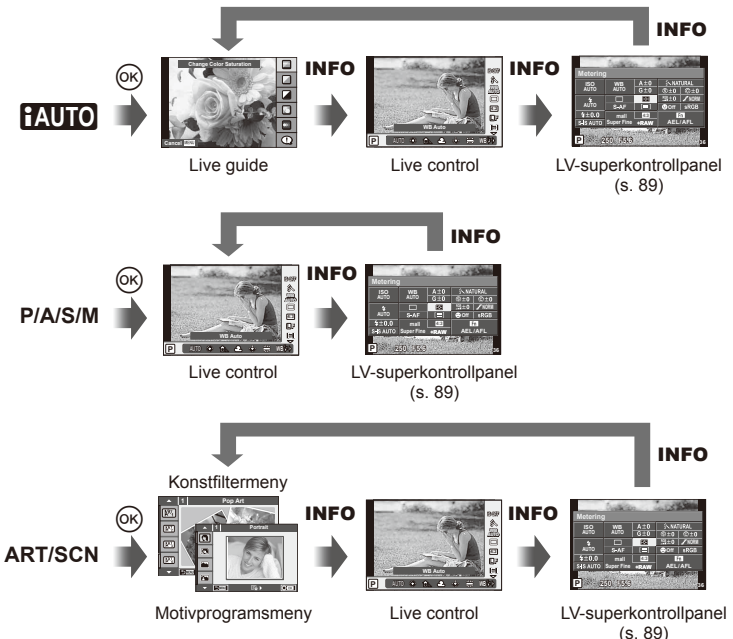

*4*

# **LV-superkontrollpanel**

1 För tillfället valt alternativ

LV-superkontrollpanelen visar aktuell status för fotograferingsinställningarna. Du kan använda den för att ställa in olika alternativ. Markera alternativ med pilknapparna eller pekskärmen för att ändra inställningarna.

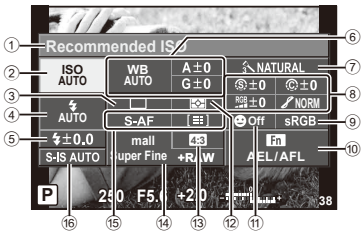

#### **Inställningar som kan ändras med hjälp av superkontrollpanelen**

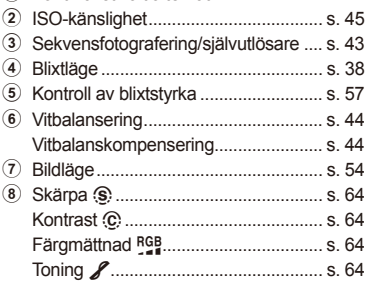

# $\omega$  Risk

- Visas inte i videoinspelningsläget.
- **1** Visa LV-superkontrollpanelen.
	- När du har ställt in visningen med hjälp av den anpassade menyn, tryck på  $\circledcirc$  och tryck sedan upprepade gånger på INFO.  $\overline{\mathbb{R}}$  [notice] Control Settings] s. 88
- **2** Peka på den funktion du vill ställa in.
	- Markören visas över pekfunktionen.
- **3** Tryck på  $\circledcirc$  för att välja ett inställningsvärde.

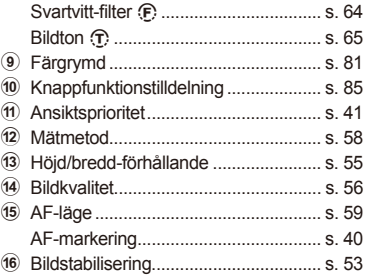

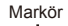

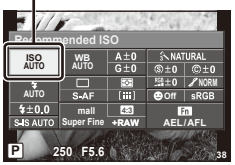

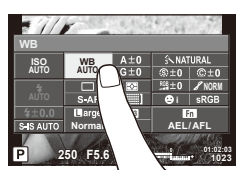

# **<sup><sup>***s***</sup>** Observera</sup>

• Kan också väljas på menyskärmarna ART eller SCN. Peka på ikonen för den funktion du vill välja.

# **Lägga till informationsdisplayer (**G**/Info Settings)**

#### **LV-info (Fotograferingsinformationsdisplayer)**

Använd [LV-Info] för att lägga till följande fotograferingsinformationsdisplayer. De tillagda displayerna visas genom att du trycker flera gånger på **INFO-**knappen under fotografering. Du kan också välja att inte visa displayer som visas vid standardinställningen.

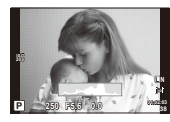

Visa histogram

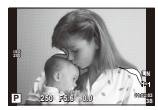

Visning av högdagrar och lågdagrar

#### **Visning av högdagrar och lågdagrar**

Områden ovanför ljusstyrkans övre gräns för bilden visas i rött, områden under den undre gränsen i blått.  $\mathbb{R}$  [Histogram Settings] (s. 78)

#### q **Info (Bildvisningsinformationsdisplayer)**

Använd  $[\triangleright]$  Infol för att lägga till följande bildvisningsinformationsdisplayer. De tillagda displayerna visas genom att du trycker flera gånger på **INFO**-knappen under uppspelning. Du kan också välja att inte visa displayer som visas vid standardinställningen.

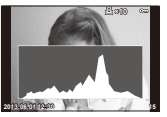

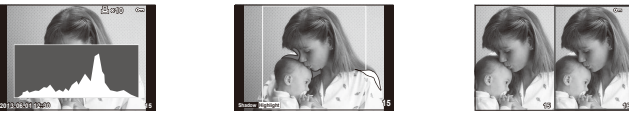

Visa histogram Visning av högdagrar och Ljusboxvisning lågdagrar

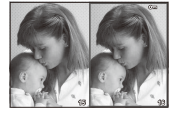

#### **Ljusboxvisning**

Jämföra två bilder sida vid sida. Tryck på < för att välja bilden på den motsatta sidan av skärmen.

- Grundbilden visas till höger. Använd  $\triangleleft\triangleright$  för att välja en bild och tryck på  $\circledast$  för att flytta bilden till vänster. Bilden som ska jämföras med bilden till vänster kan väljas till höger. Om du vill välja en annan grundbild ska du markera den högra ramen och trycka på  $\omega$ .
- Tryck på Q för att zooma in på den aktuella bilden. Vrid på huvudratten för att ändra zoomförhållandet.
- Vid inzoomning kan du använda  $\Delta \nabla \langle \mathbf{I} \rangle$  för att rulla till andra områden på bilden och den underordnade ratten för att välja mellan bilder.

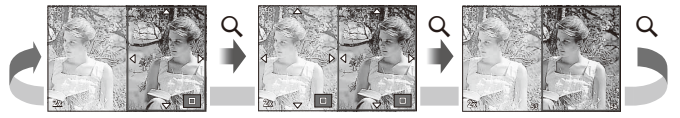

#### G **Inställningar (Småbildsvisning/Kalendervisning)**

Du kan lägga till en småbildsvisning med ett annat antal bildrutor och kalendervisning med hjälp av [ $\blacksquare$ ] Settings]. De övriga skärmarna visas genom att vrida huvudratten under bildvisningen.

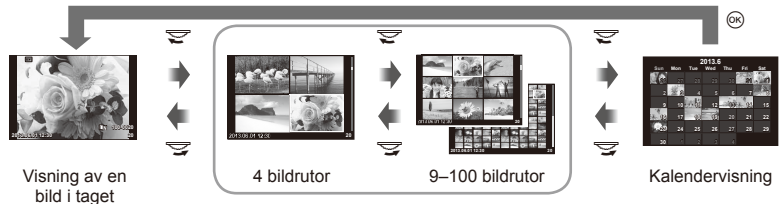

Småbildsvisning

# **Slutartider när blixten avfyras automatiskt [**# **X-Sync.] [**# **Slow Limit]**

Du kan ställa in villkor för slutartid som används när blixten avfyras.

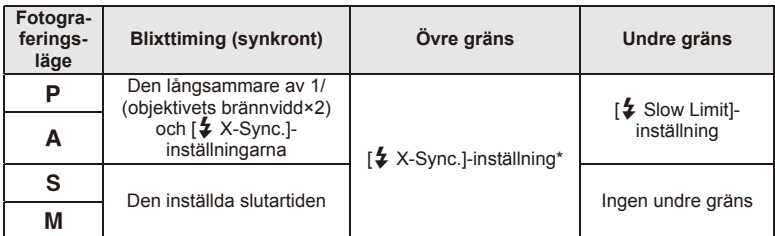

\* 1/320 sekund med intern blixt och 1/250 sekunde när du använder en extern blixt som säljs separat.

# **Använda tillbehörsportens menyer**

Du kan göra inställningar för anslutna enheter via tillbehörsporten.

# **Innan du använder tillbehörsportens menyer**

Menyn för tillbehörsporten är endast tillgänglig när tillämpligt alternativ har valts för [ $\frac{1}{2}$  Menu Display]-funktionen i inställningsmenyn.

- 1 Tryck på **MENU**-knappen för att visa menyerna och visa fliken  $f$  (Setup Menu).
- 2 Välj [ $\frac{1}{2}$  Välj [ $\frac{1}{2}$  Menu Display] på [On]. • Fliken  $\mathbb Q$  (Accessory Port Menu) visas i menyn.

#### **Tillbehörsports-meny**

- **A OLYMPUS PENPAL Share (s. 94)**
- **B** OLYMPUS PENPAL Album (s. 95)
- Electronic Viewfinder (s. 95)

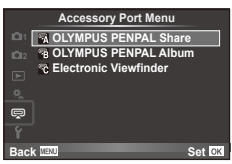

# **Använda OLYMPUS PENPAL**

Extra tillbehöret OLYMPUS PENPAL kan användas för att ladda upp bilder till och ta emot bilder från Bluetooth-enheter eller andra kameror som är anslutna till en OLYMPUS PENPAL. Besök OLYMPUS webbplats för mer information om Bluetooth-enheter.

#### ■ Skicka bilder

Ändra storlek på och ladda upp JPEG-bilder till en annan enhet. Innan du skickar bilder ska du kontrollera att den mottagande enheten är inställd i läget för att ta emot data.

- **1** Visa bilden som du vill skicka i helskärmsläge och tryck på  $\circledcirc$ .
- **2** Välj [Send A Picture] och tryck på  $\otimes$ .
	- Väli [Search] och tryck på ® i nästa dialogruta. Kameran söker efter och visar Bluetooth-enheter inom räckhåll eller i [Address Book].
- **3** Välj destinationen och tryck på  $\otimes$ .
	- Bilden laddas upp till den mottagande enheten.
	- Om du uppmanas att ange en PIN-kod anger du 0000 och trycker på  $@$ .

# ■ Ta emot bilder/lägga till en värd

Anslut till den sändande enheten och hämta JPEG-bilder.

- **1** Välj JOLYMPUS PENPAL Sharel på fliken A i menyn för tillbehörsporten  $\mathfrak{D}$  (s. 92).
- **2** Välj [Please Wait] och tryck på  $\circledcirc$ .
	- Utför åtgärder för att skicka bilder på den sändande enheten.
	- Överföringen startar och en [Receive Picture Request] dialogruta visas.
- **3** Välj [Accept] och tryck på  $\omega$ .
	- Bilden laddas ner till kameran.
	- Om du uppmanas att ange en PIN-kod anger du 0000 och trycker på  $\circledcirc$ .

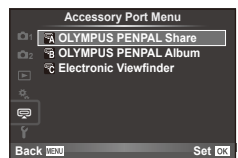

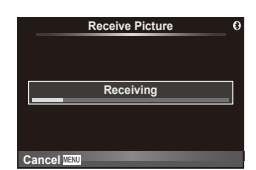

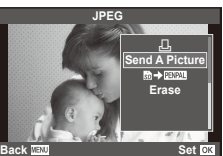

**Send Picture**

**Sending**

**Cancel**

#### ■ Redigera adressboken

OLYMPUS PENPAL kan lagra värdinformation. Du kan tilldela namn till värdar eller radera värdinformation.

- 1 Välj JOLYMPUS PENPAL Share] på fliken A i menyn för tillbehörsporten  $\mathfrak{D}$  (s. 92).
- **2** Välj [Address Book] och tryck på  $\circledcirc$ .
- **3** Välj [Address List] och tryck på  $\circledcirc$ .
	- Namnen på befintliga värdar visas i listan.
- **4** Välj värden som du vill redigera och tryck på  $\infty$ .

#### **Radera värdar**

Välj [Yes] och tryck på  $@$ .

#### **Redigera värdinformation**

Tryck på  $\circledast$  för att visa värdinformation. För att ändra värdnamnet trycker du på  $\circledast$  en gång till och redigerar det aktuella namnet i dialogrutan för namnbyte.

#### ■ Skapa album

Du kan ändra storlek på dina favorit-JPEG-bilder och kopiera dem till en OLYMPUS PENPAL.

- **1** Visa bilden som du vill kopiera i helskärmsläge och tryck på  $(m)$ .
- **2** Välj [**www→b**] och tryck därefter på <sup>⊚</sup>.
	- För att kopiera bilder från en OLYMPUS PENPAL till minneskortet väljer du [ $PIPAL \rightarrow \frac{1}{20}$ ] och trycker på  $\textcircled{\tiny{\textcircled{\tiny{R}}}}$ .

# $\omega$  Risk

• OLYMPUS PENPAL kan endast användas i den region där du köpte den. Beroende på områdena kan användning göra intrång på vågföreskrifter och kan vara föremål för dess påföljder.

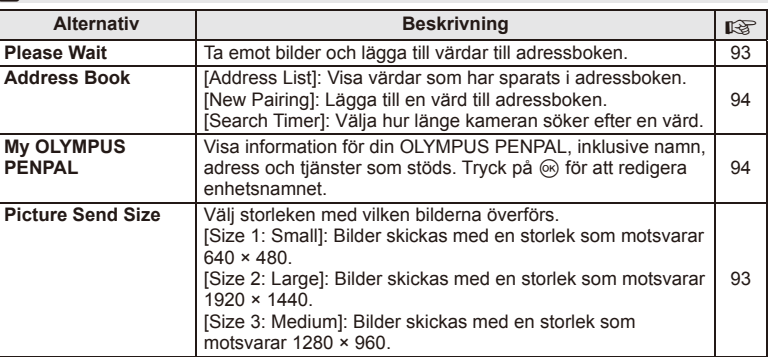

# A **OLYMPUS PENPAL Share**

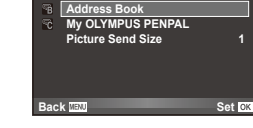

**A. OLYMPUS PENPAL Share**

**Please Wait**

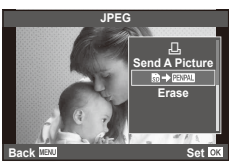

**MENU → 모 → 团** 

# B **OLYMPUS PENPAL Album**

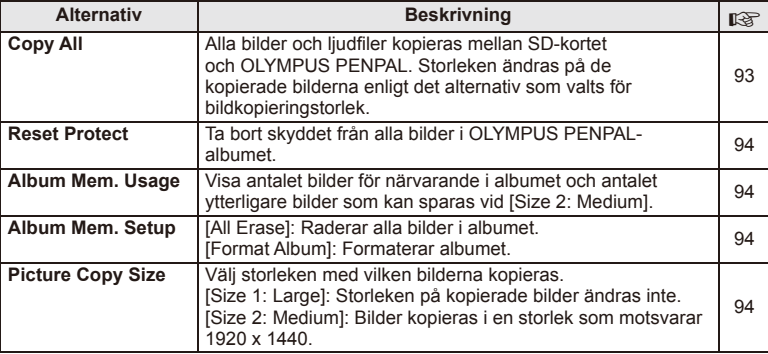

# C **Electronic Viewfi nder**

**MENU → Q → B** 

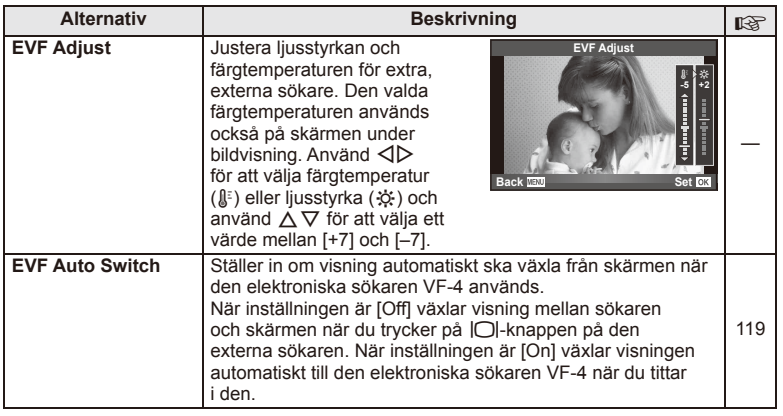

# **Skriva ut bilder**

# **Utskriftsreservation (DPOF)**

Du kan spara digitala »utskriftsbeställningar» till minneskortet med uppgifter om vilka bilder som ska skrivas ut och antalet kopior för varje utskrift. Du kan därefter låta bilderna skrivas ut i en affär som har stöd för DPOF eller skriva ut bilderna själv genom att ansluta kameran direkt till en DPOF-skrivare. Det krävs ett minneskort när man skapar en utskriftsbeställning.

# **Skapa en utskriftsbeställning**

- **1** Tryck på <sup>@</sup> under bildvisning och välj [凸].
- **2** Välj [凸] eller [凿] och tryck på <sup>@</sup>.

# **Enstaka bild**

Tryck på  $\triangleleft$  för att välja bilden för utskriftsreservation och tryck sedan på  $\Delta \nabla$  för att ställa in antalet utskrifter.

• Upprepa steget för att göra utskriftsreservationer för lera bilder. Tryck på ® när alla önskade bilder har valts.

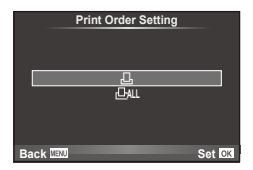

#### **Alla bilder**

Välj [L\\] och tryck på @.

**3** Välj format för datum och tid och tryck på  $\circledcirc$ .

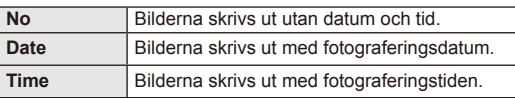

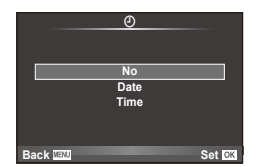

**4** Välj [Set] och tryck på  $\textcircled{\tiny{\textsf{R}}}$ .

# $\omega$  Risk

- Kameran kan inte användas till att ändra utskriftsbeställningar som skapats med andra enheter. Att skapa en ny utskriftsbeställning tar bort eventuella befintliga utskriftsbeställningar som skapats med andra enheter.
- Utskriftsbeställningar kan inte inkludera 3D-bilder, RAW-bilder eller videosekvenser.

*5*

# **Ta bort alla eller markerade bilder från utskriftsbeställningen**

Man kan återställa all utskriftsreservationsdata eller bara informationen för utvalda bilder.

- **1** Tryck på <sup>(\*)</sup> under bildvisning och välj [凸].
- **2** Välj [山] och tryck på 闷.
	- För att ta bort alla bilder från utskriftsbeställningen väljer du [Reset] och trycker på  $\textcircled{\scriptsize{\textsf{R}}}$ .

För att avsluta utan att ta bort alla bilder väljer du [Keep] och trycker på  $\circledast$ .

- **3** Tryck på  $\triangle$  för att välja bilder som du vill ta bort från utskriftsbeställningen.
	- Använd  $\nabla$  för att ställa in antalet utskrifter på 0. Tryck på  $\otimes$  när du har tagit bort alla önskade bilder från utskriftsbeställningen.
- **4** Välj format för datum och tid och tryck på  $\textcircled{\tiny{\textsf{R}}}$ .
	- Denna inställning gäller all utskriftsreservationsdata.
- **5** Välj [Set] och tryck på  $\circledcirc$ .

# **Direktutskrift (PictBridge)**

Genom att ansluta kameran till en PictBridge-kompatibel skrivare med USB-kabeln, kan du skriva ut lagrade bilder direkt.

**1** Anslut kameran till skrivaren med den medföljande USB-kabeln och sätt på kameran.

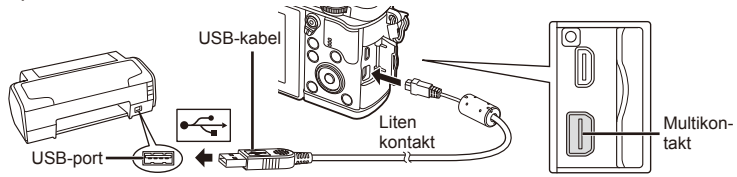

- Använd ett fulladdat batteri för utskrift.
- När kameran sätts på ska en dialogruta visas på skärmen som uppmanar dig att välja en värd. Om den inte visas väljer du [Auto] för [USB Mode] (s. 79) i kamerans anpassade menyer.
- **2** Använd  $\Delta \nabla$  för att välja [Print].
	- [One Moment] visas följt av en dialogruta för val av utskriftsläge.
	- Lossa USB-kabeln och börja om igen från steg 1 om fönstret inte visas efter några minuter.

# Fortsätt till »Anpassad utskrift» (s. 98).

# $\omega$  Risk

• Det går inte att skriva ut 3D-bilder, RAW-bilder eller videosekvenser.

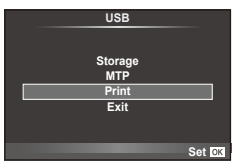

# **Enkel utskrift**

Använd kameran till att visa bilden som du vill skriva ut innan du ansluter skrivaren via USB-kabeln.

**1** Använd  $\triangleleft$  för att visa bilderna du vill skriva ut på kameran.

# **2** Tryck på  $\triangleright$ .

- Fönstret för val av bild visas när utskriften är klar. För att skriva ut ytterligare en bild trycker du på  $\triangle$  för att välja bilden och därefter på  $\circledcirc$ .
- Dra ut USB-kabeln från kameran medan fönstret för val av bild visas för att avsluta.

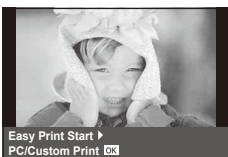

# **Anpassad utskrift**

**1** Följ guidefunktionen för att göra de olika utskriftsinställningarna.

#### **Val av utskriftsfunktion**

Välj typ av utskrift (utskriftsfunktion). Utskriftsfunktionerna beskrivs nedan.

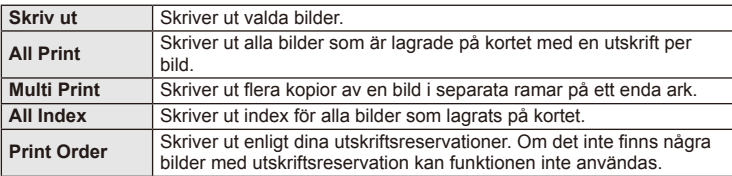

#### **Inställning av alternativen för utskriftspapper**

Denna inställning varierar beroende på skrivare. Det går inte att ändra inställningen om endast skrivarens STANDARD-inställning finns.

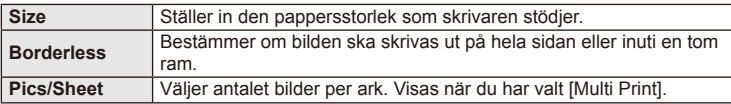

#### **Val av de bilder som ska skrivas ut**

Välj de bilder som ska skrivas ut. De valda bilderna kan skrivas ut senare (reservation av enkelbild) eller också kan bilden som visas skrivas ut med en gång.

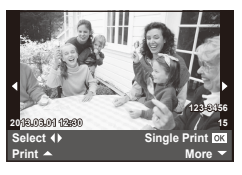

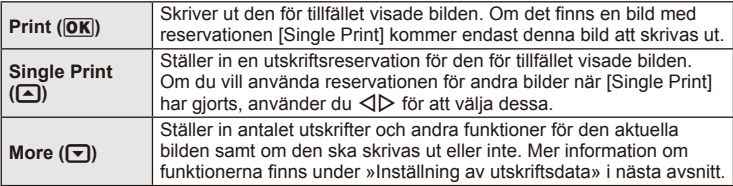

#### **Inställning av utskriftsdata**

Välj om utskriftsdata som datum och tid eller filnamn ska skrivas ut på bilden när den skrivs ut. När utskriftsläget är inställt på [All Print] och [Option Set] är valt, visas följande alternativ.

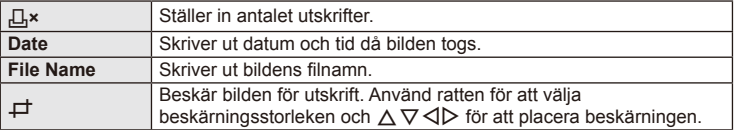

- **2** När du har valt vilka bilder som ska skrivas ut väljer du [Print] och trycker  $p\land q$   $\circledcirc$ .
	- För att stoppa och avbryta utskriften trycker du på  $\otimes$ . Välj [Continue] för att återuppta utskriften.

#### ■ Avbryta utskrifter

Markera [Cancel] och tryck på (%) för att avbryta utskriften. Observera att alla eventuella ändringar i utskriftsbeställningen förloras. Tryck på MENU för att avbryta utskriften och återgå till föregående steg där du kan göra ändringar i den aktuella utskriftsbeställningen.

# **Installera datorns programvara**

#### Windows

**1** Sätt in den medföljande cd-skivan i cd-rom enheten.

#### **Windows XP**

• En »Setup»-dialogruta visas.

#### **Windows Vista/Windows 7/Windows 8**

• En Autorun-dialogruta visas. Klicka på »OLYMPUS Setup» för att visa »Setup»-dialogrutan.

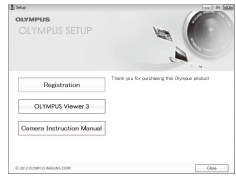

# $($ *l*) Risk

- Om »Setup»-dialogrutan inte visas väljer du »Den här datorn» (Windows XP) eller »Datorn» (Windows Vista/Windows 7) från startmenyn. Dubbelklicka på ikonen för CD-ROM-enheten (OLYMPUS Setup) för att öppna »OLYMPUS Setup»-fönstret och dubbelklicka därefter på »LAUNCHER.EXE».
- Om dialogrutan »User Account Control» visas klickar du på »Yes» eller »Continue».
- **2** Följ instruktionerna på din dator.

# $\omega$  Risk

• Om ingenting visas på kameraskärmen när du har anslutit kameran till datorn kanske batteriet är urladdat. Använd ett fulladdat batteri.

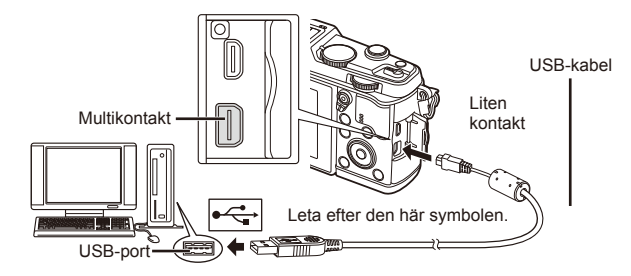

# $\Omega$  Risk

• När kameran ansluts till en annan enhet via USB visas ett meddelande som uppmanar dig att välja typ av anslutning. Välj [Storage].

- **3** Registrera din Olympus-produkt.
	- Klicka på »Registration»-knappen och följ anvisningarna på skärmen.
- **4** Installera OLYMPUS Viewer 3.
	- Kontrollera systemkraven innan du påbörjar installationen.
	- Klicka på »OLYMPUS Viewer 3»-knappen och följ anvisningarna på skärmen för att installera programvaran.

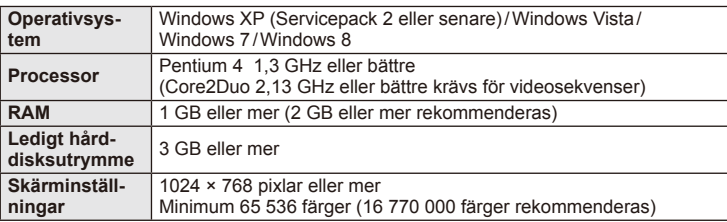

• Se onlinehjälpen för information om användning av programvaran.

# Macintosh

- **1** Sätt in den medföljande cd-skivan i cd-rom enheten.
	- Innehållet på skivan ska visas automatiskt i Finder. Om innehållet inte visas dubbelklickar du på CD-ikonen på skrivbordet.
	- Dubbelklicka på »Setup»-ikonen för att visa »Setup» dialogrutan.
- **2** Installera OLYMPUS Viewer 3.
	- Kontrollera systemkraven innan du påbörjar installationen.
	- Klicka på »OLYMPUS Viewer 3»-knappen och följ anvisningarna på skärmen för att installera programvaran.

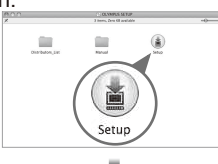

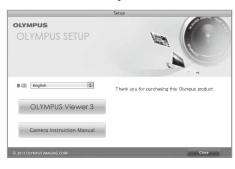

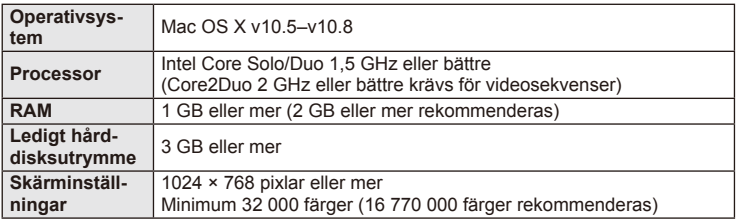

• Andra språk kan väljas från listrutan för språk. Se onlinehjälpen för information om användning av programvaran.

*6*

# **Kopiera bilder till en dator utan OLYMPUS Viewer 3**

Din kamera stödjer USB-masslagring. Du kan överföra bilder till en dator genom att ansluta kameran till datorn med den medföljande USB-kabeln. Följande operativsystem är kompatibla med USB-anslutningen:

**Windows: Windows XP Home Edition/ Windows XP Professional/ Windows Vista/Windows 7/Windows 8**

#### **Macintosh: Mac OS X v.10.3 eller senare**

- **1** Stäng av kameran och anslut den till datorn.
	- USB-portens placering varierar beroende på dator. Se datorns bruksanvisning för närmare information.
- **2** Sätt på kameran.
	- Fönstret för val av USB-anslutning visas.
- **3** Tryck på  $\Delta \nabla$  för att välja [Storage]. Tryck på  $\circledcirc$ .

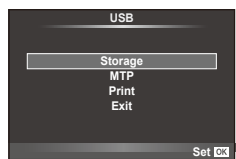

4 Datorn identifierar kameran som en ny enhet.

# $\Omega$  Risk

- Om du använder Windows Photo Gallery för Windows Vista, Windows 7 eller Windows 8 ska du välja [MTP] i steg 3.
- Dataöverföringen kan inte garanteras i följande datormiljöer, även om datorn är försedd med en USB-port.

Datorer med en USB-port som är tillagd via utbyggnadskort etc.

Datorer som inte har något operativsystem installerat vid leverans samt hemmabyggda datorer

- Kamerareglagen kan inte användas när kameran är ansluten till en dator.
- Om dialogrutan som visas i steg 2 inte visas när kameran ansluts till en dator, väljer du [Auto] för [USB Mode] (s. 79) i kamerans anpassade menyer.

# **Använda kamerans trådlösa nätverksfunktion**

Du kan använda kamerans trådlösa nätverksfunktion för att ansluta till en smartphone via ett trådlöst nätverk.

- Visa och överför bilder lagrade på kamerans kort.
- Lägg till platsinformation till bilden med hjälp av smartphones platsinformation.
- Styr kameran med smartphone.

En smartphone med smartphone-appen krävs till dessa åtgärder. Information om smartphone-appen "OI-Share" finns på Olympus webbplats.

# $\omega$  Risk

- Innan du använder den trådlösa nätverksfunktionen, läs »Försiktighetsåtgärder vid användning av den trådlösa nätverksfunktionen» (s. 137).
- Om du använder den trådlösa nätverksfunktionen i ett land utanför regionen där kameran köptes finns det risk för att kameran inte efterlever det landets bestämmelser för trådlös kommunikation. Olympus påtar sig inget ansvar för underlåtenhet att uppfylla sådana bestämmelser.
- Som med all trådlös kommunikation finns det alltid risk för avlyssning av tredje part.
- Den trådlösa nätverksfunktionen på kameran kan inte användas för att ansluta till en privat eller offentlig åtkomstpunkt.

#### ■ Förbereda din smartphone

Installera smartphone-appen "OI.Share" och starta sedan OI.Share på din smartphone.

#### Förbereda din kamera

Det finns 2 metoder för den trådlösa nätverksanslutningen.

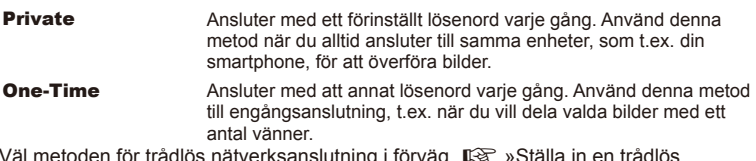

Väl metoden för trådlös nätverksanslutning i förväg.  $\mathbb{I}\mathcal{\mathcal{F}}\mathcal{\rightarrow}$ Ställa in en trådlös nätverksanslutning (Wi-Fi-inställningar)» (s. 75)

#### **Privat anslutning**

Följande procedur kan användas för att ansluta.

- **1** Välj [Connection to Smartphone] i [Playback Menu] och tryck på  $\circledcirc$ .
- **2** Följ bruksanvisningen som visas på skärmen och tryck på ® för att fortsätta.
	- SSID, lösenord och QR-kod visas på skärmen.
- **3** Ange SSID och lösenord i din smartphone.
	- Om du använder OI.Share på din smartphone för att avläsa QR-koden, matas SSID och lösenord automatiskt.
	- Från och med den andra gången du ansluter upprättas anslutningen automatiskt.
	- Ett register över bilder på kameran visas i OI.Share på din smartphone.

# **Engångsanslutning**

- **1** Välj [Connection to Smartphone] i [Playback Menu] och tryck på  $\circledcirc$ .
	- SSID, lösenord och QR-kod visas på skärmen.
- **2** Ange SSID och lösenord i din smartphone.
	- Om du använder OI.Share på din smartphone för att avläsa QR-koden, matas SSID och lösenord automatiskt.
	- Från och med den andra gången du ansluter visas först ett bekräftelsemeddelande där du tillfrågas om du vill byta lösenord.

# ■ Så här avslutar du anslutningen

- **1** Tryck på MENU på kameran eller tryck på [Stop] på skärmen.
	- Du kan även avsluta anslutningen med OI.Share eller genom att stänga av kameran.
	- Anslutningen avslutas.

# $\Omega$  Risk

- När den trådlösa nätverksfunktionen kombineras med OLYMPUS PENPAL, ett Eye-Fi-kort eller liknande kan kamerans prestanda bli nedsatta.
- Den trådlösa nätverksantennen finns i kamerans grepp. Undvik där möjligt att täcka över antennen med händerna.
- Batteriet laddas ur snabbare vid trådlös nätverksanslutning. Om batteriet börjar laddas ur kan anslutningen brytas under en överföring.
- Anslutningen kan bli svår att upprätta eller långsam i närheten av enheter som alstrar magnetiska fält, statisk elektricitet eller radiovågor, som t.ex. i närheten av mikrovågor eller trådlösa telefoner.

# ■ Synkronisera tiden och datumet på din kamera med din smartphone

Synkronisera tiden och datumet på din smartphone och din kamera så att platsinformation kan läggas till i bilder på kameran. Starta tidssynkronisering i OI.Share.

- Det kan ta någon minut för att kamerans tid ska synkroniseras.
- Lägg till platsinformation till bilden med hjälp av smartphones platsinformation.
- Styr kameran med smartphone.

#### ■ Lägga till smartphones platsinformation i bilder

- **1** Starta registrering av platsinformation i OI.Share.
	- Din smartphone loggar platsinformation med förutbestämda intervaller.
- **2** Avsluta anslutningen.
	- Kameran är nu klar för fotografering.
- **3** Avbryt registrering av platsinformation i OI.Share när platsinformation inte längre krävs.
- **4** Starta [Connection to Smartphone] i kameran.
- **5** Börja skicka platsinformation i OI.Share.
	- Platsinformationen läggs till i bilder på minneskortet. « visas i bilder på vilka platsinformation har lagts till.

# $\omega$  Risk

• Platsinformation kan inte läggas till för videosekvenser.

#### ■ Dela bilder

För att dela bilder, lägg en [Share Order] på de bilder du vill dela.

- **1** Visa bilder och ställ in [Share Order] (s. 48).
- **2** Använd [One-Time] för att ställa in en Wi-Fi-anslutning.

# Använda kameran

Du kan ta bilder med kameran genom att utföra åtgärder på din smartphone. Denna funktion är endast tillgänglig vid anslutning med [Private].

**1** Starta [Connection to Smartphone] i kameran.

- Du kan även ansluta genom att peka på **WEE** på fotograferingsskärmen.
- Kameran är inställd på i-AUTO.
- **2** Ta bilder med din smartphone.

# $\Omega$  Risk

- Loggning av platsinformation är bara tillgänglig när en smartphone med GPS-funktion används.
- Alla kamerafunktioner är inte tillgängliga via den trådlösa nätverksanslutningen.

# *7* **Övrigt**

# **Tips om fotografering och information**

# **Kameran sätts inte på även om batteriet är laddat**

#### **Batteriet är inte helt laddat**

• Ladda batteriet med laddaren.

#### **Batteriet fungerar inte för tillfället p.g.a. kyla**

• Batteriprestandan sjunker vid låga temperaturer. Ta ut batteriet och värm batteriet genom att lägga det i fickan en stund.

# **Det tas ingen bild när avtryckaren trycks ner**

#### **Kameran stängdes av automatiskt**

• Kameran ställer sig automatiskt i viloläge för att minska batteriurladdningen om inga funktioner används under en inställd tidsperiod.  $\mathbb{R}$  [Sleep] (s. 79) Om inga funktioner används under en viss tid (4 timmar) efter att kameran har ställt sig i viloläge stängs kameran av automatiskt.

#### **Blixten laddas**

• På skärmen blinkar #-indikeringen när laddningen pågår. Vänta tills symbolen slutar blinka, tryck sedan ner avtryckaren.

#### **Det går inte att ställa in skärpan**

• Kameran kan inte ställa in skärpan på motiv som befinner sig för nära kameran eller som inte är lämpade för automatisk skärpeinställning (AF-indikeringen blinkar på skärmen). Öka avståndet till motivet eller ställ in skärpan på ett motiv med hög kontrast som befinner sig på samma avstånd från kameran som huvudmotivet, komponera bilden och ta bilden.

#### **Motiv som det är svårt att ställa in skärpan på**

Det kan vara svårt att ställa in skärpan med autofokus i följande situationer.

AF-indikeringen blinkar. Det går inte att ställa in skärpan på följande motiv med autofokus.

AF-indikeringen tänds med skärpan ställs inte in på motivet.

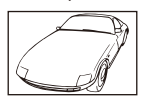

Motiv med låg kontrast

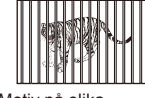

Motiv på olika avstånd

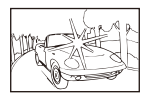

Mycket starkt lius i mitten av bilden

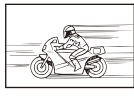

Snabbrörliga motiv Motiv som inte

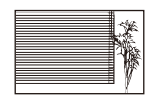

Motivet har inga vertikala linjer

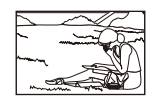

befinner sig inom AF-markeringen

#### **Brusreduceringen är aktiv**

• När nattmotiv fotograferas är slutartiden långsammare och brus kan synas på bilderna. Kameran aktiverar brusreduceringen när man har tagit bilder med långa slutartider. Under brusreduceringen kan inga bilder tas. Du kan ställa in [Noise Reduct.] på [Off]. [GFG] [Noise Reduct.]. (s. 79)

# **Antalet AF-markeringar reduceras**

Antalet och storleken för AF-markeringar varierar med bildförhållandet, inställningar för gruppmarkeringar och alternativet som är valt för [Digital Tele-converter].

# **Datumet och tiden har inte ställts in**

#### **Kameran används med de inställningar som fanns vid köpet**

• Datumet och tiden är inte inställda när kameran köps. Ställ in datum och tid innan du använder kameran.  $\mathbb{R}$  »Inställning av datum/tid» (s. 14)

#### **Batteriet har tagits ur kameran**

• Inställningarna av datum och tid återgår till fabriksinställningen om kameran lämnas utan batteri i ungefär 1 dygn. Inställningarna försvinner snabbare om batteriet bara har laddats i kameran en kort tid innan det tas ur. Se till att datum och tid är korrekt inställda innan du tar viktiga bilder.

#### **Inställda funktioner återställs till sina fabriksinställningar**

När du vrider på menyratten eller stänger av kameran i ett annat fotograferingsläge än  $P, A$ , S eller M ändras de funktioner som har ändrats tillbaka till standardinställningarna.

# **Bilden blir för vit**

Detta kan hända när bilden tas i motljus eller delvis i motljus. Detta beror på något som kallas ljusfenomen eller spöke. Komponera bilden så att det inte finns någon stark ljuskälla med om det går. Bilden kan bli för vit även om det inte finns någon ljuskälla med på bilden. Använd ett motljusskydd för att skugga objektivet från ljuskällan. Om det inte hjälper med motljusskydd kan du använda handen för att skugga objektivet från ljuskällan. It i »Utbytbara objektiv» (s. 115)

# **Ljusa prickar syns på motivet**

Detta kan bero på att pixlar har fastnat på CCD:n. Utför [Pixel Mapping]. Om problemet kvarstår kan du upprepa pixelmappningen några gånger.  $\mathbb{R}$  »Pixelmappning - Kontroll av bildbehandlingsfunktionerna» (s. 111)

# **Funktioner som inte kan ställas in från menyer**

En del funktioner kan eventuellt inte väljas från menyerna med pilknapparna.

- Funktioner som inte kan ställas in med det aktuella fotograferingsläget.
- Funktioner som inte kan ställas in på grund av en funktion som redan har ställts in: Kombinationen [ $\Box_H$ ] och [Noise Reduct.] etc.

# **Felmeddelanden**

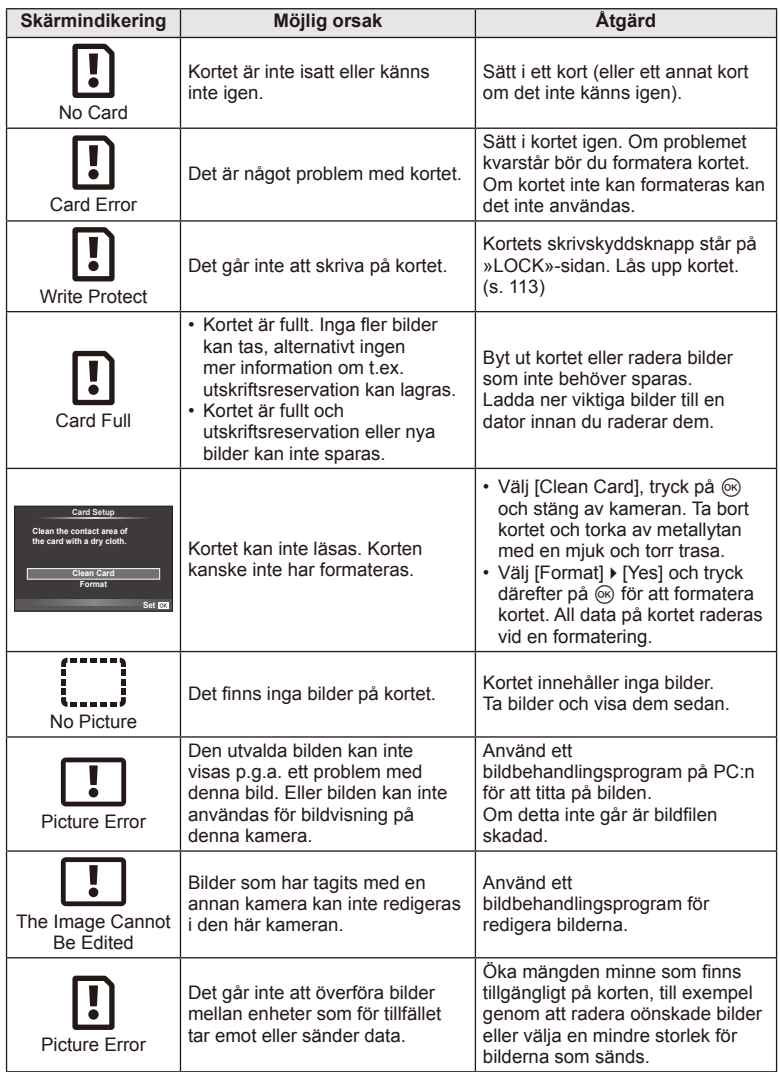
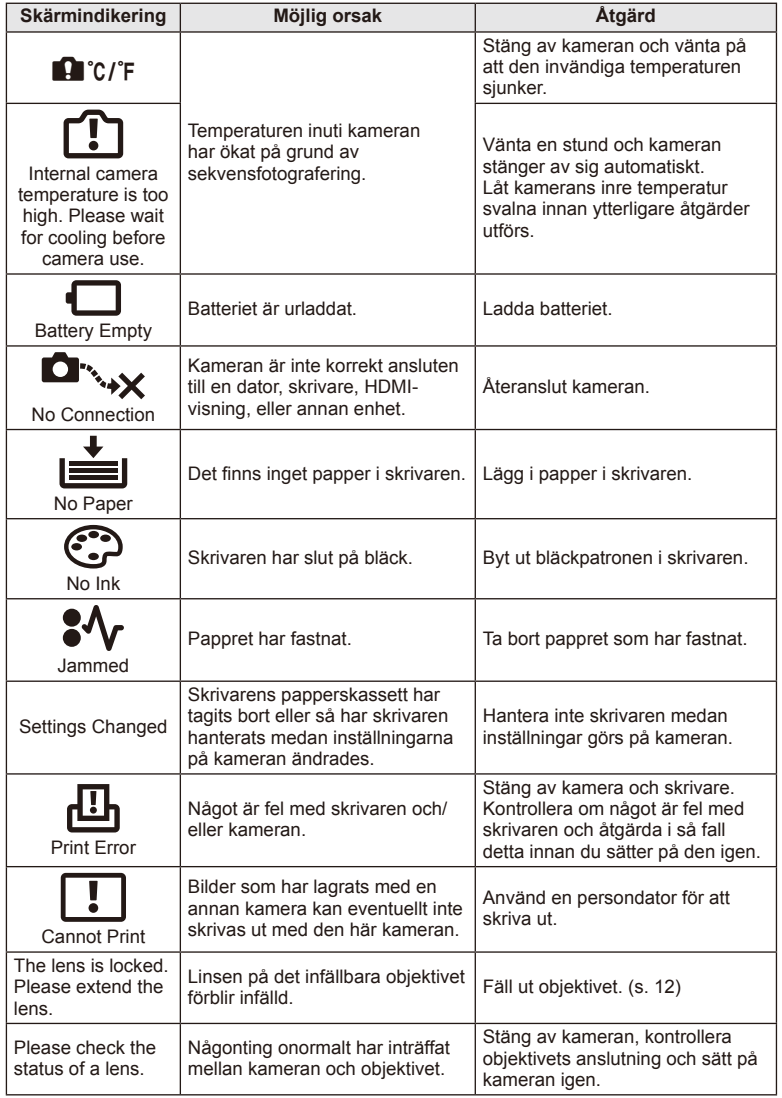

## **Rengöra och förvara kameran**

#### **Rengöring av kameran**

Stäng av kameran och ta ur batteriet innan rengöring.

#### **Utsidan:**

• Torka försiktigt med en mjuk trasa. Om kameran är mycket smutsig, fukta trasan i en mild tvållösning och vrid ur den ordentligt. Rengör kameran med den fuktiga trasan och torka den sedan med en torr trasa. Om du har använt kameran på stranden ska du använda en trasa som är doppad i rent vatten och ordentligt urvriden.

#### **Skärm:**

• Torka försiktigt med en mjuk trasa.

#### **Objektiv:**

• Blås bort damm på objektivet med en blåsborste som finns i handeln. Torka objektivet försiktigt med en linsduk.

#### **Förvaring**

- Ta ur batteriet och kortet när du inte ska använda kameran under en längre period. Förvara kameran på ett svalt och torrt ställe som är väl ventilerat.
- Sätt i batteriet med jämna mellanrum och testa kamerans funktioner.
- Ta bort damm och främmande material från kamerahuslocket och det bakre objektivlocket innan du monterar dem.
- Sätt på kamerahuslocket för att förhindra att damm kommer in i kameran när inget objektiv är monterat. Var noga med att sätta tillbaka de främre och bakre objektivlocken innan du lägger undan objektivet.
- Rengör kameran efter användning.
- Förvara inte tillsammans med insektsmedel.

#### **Rengöra och kontrollera bildomvandlaren**

Denna kamera har en dammreduceringsfunktion för att hindra att damm hamnar på bildomvandlaren och för att ta bort damm eller smuts från ytan på bildomvandlaren med ultraljud. Funktionen för dammreducering arbetar när kameran sätts på. Funktionerna dammreducering och pixelmapping fungerar samtidigt och kontrollerar bildomvandlaren och bildbehandlingsfunktionernas elektronik. Eftersom dammreduceringen aktiveras varje gång kameran sätts på ska kameran hållas upprätt för att dammreduceringen ska vara effektiv.

## $\left($ *l*) Risk

- Använd inte starka lösningsmedel, som exempelvis bensin eller alkohol, eller kemiskt behandlade trasor.
- Förvara inte kameran på platser där kemikalier behandlas för att skydda kameran mot frätskador.
- Det kan bildas mögel på objektivets yta om objektivet är smutsigt.
- Kontrollera varje del av kameran innan den används om den inte har använts under lång tid. Ta en provbild och kontrollera att kameran fungerar korrekt innan du tar viktiga bilder.

## **Pixelmappning - Kontroll av bildbehandlingsfunktionerna**

Med pixelmapping-funktionen kan kameran kontrollera och justera bildomvandlaren och bildbehandlingsfunktionerna. Vänta minst en minut efter det att du har använt skärmen eller har tagit kontinuerliga bilder innan pixelmapping-funktionen används så att den fungerar korrekt.

- 1 Välj [Pixel Mapping] på den  $x$  anpassade (s. 83) flik **id**.
- **2** Tryck på  $\triangleright$  och tryck därefter på  $\otimes$ .
	- Indikatorn [Busy] visas medan pixelmappning pågår. När kontrollen är klar återställs menyn.

## $\omega$  Risk

• Om du av misstag stänger av kameran under pixelmappning ska den startas om igen från steg 1.

## **Batteri och laddare**

- Använd litiumjonbatteriet från Olympus. Använd endast uppladdningsbara batterier från OLYMPUS.
- Kamerans strömförbrukning varierar kraftigt beroende på användning och förhållanden.
- Batteriet laddas snabbt ur när något av nedanstående görs eftersom det går åt mycket ström även om man inte fotograferar.
	- Inställning av skärpan med autofokus upprepade gånger genom att avtryckaren trycks ner halvvägs i fotograferingsläge.
	- När man tittar på bilder på skärmen en längre tid.
	- När kameran är ansluten till en dator eller skrivare.
- När batteriet nästan är tomt kan det hända att kameran stängs av utan att visa symbolen för batterivarning.
- Batteriet är inte helt laddat när det köps. Ladda batteriet med den medföljande laddaren innan du använder det.
- Normal laddningstid med den medföljande laddaren är ungefär 3 timmar och 30 minuter (uppskattning).
- Försök inte använda laddare som inte är specifikt utformade för användning med det medföljande batteriet, och försök inte heller att använda batterier som inte specifikt utformade för användning med den medföljande laddaren.

## $\Omega$  Risk

• Det finns en risk för explosion om batteriet ersätts med fel typ av batteri. Förbrukade batterier ska kasseras enligt anvisningarna »Föreskrifter för batteriet» (s. 136).

# **Användning av laddaren utomlands**

- Laddaren kan användas i de flesta eluttag i världen som har en ström på mellan 100 V AC och 240 V AC (50/60 Hz). Vägguttagen kan variera beroende på landet eller området du befinner dig i. Det kan behövas en adapter för att ansluta laddaren till vägguttaget. Kontakta din lokala elhandel eller resebyrå för detaljer.
- Använd inga vanliga reseadaptrar eftersom det kan leda till att laddaren inte fungerar.

# **Kompatibla kort**

I denna bruksanvisning kallas alla lagringsenheter för »kort». Följande typer av SD-minneskort (finns att köpa) kan användas med denna kamera: SD, SDHC, SDXC och Eye-Fi. Gå in på Olympus webbplats för ny information.

#### **Skrivskyddsknapp på SD-kort**

På SD-kortet finns en skrivskyddsknapp. Om du ställer knappen på »LOCK»-sidan kan du inte skriva till kortet, radera data eller formatera det. För tillbaka knappen till upplåst läge så att du kan skriva till kortet.

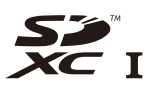

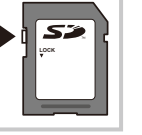

## $\circled{t}$  Risk

- Data på kortet raderas inte helt även när kortet formateras eller när data raderas. Förstör kortet när du kasserar det så att ingen kan få tag i din personliga information.
- Använd Eye-Fi-kortet i enlighet med lagarna och bestämmelserna i det land där kameran används. Ta bort Eye-Fi-kortet ur kameran eller inaktivera kortets funktioner i flygplan och på andra ställen där användningen är förbjuden.  $\mathbb{R}$  [Eye-Fi] (s. 83)
- Eye-Fi-kortet kan bli het under användningen.
- Batteriet kan laddas ur snabbare när ett Eye-Fi-kort används.
- Kameran kan fungera långsammare när ett Eye-Fi-kort används.

*9*

## **Bildkvalitet och fi lstorlek/antal stillbilder som kan lagras**

Filstorleken i tabellen är ungefärlig för filer med höjd-/breddförhållande 4:3.

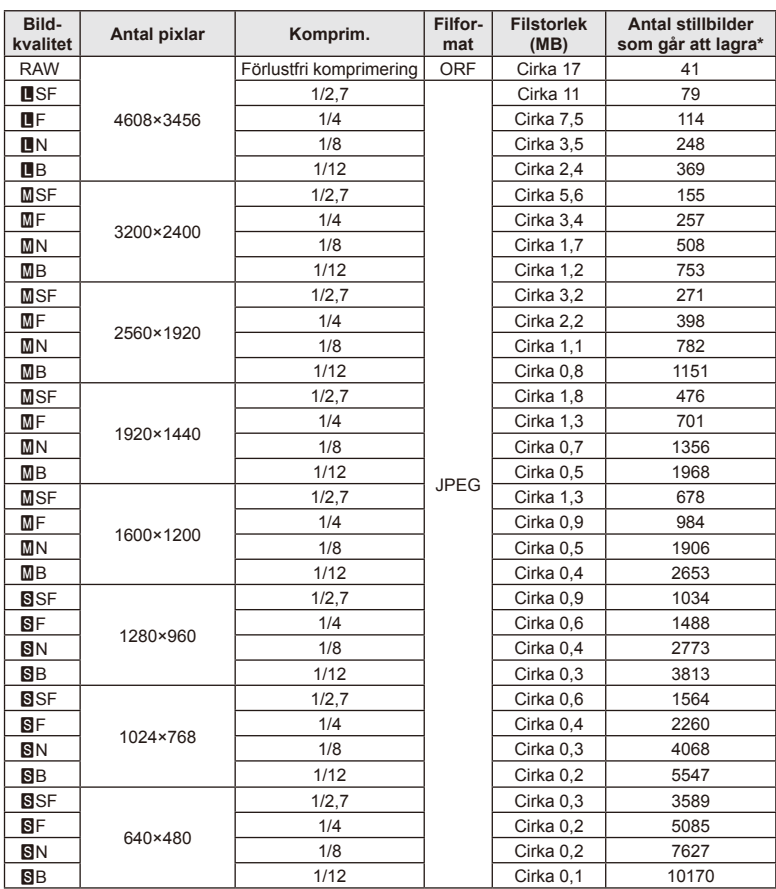

\*Förutsätter ett 1GB SD-kort.

#### $\Omega$  Risk

- Antalet bilder som går att lagra kan variera beroende på motivet, om utskriftsreservation har gjorts och andra faktorer. I vissa fall ändras inte antalet bilder som kan lagras som indikeras på skärmen även om man tar bilder eller raderar bilder som finns lagrade.
- Den faktiska filstorleken varierar beroende på motivet.
- Det maximala antal bilder som kan lagras och som visas på skärmen är 9999.
- Beträffande tillgänglig inspelningstid för filmer, se Olympus webbplats.

#### *9 10* **Utbytbara objektiv**

Välj ett objektiv baserat på motivet och din avsikt med bilden. Använd objektiv som är utformade exklusivt för Micro Four Thirds-systemet och som har en M. ZUIKO DIGITAL-etikett eller den symbol som visas till höger.

Med en adapter kan du även använda objektiv för Four Thirds-system och OM-system.

## $\omega$  Risk

- Håll alltid fästet för objektivet nedåt när du sätter på eller tar av kamerahuslocket och objektivet. På så vis undviker man att damm eller främmande föremål kommer in i kameran.
- Ta inte av skyddet eller sätt inte på objektivet på dammiga platser.
- Peka inte med objektivet på kameran mot solen. Det kan leda till att kameran inte fungerar eller till att den t.o.m. antänds p.g.a. den ökade effekten av solljus genom objektivet.
- Tappa inte bort kamerahuslocket och det bakre objektivlocket.
- Sätt på kamerahuslocket för att förhindra att damm kommer in i kameran när inget objektiv är monterat.

## **M.ZUIKO DIGITAL-objektiv, tekniska data**

#### Namn på delar

- 1 Främre objektivskydd
- 2 Filterfattning
- 3 Fokuseringsring
- 4 Zoomring (endast zoomobjektiv)
- 5 Fattningsmarkering
- 6 Bakre objektivlock
- 7 Elektriska kontakter
- 8 UNLOCK-omkopplare (endast infällbara objektiv)
- 9 Dekorationsring (endast vissa objektiv, ta bort vid montering av en objektivhuv)

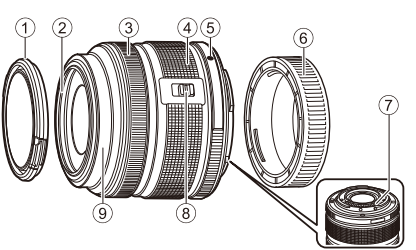

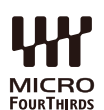

#### Använda motorzoomobjektiv med makrofunktioner (ED12-50 mm f3.5-6.3EZ)

Objektivets funktion fastställs av zoomringens position.

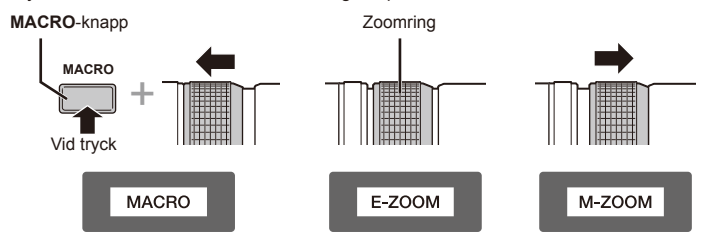

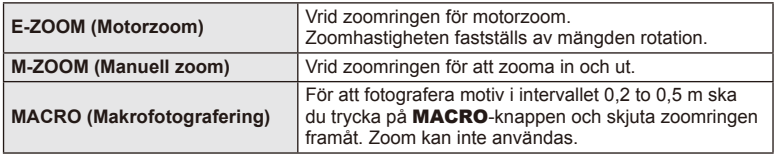

• **L-Fn**-knappens funktion kan väljas i kamerans anpassade meny.

#### ■ Fokusreglage (17 mm f1.8, ED12 mm f2.0)

Om du vill ställa in fokus för du fokuseringsringen i pilens riktning.

AF/MF Snapshotfokus

Fokuseringsring -

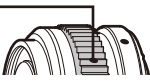

Med snapshotfokus anges ett avstånd med hjälp av fokuseringsringen baserat på fotograferingsavståndet. Kameran fokuserar över ett skärpedjup som motsvarar det inställda bländarvärdet.

- Vi rekommenderar att bländaren ställs in på minst F5.6.
- Du kan fotografera på det valda avståndet oavsett AF-läge på kameran.

#### Objektivskyddsreglage (BCL-1580)

Använd MF-reglaget för att öppna och stänga objektivskyddet och justera fokus mellan oändligt och närbild.

- Det finns ingen datakommunikation mellan kameran och objektivet.
- Vissa funktioner i kameran kan inte användas.
- Ange brännvidden till 15 mm för bildstabiliseringsfunktionen.

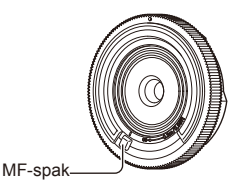

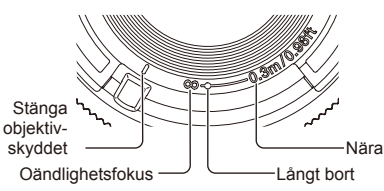

#### Kombinationer av objektiv och kamera

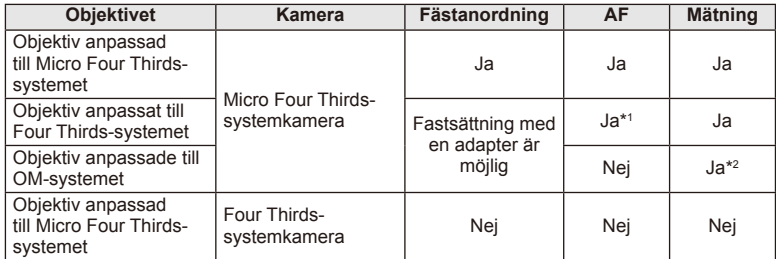

\*1 [C-AF] och [C-AF+TR] för [AF Mode] kan inte användas.

\*2 Korrekt mätning är inte möjlig.

#### ■ Tekniska data för huvudobjektiv

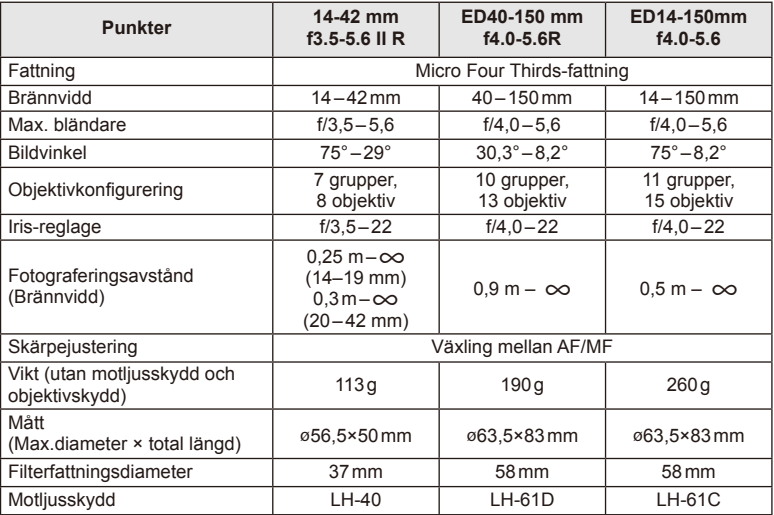

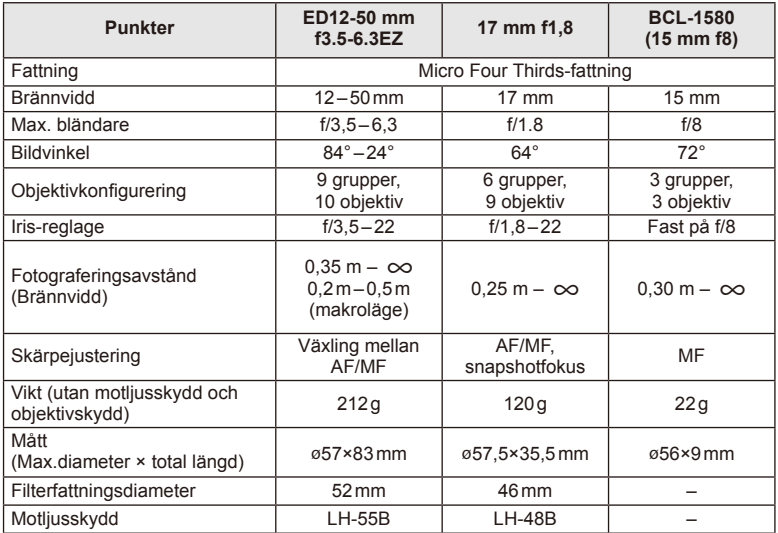

## *①* Risk

• Om mer än ett filter används eller om filtret är tjockt kan det hända att bildens kanter beskärs.

# *11* **Använda separat sålda tillbehör**

# **Electronic Viewfinder (VF-4)**

Den elektroniska sökaren VF-4 startar automatiskt när du tittar i den. Medan sökaren är på är kamerans bildskärmen avstängd. Du kan välja att automatiskt växla visning mellan sökaren och bildskärmen i menyinställningarna. Observera att menyer och annan information om inställningar fortfarande visas på kamerans skärm när sökaren är påslagen.

# $\omega$  Risk

- I följande situationer kanske sökaren inte startar automatiskt. I viloläge/vid fotografering med videosekvens, 3D, flera exponeringar, live bult, live time osv./när avtryckaren är halvvägs nedtryckt/när skärmen är utfälld
- Sökaren kanske inte heller startar automatiskt om du tittar i den när du bär glasögon, eller i starkt solljus. Ändra till manuella inställningar.

#### ■ Montera och ta bort en elektronisk sökare

Ta bort kontaktskyddet samtidigt som du trycker ner låsknappen och fortsätter att trycka in den i kamerans blixtsko tills det tar stopp.

• Ta bort den genom att stänga av kameran och ta bort den samtidigt som du trycker på låsknappen.

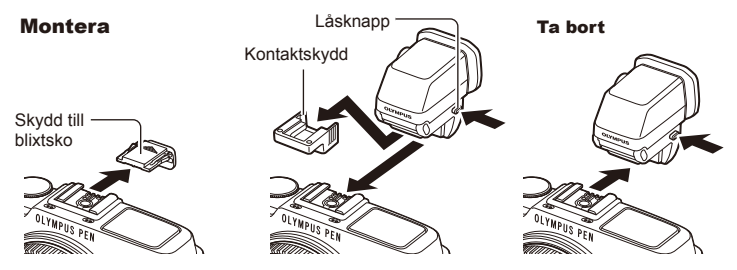

#### Använda en ratt för dioptrijustering

Starta kameran och ställ sedan in ratten för dioptrijustering till en position där en bild är synlig i sökaren.

• Vinkeln kan ändras upp till max 90°.

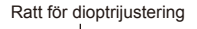

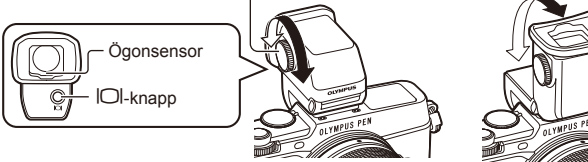

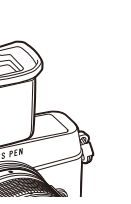

Använda separat sålda tillbehö

#### Manuellt växla mellan skärmen och sökaren

Ställ in den automatiska omkopplaren på av och reglera omkopplingen med hjälp av u-knappen på den externa sökaren.

- **1** Välj  $\mathbb{R}$  EVF] i  $\mathbb{R}$  tillbehörsportsmenyn och tryck på  $\mathbb{R}$ -knappen.
- 2 Välj [EVF Auto Switch] och tryck på  $\otimes$ -knappen.
	- $\cdot$  2 Samma meny kan även visas genom att man håller  $|O|$ -knappen på VF-4 intryckt.
- **3** Välj [Off] och tryck på  $\otimes$ -knappen.
	- Tryck på  $\Box$ -knappen på den externa sökaren för att växla mellan visning i sökaren och på skärmen.

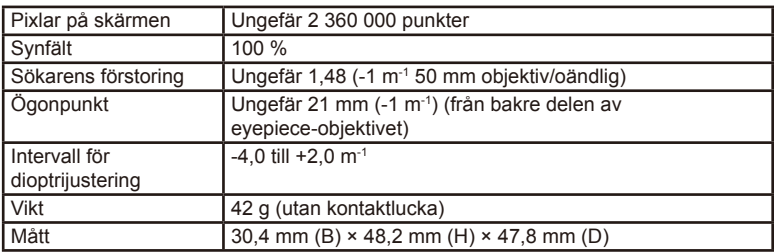

#### ■ Tekniska data (VF-4)

#### (?) Risk

- Håll inte kameran i sökaren när du bär den med dig.
- Låt inte direkt solljus komma in i sökaren genom eyepiece-objektivet.

## **Externa blixtenheter som utformats för användning med denna kamera**

Med denna kamera kan du använda någon av de externa blixtar som säljs separat för att få den typ av blixt du behöver. De externa blixtarna kommunicerar med kameran vilket gör det möjligt att styra kamerans blixtfunktioner med olika blixtlägen som t.ex TTL-AUTO och Super FP. En extern blixt som är avsedd för användning med just denna kamera kan monteras i blixtskon på kameran. Du kan även fästa blixten på blixtstativet på kameran med stativkabeln (extrautrustning). Se även dokumentationen som medföljer den externa blixten för mer information.

Den övre gränsen för slutartiden är 1/250 sek. vid användning av en blixt.

#### **Funktioner med extern blixt**

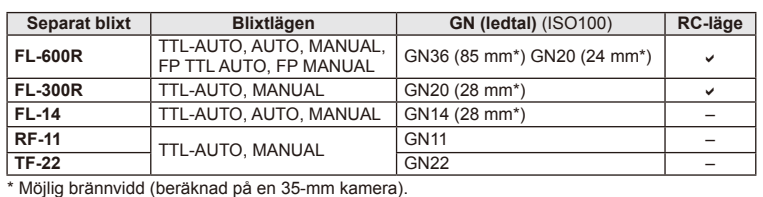

## **Trådlöst fjärrstyrd blixtfotografering**

Externa blixtenheter som har konstruerats för användning med den här kameran och som har ett fjärrkontrolläge kan användas för fotografering med trådlös blixt. Kameran kan separat styra var och en av tre grupper med fjärrblixtenheter och den interna blixten. Se de instruktionsböcker som medföljer den externa blixten för mer information.

- **1** Ställ in fjärrblixtenheterna på RC-läge och placera dem så som önskas.
	- Slå på externa blixtenheter och tryck på MODE-knappen och välj RC-läge.
	- Välja en kanal och grupp för varje extern blixtenhet.
- **2** Välj [On] för [↓ RC Mode] i  $\bullet$ <sub>2</sub> Fotograferingsmeny 2 (s. 126).
	- LV-superkontrollpanelen byter till RC-läge.
	- Du kan välja en visning av LV-superkontrollpanelen genom att upprepade gånger trycka på INFO-knappen.
	- Välj ett blixtläge (observera att reducering av röda ögon inte är tillgängligt i RC-läge).

**3** Justera inställningarna för varje grupp i LV-superkontrollpanelen.

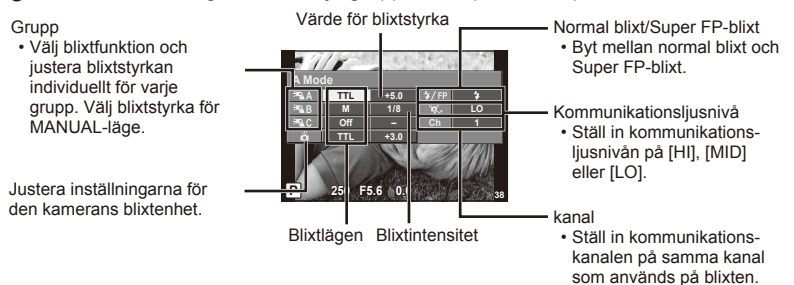

**4** Tryck på blixtomkopplaren för att få fram den interna blixten.

• När du har kontrollerat att den inbyggda blixten och fjärrblixtenheterna har laddats tar du en provbild.

#### ■ Räckvidd för trådlös blixtstyrning

Placera de trådlösa blixtenheterna med deras fjärrsensorer riktade mot kameran. Följande bild visar de ungefärliga avstånd som blixtenheten kan placeras på. Den faktiska räckvidden varierar med de lokala förhållandena.

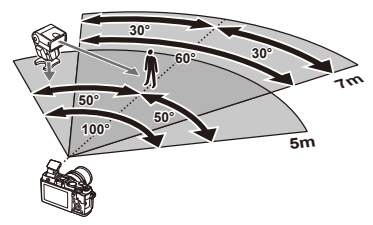

# $\left( \mathbf{\ell} \right)$  Risk

- Vi rekommenderar att du använder en enda grupp med upp till tre fjärrblixtenheter.
- Fjärrblixtenheter kan inte användas för andraridåsynkronisering med långa slutartider eller anti-skakexponeringar som är längre än 4 sekunder.
- Om motivet befinner sig för nära kameran kan kontrollblixtar från den medföljande blixten påverka exponeringen (denna effekt kan minskas genom att minska intensiteten för den interna blixten, t.ex. med hjälp av en diffuser).
- Den övre gränsen för blixtsynkroniseringstiming är 1/160 sek. när du använder blixten i fiärrstyrningsläge.

# **Andra externa blixtenheter**

Observera följande när du använder en tredjepartsblixt monterad på kamerans blixtsko:

- Att använda föråldrade blixtenheter med spänningar på mer än 24 V på X-kontakten på kamerans blixtsko skadar kameran.
- Att ansluta blixtenheter med signalkontakter som inte stödjer Olympus-specifikationerna kan skada kameran.
- Ställ in fotograferingsläget till M, ställ in slutartid till ett värde på max blixtsynkronhastighet och ställ in ISO-känslighet till en annan inställning än [AUTO].
- Blixtinställningen kan endast göras genom att manuellt ställa in blixten på de värden för ISO-känslighet och bländarvärden som valdes med kameran. Blixtens ljusstyrka kan justeras genom att justera antingen ISO-känsligheten eller bländaren.
- Använd en blixt med en belysningsvinkel som är lämplig för objektivet. Belysningsvinkeln uttrycks vanligtvis med hjälp av brännvidder motsvarande 35-millimetersformat.

## **Huvudsakliga tillbehör**

#### **Four Thirds-objektivadapter (MMF–2/MMF-3)**

Kameran kräver en Four Thirds-objektivadapter för att montera Four Thirds-objektiv. Vissa funktioner, som till exempel automatisk skärpeinställning, kanske inte kan användas.

#### **Fjärrkontrollkabel (RM–UC1)**

Använd denna kabel när även mycket små kamerarörelser kan leda till suddiga bilder, till exempel vid fotografering i makro- och B-läge. Fjärrkontrollkabeln ansluts till kamerans multikontakt.

#### **Konverterobjektiv**

Konverterobjektiv fästes på kameraobjektiven för snabb och enkel fisheye-fotografering eller makro-fotografering. På OLYMPUS webbplats finns information om de objektiv som kan användas.

• Använd lämplig objektivtillsats för SCN-läget ( $\boxed{\mathbb{Z}_n}$ ,  $\boxed{\mathbb{Z}_n}$  eller  $\boxed{\mathbb{Z}_n}$ ).

#### **Makroarmlampa (MAL–1)**

Används för att belysa motiv för makrofotografering även på avstånd där vinjettering skulle uppstå med blixten.

#### **Mikrofonuppsättning (SEMA–1)**

Mikrofonen kan placeras på ett avstånd från kameran för att undvika att spela in ljud i omgivningen eller vindbrus. Mikrofoner från tredjepart kan också användas beroende på din kreativa avsikt. Vi rekommenderar att du använder den medföljande förlängningskabeln. (ström levereras via ø3,5 mm stereo-minikontakt)

## **Systemöversikt**

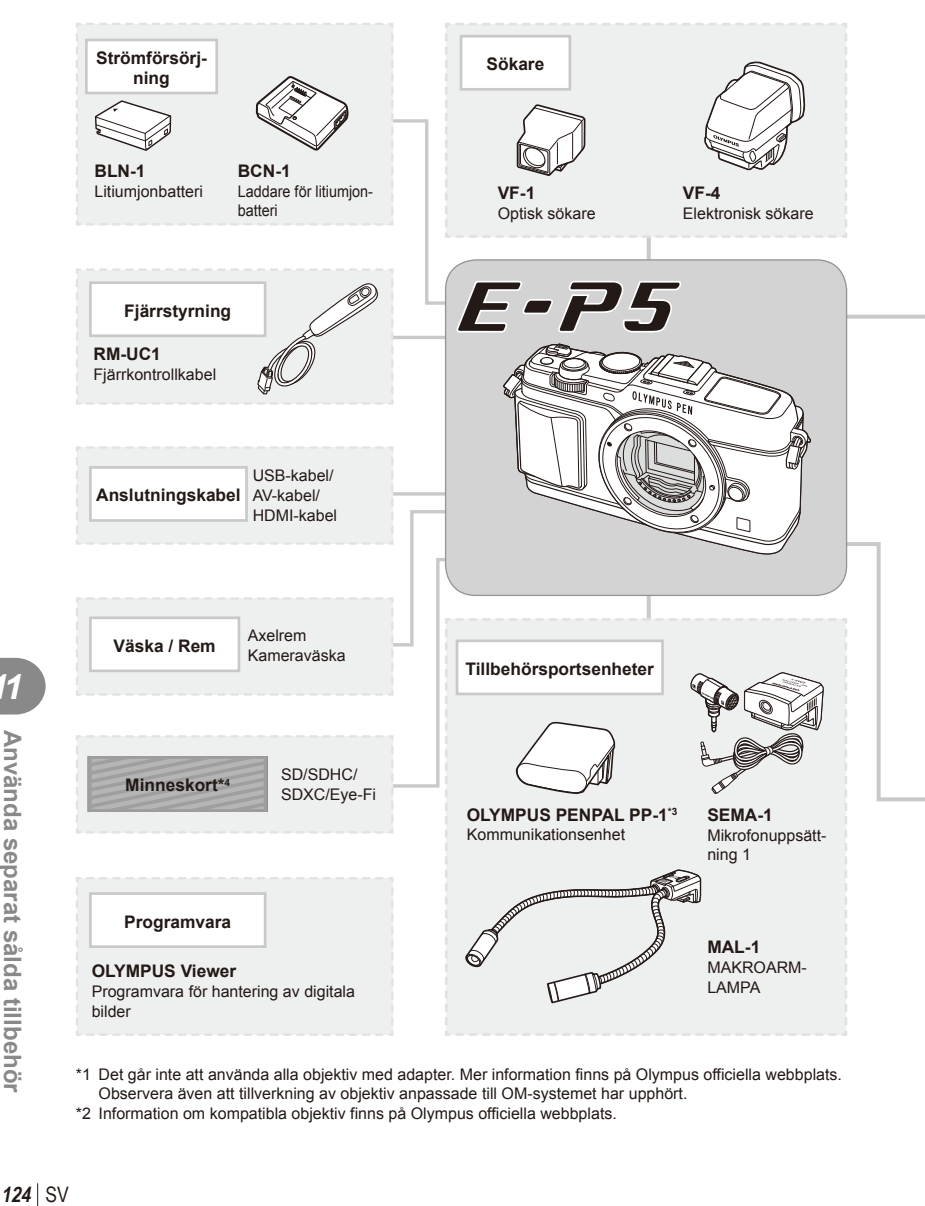

- \*1 Det går inte att använda alla objektiv med adapter. Mer information finns på Olympus officiella webbplats. Observera även att tillverkning av objektiv anpassade till OM-systemet har upphört.
- \*2 Information om kompatibla objektiv finns på Olympus officiella webbplats.

: Produkter kompatibla med E-P5

**: Produkter som finns att köpa** 

Gå in på Olympus webbplats för ny information.

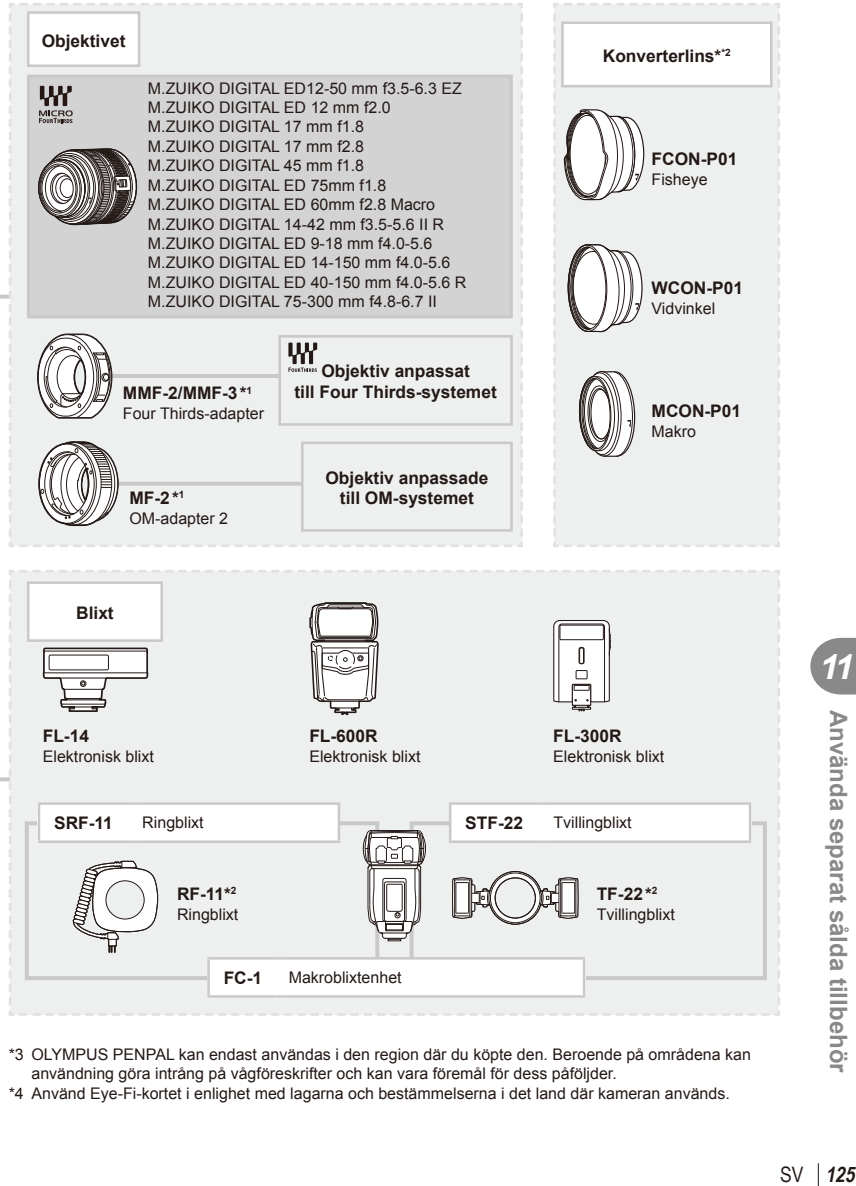

- \*3 OLYMPUS PENPAL kan endast användas i den region där du köpte den. Beroende på områdena kan användning göra intrång på vågföreskrifter och kan vara föremål för dess påföljder.
- \*4 Använd Eye-Fi-kortet i enlighet med lagarna och bestämmelserna i det land där kameran används.

*11*

Använda separat sålda tillbehör

# **Menyförteckning**

- \*1: Kan läggas till [Myset].
- \*2: Standard kan återställas genom att välja [Full] för [Reset].
- \*3: Standard kan återställas genom att välja [Basic] för [Reset].

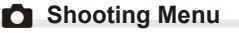

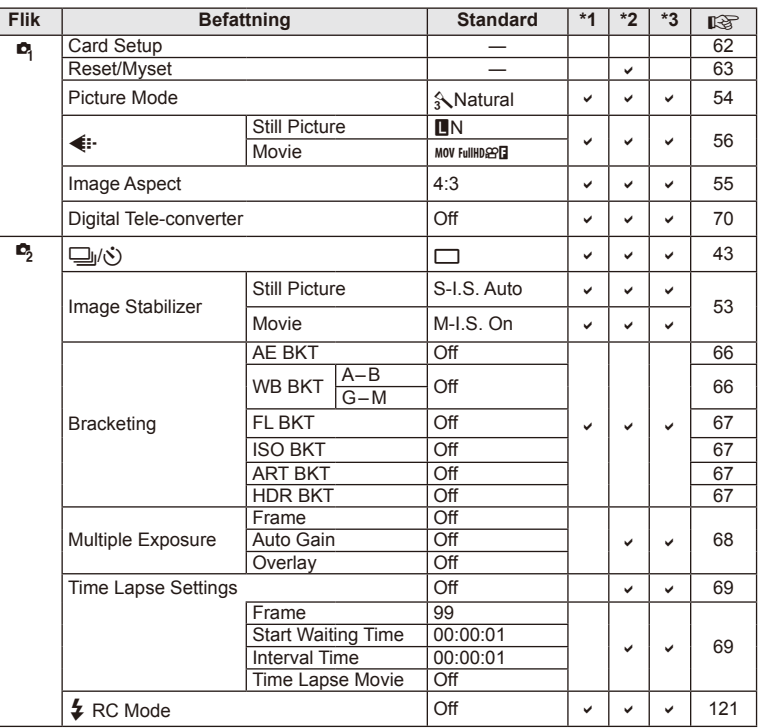

## **Playback Menu**

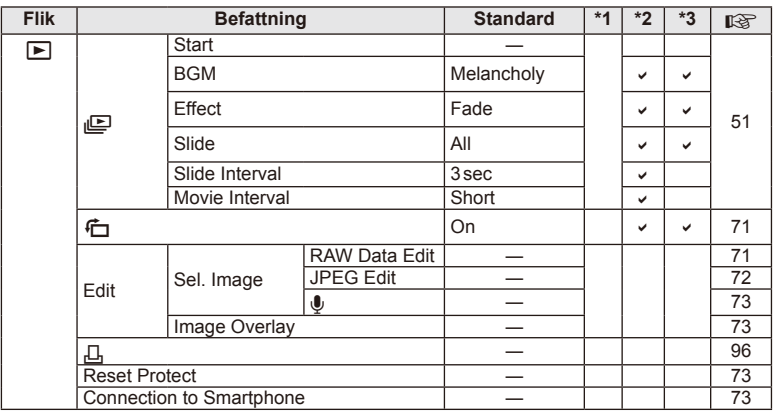

## d **Setup Menu**

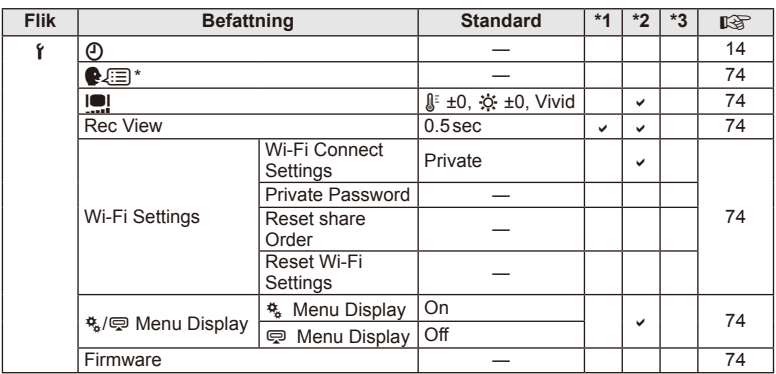

\* Inställningarna varierar beroende på var kameran har köpts.

## c **Custom Menu**

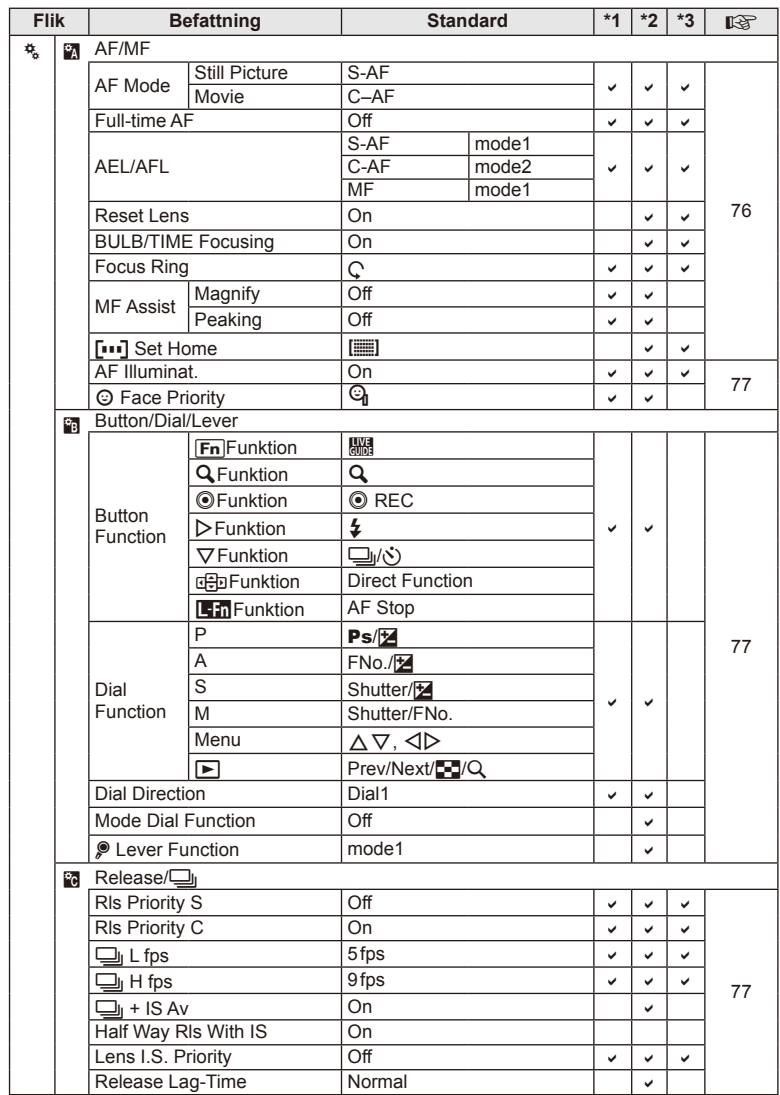

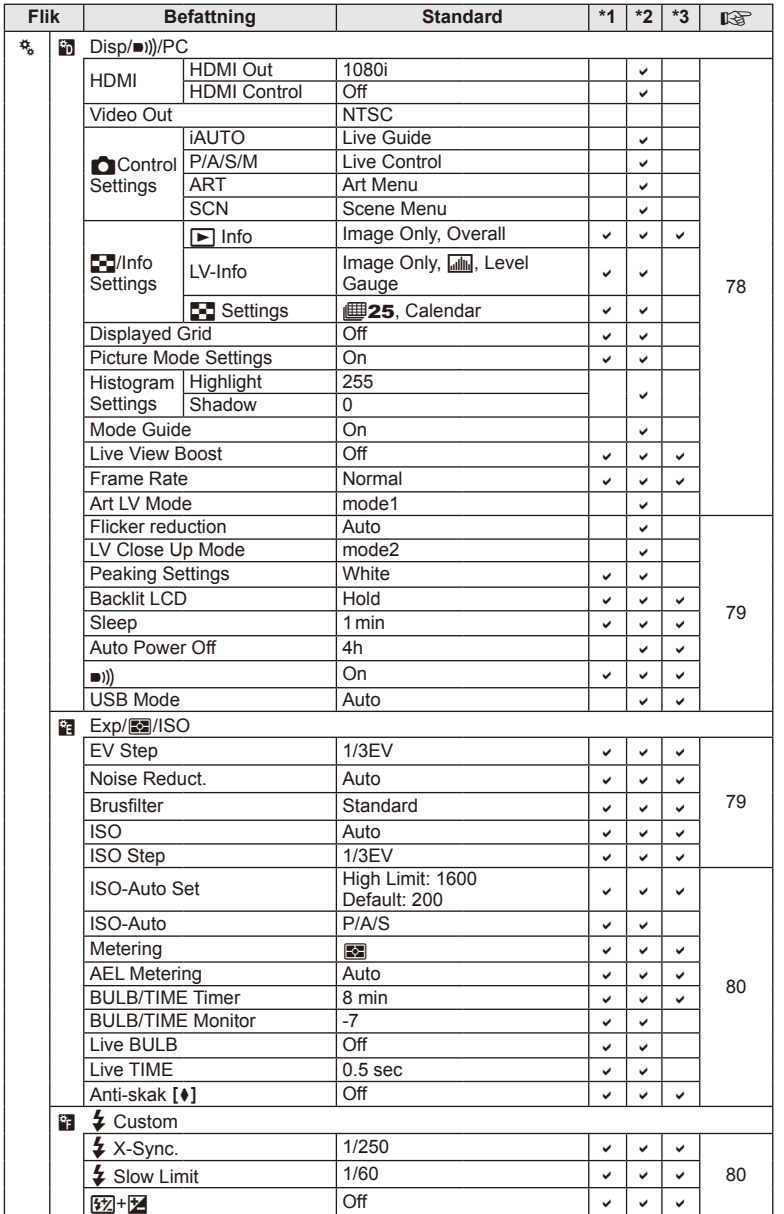

SV **129 Använda separat sålda tillbehör 11** Använda separat sålda tillbehör

**SV**  $129$ 

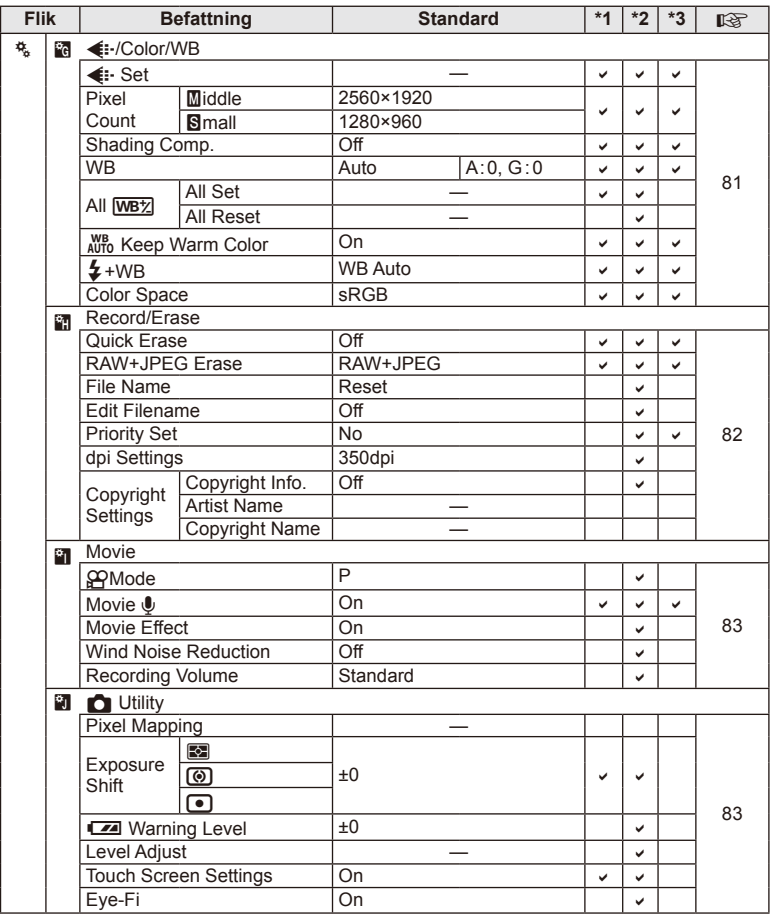

## # **Accessory Port Menu**

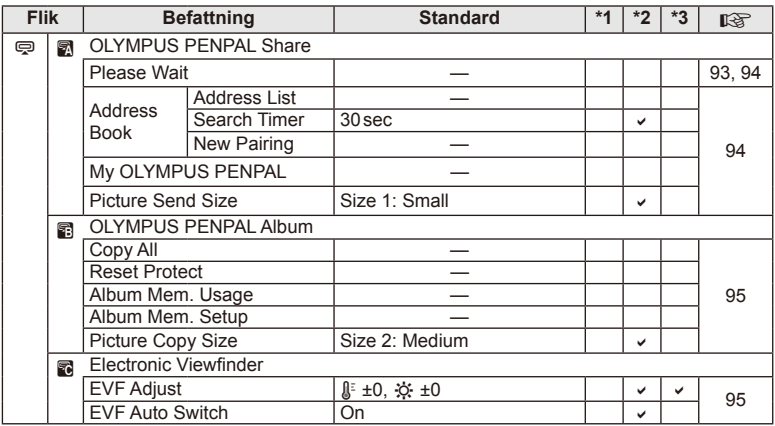

# **Tekniska data**

#### ■ Kamera

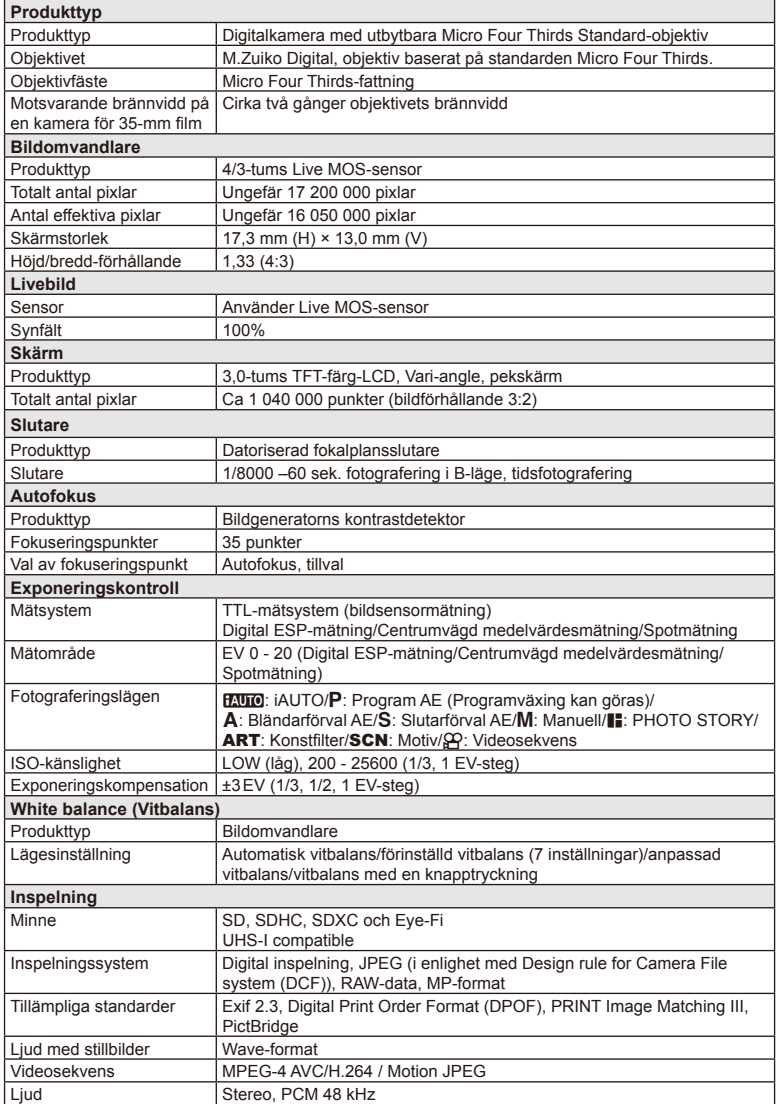

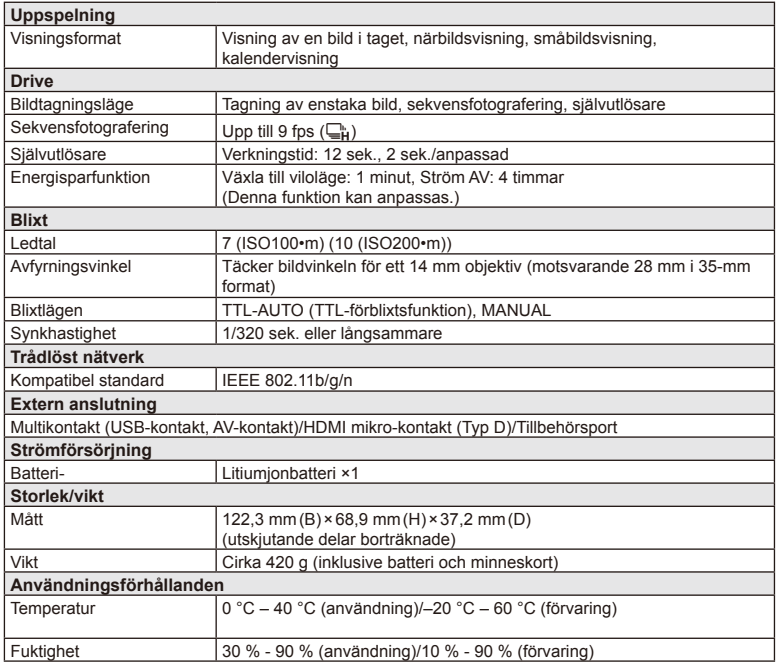

HDMI, HDMI-logotypen och High-Definition Multimedia Interface är varumärken eller registrerade varumärken som tillhör HDMI Licensing LLC.

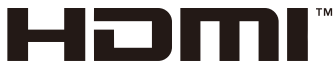

HIGH-DEFINITION MULTIMEDIA INTERFACE

#### **E** Litiumjonbatteri

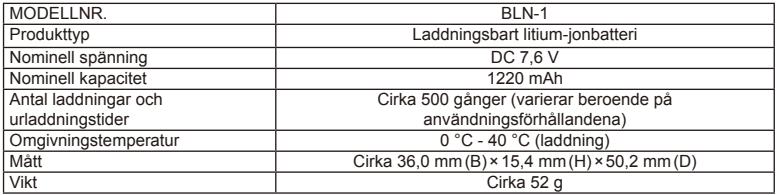

#### Laddare för litiumjonbatteri

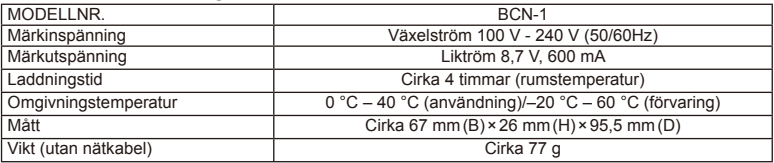

• Nätkabeln som medföljer denna enhet är endast för användning med denna enhet och får inte användas med några andra enheter. Använd inte kablar som är avsedda för andra enheter med denna enhet.

TEKNISKA DATA KAN ÄNDRAS UTAN FÖREGÅENDE MEDDELANDE OCH UTAN SKYLDIGHETER FRÅN TILLVERKARENS SIDA.

# *12* **SÄKERHETSFÖRESKRIFTER**

# **SÄKERHETSFÖRESKRIFTER**

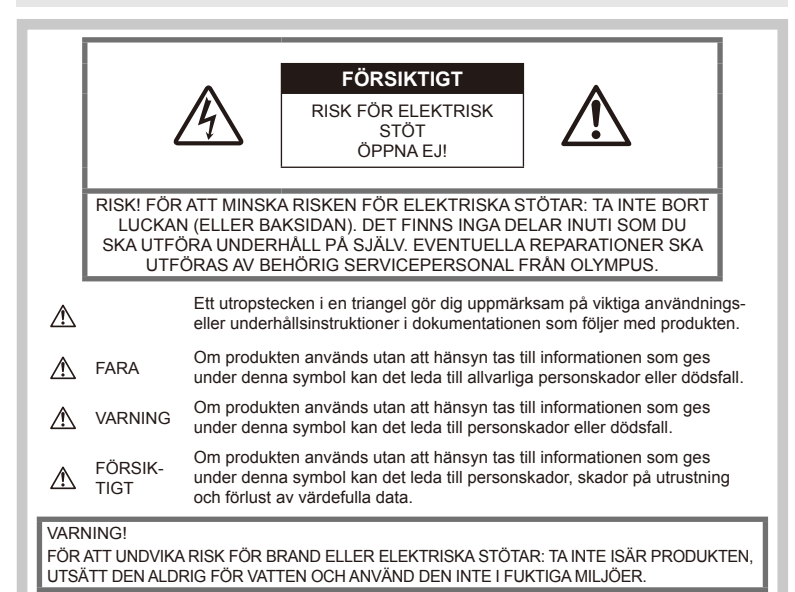

## **Allmänna föreskrifter**

Läs igenom alla instruktioner — Läs igenom alla instruktioner innan du använder produkten. Spara alla bruksanvisningar och dokumentation för framtida bruk.

Rengöring - Dra alltid ur stickproppen ur vägguttaget innan du rengör produkten. Använd endast en fuktig trasa för rengöring. Använd aldrig rengöringsvätskor, sprayer eller någon form av organiska lösningsmedel för att rengöra produkten.

Tillbehör — För din egen säkerhet och för att undvika skador på produkten: Använd endast tillbehör som rekommenderas av Olympus.

Vatten och fukt — Säkerhetsföreskrifter för produkter med väderskyddad konstruktion hittar du i avsnittet om väderskydd.

Placering — För att undvika skador på produkten får den monteras endast på stabila stativ, ställningar eller hållare.

Elanslutning — Anslut produkten endast till vägguttag med den spänning och den frekvens som anges på produktetiketten.

Främmande föremål — För att undvika personskador får inga metallföremål föras in i produkten.

Värme - Använd eller förvara inte produkten nära en värmekälla som t.ex. element, värmeregister, ugn/spis eller andra typer av utrustning eller anordningar som genererar värme, inklusive stereoförstärkare.

## **Föreskrifter för produkten**

## **VARNING**

- **Använd inte kameran i närheten av antändliga eller explosiva gaser.**
- **Använd inte blixten eller LED:en alltför nära ansiktet på andra människor (i synnerhet småbarn).**

Avståndet till ansiktet på den du fotograferar måste vara minst 1 m. Om du använder blixten på för nära håll kan personen du fotograferar bli bländad.

• **Se till att småbarn och husdjur inte kommer åt kameran.**

Använd och förvara alltid kameran utom räckhåll för småbarn för att förhindra följande farliga situationer som kan ge upphov till allvarliga skador:

- De kan fastna i kameraremmen vilket innebär risk för strypning.
- De kan av misstag svälja batteriet, minneskort eller andra små delar.
- De kan råka utlösa blixten nära sina egna eller andra barns ögon.
- De kan råka skada sig på kamerans rörliga delar.
- **Titta inte på solen eller starka ljuskällor genom kameran.**
- **Använd eller förvara inte kameran på dammiga eller fuktiga platser.**
- **Täck inte blixten med handen när du fotograferar.**

#### **RISK**

• **Sluta omedelbart använda kameran om du känner någon ovanlig lukt, hör något ovanligt ljud eller ser rök komma ut ur kameran.**

Ta aldrig bort batterierna med dina bara händer eftersom det kan leda till eldsvåda eller brännskador på dina händer.

- **Håll aldrig i eller använd aldrig kameran med våta händer.**
- **Lämna inte kameran på platser där den kan utsättas för extremt höga temperaturer.**

Om du gör det kan materialet i somliga delar brytas ner, vilket under vissa förhållanden kan leda till att kameran börjar brinna.

Använd inte laddaren om det ligger någonting ovanpå den (t.ex. en filt). Det finns risk för överhettning, vilket i sin tur kan leda till brand.

#### • **Hantera kameran försiktigt för att undvika brännskador.**

Om kameran innehåller metalldelar kan överhettning leda till lindriga brännskador. Tänk på följande:

- När kameran används under lång tid blir den varm. Om du håller i kameran kan du få lindriga brännskador.
- På extremt kalla platser kan temperaturen på kamerans hölje vara lägre än omgivningens temperatur. Använd om möjligt handskar när du använder kameran vid låga temperaturer.

#### • **Var försiktig med kameraremmen.**

Var försiktig med kameraremmen när du bär kameran. Den kan lätt fastna i lösa föremål och orsaka allvarliga skador.

## **Föreskrifter för batteriet**

Följ dessa viktiga föreskrifter för batterierna för att undvika läckage, överhettning, brand, explosion, elektriska stötar och brännskador.

#### **FARA**

- Ett litiumjonbatteri från Olympus används i den här kameran. Ladda batteriet med laddaren som anges i den här instruktionen. Använd inga andra laddare.
- Man får aldrig hetta upp eller bränna batterier.
- Var försiktig när du bär eller förvarar batterierna, så att de inte kommer i kontakt med metallföremål, t.ex. smycken, nålar, spännen etc.
- Förvara aldrig batterier där de kan utsättas för direkt solljus eller höga temperaturer, t.ex. i ett varmt fordon, nära en värmekälla mm.
- Följ noga alla anvisningar beträffande användning av batterierna för att förhindra att batteriläckage uppstår eller att kontakterna skadas. Försök aldrig ta isär ett batteri eller modifiera det på något sätt, t.ex. genom lödning etc.
- Om du får batterivätska i ögonen måste du skölja dem omedelbart med rent, kallt rinnande vatten och genast kontakta en läkare.
- Förvara alltid batterierna utom räckhåll för småbarn. Om ett barn av misstag sväljer ett batteri måste en läkare genast kontaktas.
- Om du upptäcker att laddaren avger rök, värme, ovanligt ljud eller ovanlig doft, ska du omedelbart sluta använda den och koppla bort laddaren från eluttaget och därefter kontakta en auktoriserad distributör eller ett servicecenter.

#### **VARNING**

- Förvara alltid batterierna torrt.
- För att förhindra batteriläckage, överhettning, brand och explosion, får endast de batterier som rekommenderas för den här produkten användas.
- Sätt i batterierna försiktigt på det sätt som beskrivs i instruktionerna.
- Om uppladdningsbara batterier inte har blivit uppladdade efter den angivna laddningstiden ska du sluta ladda dem och inte använda dem mer.
- Använd inte ett batteri om det har sprickor eller är trasigt.
- Om ett batteri läcker, blir missfärgat eller deformerat eller verkar konstigt på något sätt under användning måste du omedelbart sluta använda kameran.
- Om ett batteri läcker och du får vätska på dina kläder eller huden ska du ta av kläderna och spola det berörda området med rent, rinnande, kallt vatten. Sök omedelbart upp läkarvård om vätskan bränner din hud.

• Utsätt aldrig batterier för starka stötar eller kontinuerliga vibrationer.

## $\triangle$  RISK

- Undersök batteriet noga för att se om det läcker, är missfärgat, missformat eller på något annat sätt onormalt innan du laddar det.
- Batteriet kan bli hett vid långvarig användning. Ta inte ut det direkt när det har använts, då kan du bränna dig.
- Ta alltid ut batterierna ur kameran om kameran inte ska användas under en längre tid.
- Ett litiumjonbatteri från Olympus används i den här kameran. Använd inga andra typer av batterier. Läs bruksanvisningen till batteriet noggrant innan du använder det, för säker och korrekt användning.
- Om batteripolerna blir blöta eller smutsiga kan det leda till att anslutningen till kameran inte fungerar. Torka batteriet noga med en torr trasa innan du använder det.
- Ladda alltid batteriet när du använder det för första gången eller om det inte har använts på ett tag.
- Om du använder kameran med batteridrift vid låga temperaturer ska du försöka hålla kameran och reservbatteriet så varma som möjligt. Ett batteri som slutar fungerar vid låga temperaturer kan börja fungera igen när det återfår rumstemperatur.
- Antalet bilder du kan ta varierar beroende på fotograferingsförhållandena och vilket batteri som används.
- Innan du åker på en lång resa, och speciellt innan du reser utomlands, köp extra batterier. Det kan vara svårt att få tag i rekommenderade batterier när man reser.
- När kameran inte ska användas under en längre tidsperiod ska du förvara den på en sval plats.
- Lämna in batterierna för återvinning för att hjälpa till att bevara planetens resurser. När du kasserar uttjänta batterier ska du täcka över deras kontakter och alltid följa lokala lagar och föreskrifter.

#### **Försiktighetsåtgärder vid användning av den trådlösa nätverksfunktionen**

## **VARNING**

• Stäng av kameran inom sjukhus och på andra platser där det finns medicinsk utrustning.

Radiovågorna från kameran kan påverka medicinsk utrustning negativt och ge upphov till funktionsfel som resulterar i olycka.

• Stäng av kameran ombord flygplan. Användning av trådlösa enheter ombord kan hindra flygplanets säkra drift.

#### **Att observera beträffande användningsmiljön**

- För att skydda högprecisionstekniken i kameran får du aldrig lämna den på de platser som är uppräknade nedan, oavsett om det gäller användning eller förvaring:
	- Platser där temperaturer och/eller luftfuktigheten är höga eller varierar extremt mycket. I direkt solljus, på stränder, inlåsta i bilar eller nära andra värmekällor (spisar, element m.m) eller luftfuktare.
	- I omgivningar med mycket sand eller damm.
	- Nära lättantändliga föremål eller explosiva varor.
	- På fuktiga platser, till exempel badrum eller i regn. Om du använder produkter som är väderbeständiga ska du även läsa deras bruksanvisningar.
	- På platser där kraftiga vibrationer kan uppstå.
- Tappa aldrig kameran och utsätt den aldrig för kraftiga slag eller vibrationer.
- När kameran är monterad på ett stativ ska positionen justeras med stativhuvudet. Vrid inte på själva kameran.
- Lägg inte kameran så att den pekar direkt mot solen. Om du gör det finns det risk att objektivet eller slutaren skadas, att färgerna förvrängs, att det uppträder skuggkonturer på bildsensorn eller att kameran börjar brinna.
- Rör inte kamerans elektriska anslutningar och utbytbara objektiv. Glöm inte att sätta på kamerahuslocket när du tar av objektivet.
- Om du ska förvara kameran under en längre tidsperiod måste du först ta ur batteriet. Välj en sval torr plats att förvara kameran på för att förhindra att kondens eller mögel uppstår inuti kameran. När du ska använda kameran igen efter förvaringen bör du testa den genom att sätta på den och trycka på avtryckaren för att kontrollera att den fungerar som den ska.
- Kameran kanske inte fungerar som den ska om den används på en plats där den utsätts för magnetiska/elektromagnetiska fält, radiovågor eller högspänning, t.ex. nära TV-apparater, mikrovågsugnar, videospel, högtalare, stora bildskärmsenheter, TV-/ radiomaster eller sändarmaster. I så fall ska du stänga av och slå på kameran innan du använder den igen.
- Följ alltid gränserna och restriktionerna för den yttre miljön som anges i kamerans bruksanvisning.
- Vidrör inte eller torka av kamerans bildomvandlare.

### **Skärm**

Displayen på kamerans baksida är en LCD-skärm.

- Om skärmen mot förmodan skulle gå sönder måste du se till att inte få flytande kristaller i munnen. Allt material som fastnar på händer, fötter eller kläder ska omedelbart sköljas bort.
- Ett ljust band kan synas längst upp eller längst ner på skärmen, men det betyder inte att något är fel.
- När man tittar på ett motiv diagonalt i kameran kan kanterna se trappstegsformade ut. Detta betyder inte att något är fel; det kommer inte att märkas lika tydligt i bildvisningsläge.
- På kalla platser kan det ta lång tid för skärmen att aktiveras och färgerna kan tillfälligt bli förvrängda.

Om du använder kameran på extremt kalla platser är det bra att då och då värma upp den. En skärm som fungerar dåligt på grund av låg temperatur börjar fungera som den ska igen när den återfår normal temperatur.

• Skärmen är tillverkad med högprecisionsteknik. Trots det kan det hända att det syns svarta punkter eller lysande punkter kontinuerligt på skärmen. Punkterna kan variera i färg och ljusstyrka beroende på dess egenskaper och vinkeln du betraktar dem ur. Det innebär inte något funktionsfel.

## **Objektivet**

- Sänk inte ner eller spruta vatten på det.
- Tappa det inte och använd inte våld.
- Håll inte i den rörliga delen av objektivet.
- Ta inte på linsens yta.
- Rör inte vid kontaktytorna.
- Utsätt det inte för plötsliga temperaturskillnader.

#### **Juridisk information och övriga meddelanden**

- Olympus tar inget ansvar och ger inga garantier för eventuella skador, eller uteblivna fördelar som förväntas vid användning av denna enhet på ett lagligt sätt, eller krav från tredje person, som är orsakade av felaktig användning av produkten.
- Olympus tar inget ansvar och ger inga garantier för eventuella skador, eller uteblivna fördelar som förväntas vid användning av denna enhet på ett lagligt sätt, som orsakas av radering av bilddata.

# **Friskrivningsklausul**

- Olympus tar inget ansvar och ger inga garantier, vare sig uttryckligen eller underförstått, för eller rörande något innehåll i detta skriftliga material eller programvaran, och ska under inga förhållanden vara ansvarsskyldigt för några underförstådda säljbarhetsgarantier eller garantier för lämplighet för ett visst syfte eller för eventuella följdskador eller indirekta skador (inklusive men inte begränsat till skador rörande förlust av affärsvinster, avbruten affärsverksamhet och förlust av affärsinformation) som uppstår genom användningen eller oförmågan att använda detta skriftliga material eller programvaran eller utrustningen. I vissa länder är det inte tillåtet att utesluta eller begränsa ansvarsskyldigheten för följdskador eller indirekta skador eller den underförstådda garantin, så det är möjligt att ovanstående begränsningar inte gäller för dig.
- Olympus förbehåller sig alla rättigheter för denna bruksanvisning.

## **Varning**

Otillåten fotografering eller användning av upphovsrättsskyddat material kan kränka tillämpliga upphovsrättslagar. Olympus tar inget ansvar för otillåten fotografering, användning eller andra åtgärder som kan kränka rättigheterna för upphovsrättsägare.

## **Meddelande om upphovsrätt**

Alla rättigheter förbehållna. Ingen del av detta skriftliga material eller denna programvara får reproduceras eller användas i någon form eller på något sätt, elektroniskt eller mekaniskt, inklusive fotokopiering, inspelning eller användning av någon typ av informationslagring eller informationsinhämtningssystem, utan föregående skriftligt godkännande från Olympus. Ingen ansvarsskyldighet accepteras vad gäller användningen av informationen som finns i detta skriftliga material eller programvaran, eller för skador som uppstår genom användningen av informationen som finns häri. Olympus förbehåller sig rätten att ändra funktionerna och innehållet i detta dokument eller programvaran efter eget godtycke och utan föregående meddelande.

## **FCC-meddelande**

Denna utrustning har testats och funnits följa gränserna för en Klass B-digitalenhet, enligt del 15 i FCC-reglerna. Dessa gränsvärden har fastställts för att ge ett rimligt skydd mot skadlig störning vid användning i bostäder. Denna utrustning genererar, använder och kan sända ut radiofrekvensenergi och kan, om den inte installeras och används enligt instruktionerna, orsaka störningar på radiokommunikationer. Det finns dock ingen garanti att störning inte kan uppstå i en viss installation. Om denna enhet ger upphov till skadlig störning på radio- eller TVmottagning, vilket kan avgöras genom att stänga av och slå på utrustningen, ska störningen korrigeras med hjälp av någon av följande åtgärder:

- Rikta om eller flytta mottagarantennen.
- Öka avståndet mellan utrustningen och mottagaren.
- Anslut utrustningen till ett vägguttag som är på en annan strömkrets än den som mottagaren använder.
- Kontakta återförsäljaren eller en radio/TVtekniker för att få hjälp.
- Enbart den USB-kabel som följer med från OLYMPUS ska användas för att ansluta kameran till persondatorer med USB-port.

## **FCC-varning**

Ändringar eller modifieringar som inte uttryckligen godkänns av den part som ansvarar för efterlevnad kan upphäva användarens rätt att använda utrustningen.

Denna sändare får inte placeras eller användas tillsammans med någon annan antenn eller sändare.

Den här utrustningen uppfyller FCC/ IC-gränsvärdena för strålningsexponering för en kontrollera miljö och uppfyller FCCriktlinjerna för radiofrekvensexponering (RF) i Bilaga C i OET65 och RSS-102 i reglerna för IC-radiofrekvensexponering (RF). Den här utrustningen har väldigt låga nivåer av RF-energi som anses uppfylla kraven utan test av SAR (Specific Absorption Ratio).

#### **Använd endast godkända uppladdningsbara batterier och batteriladdare**

Vi rekommenderar att du endast använder det godkända uppladdningsbara batteriet och batteriladdaren från Olympus till den här kameran.

Om du använder ett uppladdningsbart batteri och/eller en batteriladdare som inte är tillverkad av Olympus kan det leda till brand eller personskador p.g.a. att batteriet läcker, blir för varmt, antänds eller skadas. Olympus tar inget ansvar för skador eller olyckor som uppstår när man använder batteri och/eller batteriladdare som inte ingår i Olympus tillbehörsserie.

#### **För kunder i Nordamerika, Centralamerika, Sydamerika och Stilla havet**

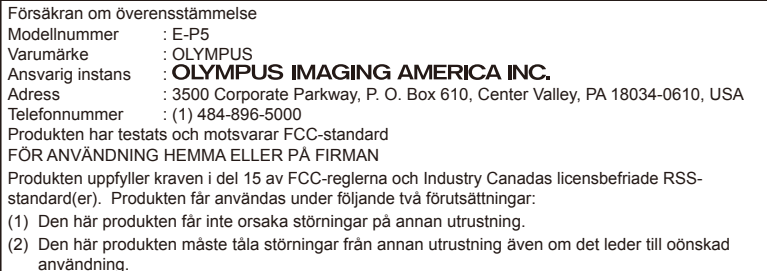

Denna digitala apparat av Klass B följer kanadensiska ICES-003. CAN ICES-3(B)/NMB-3(B)

#### **OLYMPUS VÄRLDSOMSPÄNNANDE BEGRÄNSADE GARANTI - OLYMPUS IMAGING AMERICA INC. PRODUCTS**

Olympus garanterar att de medföljande Olympus®-bildbehandlingsprodukterna och tillhörande Olympus®-tillbehör (individuellt en »Produkt» och kollektivt »Produkter») kommer att vara fria från fel i material och utförande under normal användning och service under en period av ett (1) år från inköpsdatum.

Om någon produkt visar sig vara defekt inom den ettåriga garantitiden skall kunden returnera den defekta produkten till något av Olympus reaparationsservicecenter, enligt det förfarande som anges nedan (se »VAD GÖR MAN OM SERVICE BEHÖVS»).

Olympus kommer att efter eget godtycke, reparera, ersätta eller justera den defekta produkten, förutsatt att Olympus utredning och fabriksinspektion visar att (a) sådan defekt uppstått under normal och korrekt användning och (b) att produkten täcks av denna begränsade garanti.

Reparation, utbyte eller justering av defekta produkter skall vara Olympus enda skyldighet och kundens enda kompensation enligt detta avtal. Reparation eller byte av en produkt ska inte förlänga garantitiden som anges häri, om inte detta krävs enligt gällande lag.

Kunden är ansvarig och ska betala för leverans av produkterna till Olympus reparationsservicecenter. Olympus skall inte vara skyldiga att utföra förebyggande underhåll, installation, avinstallation eller underhåll. Olympus förbehåller sig rätten att (i) använda rekonditionerade och/eller renoverade begagnade delar (som uppfyller Olympus kvalitetssäkringsstandarder) för garantireparationer eller eventuella andra reparationer och (ii) göra alla interna eller

externa design- och/eller funktionsförändringar på eller i sina produkter utan ansvar att införliva sådana förändringar på eller i produkterna.

#### **VAD SOM INTE TÄCKS AV DENNA BEGRÄNSADE GARANTI**

Undantaget från denna begränsade garanti och som inte garanteras av Olympus på något sätt, varken uttryckligen, underförstått eller enligt lag, är:

- (a) produkter och tillbehör som inte tillverkats av Olympus och/eller som inte är märkta med varumärket "OLYMPUS" (garantins omfattning för produkter och tillbehör från andra tillverkare, som kan distribueras av Olympus, ansvarar tillverkarna av sådana produkter och tillbehör för i enlighet med sådana tillverkargarantiers villkor och varaktighet);
- (b) varje produkt som har tagits isär, reparerats, manipulerats, ändrats, byggts om eller modifierats av andra personer än Olympus egen auktoriserade personal, om inte reparationer som utförts av andra har gjorts enligt skriftligt medgivande från Olympus;
- (c) fel eller skador på produkter som härrör från slitage, felaktig användning, missbruk, vårdslöshet, sand, vätskor, stötar, felaktig förvaring, underlåtenhet att utföra planlagda åtgärder och planlagt underhåll, batteriläckage, användning av tillbehör, förbrukningsmaterial eller delar som inte har »OLYMPUS»-märket, eller användning av Produkterna i kombination med ickekompatibla enheter;
- (d) programvara;
- (e) delar och förbrukningsmaterial (inklusive men inte begränsat till lampor, bläck, papper, film, utskrifter, negativ, kablar och batterier);
- (f) produkter som inte har ett Olympus serienummer som är placerat och registrerat på rätt sätt, om de inte är av en modell för vilken Olympus inte placerar och registrerar serienummer;
- (g) produkter som transporterats, levererats, köpts och sålts från/till återförsäljare utanför Nordamerika, Centralamerika, Sydamerika och Stilla havet; och/eller
- (h) produkter som inte avses eller har behörighet för att säljas i Nordamerika, Sydamerika, Centralamerika och Stilla havet; (dvs. produkter från den grå marknaden).

#### GARANTIFRISKRIVNING;

SKADEBEGRÄNSNINGAR; INTYG FÖR HELA GARANTIAVTALET; AVSEDDA FÖRMÅNSTAGARE

MED UNDANTAG FÖR DEN BEGRÄNSADE GARANTI SOM BESKRIVS OVAN GÖR OLYMPUS INGA, OCH FRÅNSÄGER SIG ALLA ANDRA FRAMSTÄLLNINGAR, GARANTIER OCH VILLKOR AVSEENDE PRODUKTERNA, DIREKTA ELLER INDIREKTA, UTTRYCKLIGA ELLER UNDERFÖRSTÅDDA, SOM UPPSTÅR I ENLIGHET MED NÅGON LAG, FÖRORDNING, KOMMERSIELL ANVÄNDNING ELLER ANNAT, INKLUSIVE MEN INTE BEGRÄNSAT TILL NÅGON GARANTI ELLER FRAMSTÄLLNING ANGÅENDE LÄMPLIGHET, HÅLLBARHET, KONSTRUKTION, DRIFT, ELLER SKICK FÖR PRODUKTERNA (ELLER NÅGON DEL DÄRAV) ELLER PRODUKTERNAS SÄLJBARHET ELLER LÄMPLIGHET FÖR ETT VISST ÄNDAMÅL ELLER AVSEENDE ÅSIDOSÄTTANDE AV EVENTUELLA PATENTRÄTTIGHETER, UPPHOVSRÄTT ELLER ANNAN ÄGANDERÄTT SOM ANVÄNDS ELLER INGÅR I DENNA.

OM NÅGRA UNDERFÖRSTÅDDA GARANTIER GÄLLER PÅ GRUND AV LAG ÄR DERAS VARAKTIGHET BEGRÄNSAD TILL LÄNGDEN AV DENNA BEGRÄNSADE GARANTI. VISSA STATER KANSKE INTE ERKÄNNER FRISKRIVNING ELLER BEGRÄNSNING AV GARANTIER OCH/ELLER BEGRÄNSNING AV ANSVAR SÅ OVANSTÅENDE FRISKRIVNINGAR OCH UNDANTAG KANSKE INTE GÄLLER.

KUNDEN KAN OCKSÅ HA ANDRA OCH/ ELLER YTTERLIGARE RÄTTIGHETER OCH UTVÄGAR SOM VARIERAR FRÅN STAT TILL STAT.

KUNDEN ERKÄNNER OCH ACCEPTERAR ATT OLYMPUS INTE ANSVARAR FÖR EVENTUELLA SKADOR SOM KUNDEN KAN LIDA BEROENDE PÅ FÖRDRÖJD LEVERANS, PRODUKTFEL, PRODUKTKONSTRUKTION, VAL, ELLER PRODUKTION, BILD- ELLER DATAFÖRLUST ELLER FÖRSÄMRING ELLER AV NÅGON ANNAN ORSAK, OAVSETT OM GARANTIN HÄVDAS I KONTRAKT, KRÄNKNING (INKLUSIVE FÖRSUMLIGHET OCH STRIKT PRODUKTANSVAR) ELLER PÅ ANNAT SÄTT. UNDER INGA OMSTÄNDIGHETER SKA OLYMPUS ANSVARA FÖR INDIREKTA SKADOR, TILLFÄLLIGA SKADOR, FÖLJDSKADOR ELLER SÄRSKILDA SKADOR AV NÅGOT SLAG (INKLUSIVE UTAN BEGRÄNSNING, FÖRLUST AV VINST ELLER FÖRLUST AV ANVÄNDNING), OAVSETT OM OLYMPUS ÄR ELLER BORDE VARA MEDVETNA OM SÅDAN POTENTIELL FÖRLUST ELLER SKADA.

Utfästelser och garantier som gjorts av någon person, inklusive men inte begränsat till återförsäljare, representanter, försäljare eller agenter för Olympus, som inte följer eller är i strid med eller utöver villkoren i denna begränsade garanti skall inte vara bindande för Olympus, om de inte skrivits ner och godkänts av en uttryckligen behörig tjänsteman hos Olympus. Denna begränsade garanti är den fullständiga och exklusiva redogörelsen av garanti som Olympus åtar sig att ge med hänsyn till Produkterna och den skall ersätta alla tidigare eller samtida muntliga eller skriftliga avtal, överenskommelser, förslag och meddelanden som avser ämnet häri.

Denna begränsade garanti är uteslutande till förmån för den ursprungliga användaren och kan inte överföras eller överlåtas.

#### **VAD GÖR MAN OM SERVICE BEHÖVS**

Kunden måste kontakta Olympus kundsupportteam för din region för att samordna sändningen av din produkt för reparationstjänst. För att kontakta Olympus kundsupportteam i din region, besök eller ring till någon av följande:

#### Kanada:

www.olympuscanada.com/repair / 1-800-622- 6372

#### USA:

www.olympusamerica.com/repair / 1-800-622- 6372

Latinamerika:

www.olympusamericalatina.com

Kunden måste överföra alla bilder eller andra data som sparats på en produkt till ett annat bild- eller datalagringmedium och/eller ta bort eventuell film från produkten innan han skickar produkten till Olympus för reparationsservice.

UNDER INGA OMSTÄNDIGHETER ANSVARAR OLYMPUS FÖR ATT SPARA, BEHÅLLA ELLER UNDERHÅLLA NÅGON BILD ELLER DATA SOM SPARATS PÅ EN PRODUKT SOM TAGITS EMOT FÖR SERVICE ELLER NÅGON FILM I EN PRODUKT SOM MOTTAGITS FÖR SERVICE, INTE HELLER SKA OLYMPUS ANSVARA FÖR SKADOR PÅ NÅGON BILD ELLER DATA SOM GÅR FÖRLORADE ELLER SKADAS MEDAN SERVICE UTFÖRS (INKLUSIVE, UTAN BEGRÄNSNING, DIREKTA ELLER INDIREKTA, OAVSIKTLIGA, ELLER SÄRSKILDA SKADOR, FÖRLUST AV VINST ELLER FÖRLUST AV ANVÄNDNING), OAVSETT OM OLYMPUS SKA ELLER BORDE VARA MEDVETNA OM RISKEN AV EN SÅDAN POTENTIELL FÖRLUST ELLER FÖRSÄMRING.

Kunden ska paketera produkten noggrant med fyllnadsmaterial för att förhindra skada vid transporten. När produkten förpackats ordentligt skickar du paketet till Olympus eller ett auktoriserat reparationsservicecenter för Olympus enligt beskrivningarna från respektive kundsupportteam för Olympus.

När du returnerar produkter för service ska paketet innehålla följande:

- 1) Försäljningskvitto med datum och plats för köpet. Handskrivna kvitton godkänns inte;
- 2) Kopia på denna begränsade garanti med produktens serienummer angivet som motsvarar serienumret på produkten (såvida det inte är en modell på/för vilken Olympus inte anger eller registrerar serienummer).
- 3) En detaljerad beskrivning av problemet; och
- 4) Provutskrifter, negativ, digitala utskrifter (eller filer på en skiva) om sådana finns och gäller problemet.

SPARA KOPIOR PÅ ALLA DOKUMENT. Varken Olympus eller ett auktoriserat reparationsservicecenter för Olympus ansvarar för dokument som försvinner eller förstörs under transport.

När servicen är klar returneras produkten till dig med portot betalt.

#### **SEKRETESS**

All information som lämnas av dig för att bearbeta garantikravet ska hållas konfidentiell och får bara användas och lämnas ut för bearbetning och utförande av garantireparationstjänster.

### **För kunder i Europa**

»CE»-märket visar att produkten följer den europeiska standarden för säkerhet, hälsoskydd, miljöskydd och kundskydd. Kameror med »CE»-märke är avsedda för försäljning i Europa. Olympus Imaging Corp och Olympus Europa SE & Co. KG deklarerar härmed att denna E-P5 står i överensstämmelse med de grundläggande kraven och andra relevanta bestämmelser i direktiv 1999/5/EG.

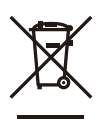

Mer information finns på: http://www.olympus-europa.com/ Denna symbol [crossed-out wheeled bin WEEE Annex IV] betyder att elektriska och elektroniska produkter ska avfallssorteras i EU-länderna. Släng inte produkten i hushållsavfallet.

Lämna produkten till återvinning när den ska kasseras.

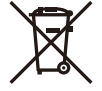

Denna symbol [crossed-out wheeled bin Directive 2006/66/EC Annex II] betyder att batterier ska avfallssorteras i EU-länderna.

Släng inte batterierna i hushållsavfallet.

Lämna batterierna till återvinning när de ska kasseras.

## **Garantivillkor**

I den osannolika händelsen att din produkt visar sig vara felaktig, trots att den har använts på rätt sätt (i enlighet med den bruksanvisning som medföljer den), under den tillämpliga nationella garantiperioden och har köpts av en auktoriserad återförsäljare för Olympus inom affärsområdet OLYMPUS EUROPA SE & Co. KG så som anges på webbplatsen: http://www.olympus-europa.com, repareras den, eller byts om Olympus anser det bättre, helt gratis. För att göra det möjligt för Olympus att tillhandahålla de begärda garantitjänsterna i full utsträckning och så snabbt som möjligt, ska du observera informationen och instruktionerna nedan:

- 1. För att göra anspråk enligt den här garantin ska du följa instruktionerna på länken http://consumer-service.olympus-europa.com för registrering och sökning (den här tjänsten är inte tillgänglig i alla länder) eller ta med dig produkten, överensstämmande originalfaktura eller inköpskvitto och det ifyllda garanticertifikatet till återförsäljaren där den köptes, eller ett annat serviceställe för Olympus inom affärsområdet för OLYMPUS EUROPA SE & Co. KG enligt vad som anges på webbplatsen: http://www.olympus-europa.com, före slutet av den tillämpliga nationella garantiperioden.
- 2. Se till att garanticertifikatet har fyllts i av Olympus eller en auktoriserad återförsäljare eller ett servicecenter. Därför ska du se till att ditt namn, återförsäljarens namn, serienummer och år, månad och inköpsdatum fylls i eller att originalfakturan eller försäljningskvittot (indikerar återförsäljarens namn, inköpsdatum och produkttyp) bifogas till garanticertifikatet.
- 3. Förvara garantibeviset på ett säkert ställe, eftersom det inte kan utfärdas på nytt.
- 4. Observera att Olympus inte tar några risker eller kostnader som ådras vid transport av produkten till återförsäljaren eller auktoriserad service för Olympus.
- 5. Denna garanti gäller inte under följande omständigheter och kunden kommer att få betala för reparationerna, även för defekter som uppstår inom ovan beskrivna garantiperiod.
	- a. Defekter som uppstår p.g.a. felaktig användning (t.ex. om produkten används på ett sätt som inte beskrivs i bruksanvisningen etc).
	- b. Defekter som uppstår pga. reparation, ändringar, rengöring etc. som utförs av någon annan än Olympus eller en auktoriserad Olympus-servicestation.
	- c. Defekter som uppstår p.g.a. transport, att produkten ramlar ner, stötar etc. när produkten har köpts.
- d. Defekter eller skador som uppstår p.g.a. brand, jordskalv, översvämning, oväder, andra naturkatastrofer, föroreningar av miljön och ojämn strömtillförsel.
- e. Defekter som uppstår pga. att produkten förvaras felaktigt (hög temperatur, hög luftfuktighet, nära insektsmedel som t.ex. naftalin eller skadliga ämnen (läkemedel, droger)), sköts felaktigt etc.
- f. Defekter som uppstår pga. urladdade batterier etc.
- g. Defekter som uppstår pga. att sand, jord etc. tränger in i produkten.
- 6. Olympus ansvar enligt den här garantin skall begränsas till reparation eller byte av produkten. Olympus ansvarar inte under garantin för indirekta skador eller följdskador av något slag som drabbar kunden pga. att produkten är defekt. Detta gäller särskilt om objektiv, filmer, annan utrustning eller tillbehör som används med produkten förloras eller skadas eller skador som uppstår pga. att reparationer fördröjs eller dataförlust. Gällande regler och lagar berörs inte av detta. Tvingande lagstiftning förblir opåverkad enligt detta.

## **För kunder i Thailand**

Denna telekommunikationsutrustning följer teknisk standard NTC TS 1012-2551.

Denna telekommunikationsutrustning följer NTC:s tekniska krav.

#### **För kunder i Mexiko**

Användningen av denna utrustning är underkastad följande två villkor:

(1) Det är möjligt att denna utrustning eller enhet inte ger upphov till skadliga störningar och (2) denna utrustning eller enhet måste ta emot alla störningar, även störningar som kan orsaka oönskade funktionsavvikelser.

## **För kund i Singapore**

Uppfyller**IDA Standards** DB104634

*12*

## **Varumärken**

- Microsoft och Windows är registrerade varumärken som tillhör Microsoft Corporation.
- Macintosh är ett varumärke som tillhör Apple Inc.
- SDXC-logotypen är ett varumärke som tillhör SD-3C, LLC.
- Eye-Fi är ett varumärke som tillhör Eye-Fi, Inc.
- »Shadow Adjustment Technology»-funktionen innehåller patenterad teknik som tillhör Apical Limited.

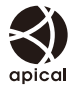

• Övergångsteknologi för bildspel har tillhandahållits av HI Corporation.

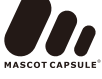

• Alla andra företags- och produktnamn är registrerade varumärken och/eller

varumärken som tillhör sina respektive ägare.

- Micro Four Thirds och Micro Four Thirdslogotypen är varumärken eller registrerade varumärken som tillhör OLYMPUS IMAGING Corporation i Japan, USA, EU-länderna och andra länder.
- »PENPAL» syftar på OLYMPUS PENPAL.
- Wi-Fi är ett registrerat varumärke som tillhör Wi-Fi Alliance.
- Logotypen Wi-Fi CERTIFIED är ett certifieringsmärke som tillhör Wi-Fi Alliance.

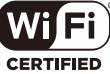

• Standarden för kamerafilsystem som det hänvisas till i denna bruksanvisning är »Design Rule for Camera File System/DCF» som fastställts av JEITA (Japan Electronics and Information Technology Industries Association).

THIS PRODUCT IS LICENSED UNDER THE AVC PATENT PORTFOLIO LICENSE FOR THE PERSONAL AND NONCOMMERCIAL USE OF A CONSUMER TO (i) ENCODE VIDEO IN COMPLIANCE WITH THE AVC STANDARD (»AVC VIDEO») AND/OR (ii) DECODE AVC VIDEO THAT WAS ENCODED BY A CONSUMER ENGAGED IN A PERSONAL AND NON-COMMERCIAL ACTIVITY AND/OR WAS OBTAINED FROM A VIDEO PROVIDER LICENSED TO PROVIDE AVC VIDEO. NO LICENSE IS GRANTED OR SHALL BE IMPLIED FOR ANY OTHER USE. ADDITIONAL INFORMATION MAY BE OBTAINED FROM MPEG LA, L.L.C. SEE HTTP://WWW.MPEGLA. COM

 $144$  SV
# Register

# Symboler

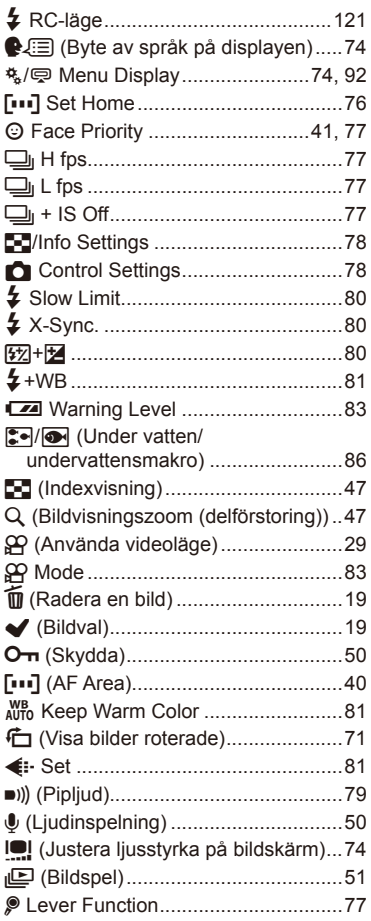

# $\overline{\mathsf{A}}$

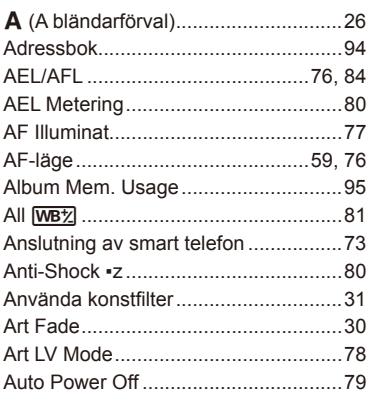

#### B

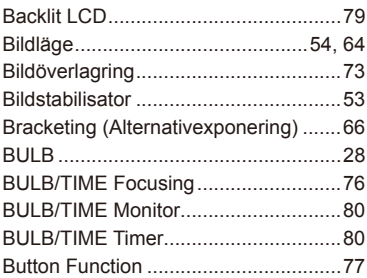

# $\mathbf c$

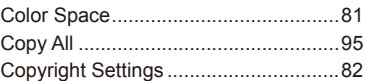

## D

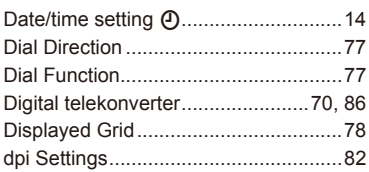

## E

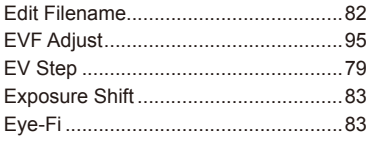

# F

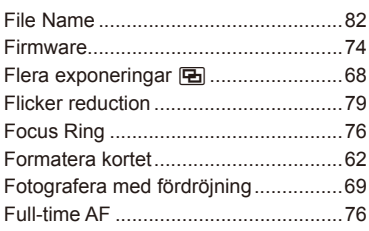

## Н

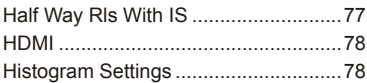

# $\bar{\Gamma}$

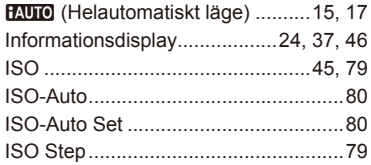

# J

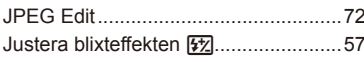

## L.

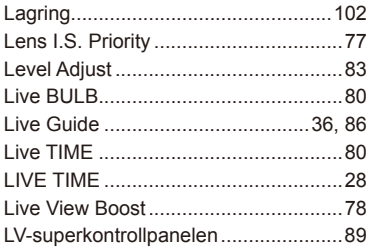

#### $\mathsf{M}% _{T}=\mathsf{M}_{T}\!\left( a,b\right) ,\ \mathsf{M}_{T}=\mathsf{M}_{T}$

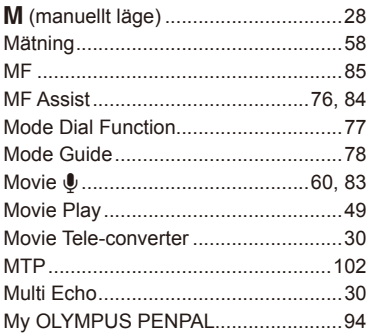

# $\overline{\mathsf{N}}$

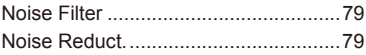

#### $\circ$

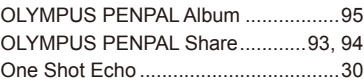

#### P

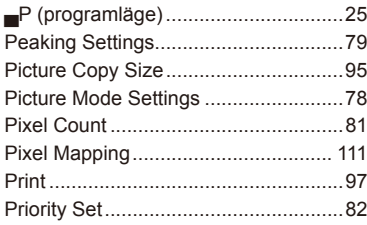

# $\mathbf Q$

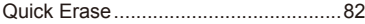

# $\overline{\mathsf{R}}$

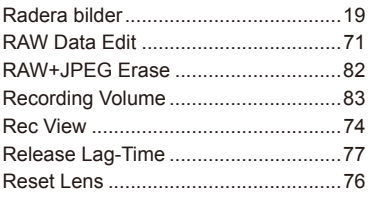

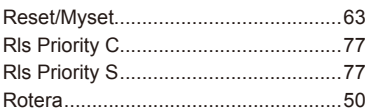

**Contract Contract Contract** 

# S.

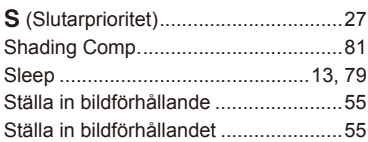

#### $T$

Touch Screen Settings..........................83

the control of the control of the

## $\mathbf{U}$  and  $\mathbf{U}$  are all  $\mathbf{U}$  and  $\mathbf{U}$

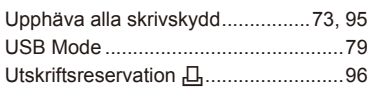

#### V

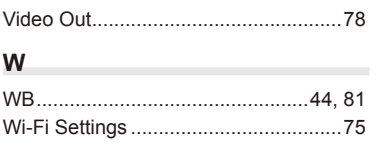

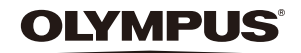

http://www.olympus.com/

#### **OLYMPUS EUROPA SE & CO. KG**

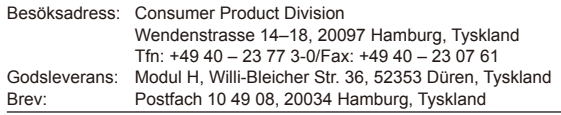

#### **Teknisk kundsupport i Europa:**

Besök vår hemsida **http://www.olympus-europa.com** eller ring vårt AVGIFTSFRIA NUMMER\*: **00800 – 671 083 00**

i Österrike, Belgien, Tjeckiska Republiken, Danmark, Finland, Frankrike, Tyskland, Luxemburg, Nederländerna, Norge, Polen, Portugal, Ryssland, Spanien, Sverige, Schweiz, Storbritannien.

\* Observera att vissa (mobila) telefontjänster/-leverantörer inte låter dig ringa +800-nummer eller kräver ytterligare prefix.

För europeiska länder som inte finns med här ovan, eller om du inte anslutstill numret ovan, använd följande BETALNUMMER: **+49 40 – 237 73 899**.